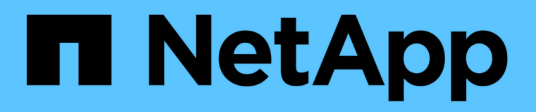

# **Flussi di lavoro**

OnCommand Workflow Automation 5.0

NetApp April 19, 2024

This PDF was generated from https://docs.netapp.com/it-it/workflow-automation-50/workflows/conceptoverview-of-oncommand-workflow-automation.html on April 19, 2024. Always check docs.netapp.com for the latest.

# **Sommario**

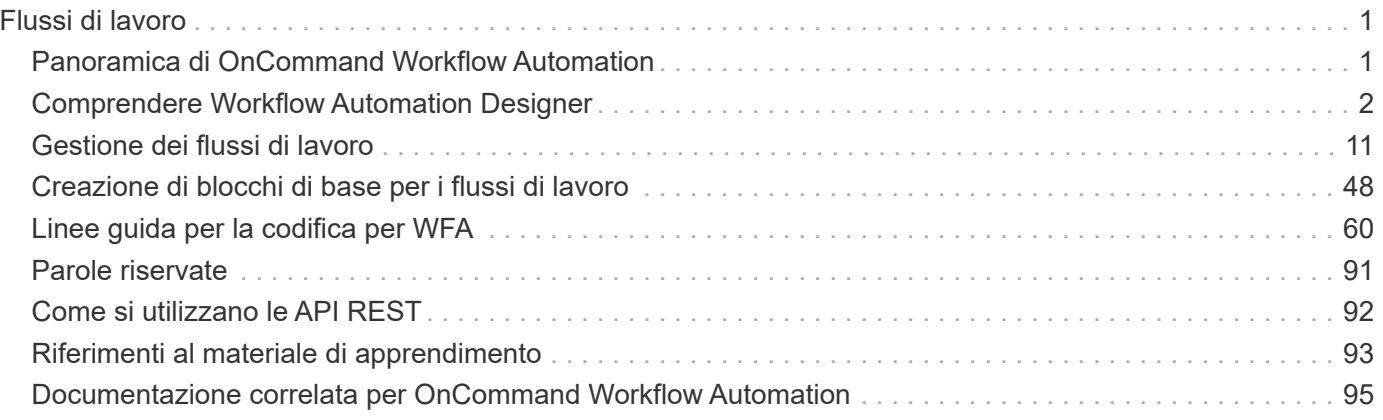

# <span id="page-2-0"></span>**Flussi di lavoro**

# <span id="page-2-1"></span>**Panoramica di OnCommand Workflow Automation**

OnCommand Workflow Automation (Wfa) è una soluzione software che consente di automatizzare le attività di gestione dello storage, come provisioning, migrazione, disattivazione, configurazioni per la protezione dei dati, e clonando lo storage. È possibile utilizzare WFA per creare flussi di lavoro per completare le attività specificate dai processi.

Un flusso di lavoro è un'attività ripetitiva e procedurale che consiste in fasi sequenziali, tra cui i seguenti tipi di attività:

- Provisioning, migrazione o disattivazione dello storage per database o file system
- Configurazione di un nuovo ambiente di virtualizzazione, inclusi switch storage e datastore
- Configurazione dello storage per un'applicazione come parte di un processo di orchestrazione end-to-end

Gli architetti dello storage possono definire i flussi di lavoro per seguire le Best practice e soddisfare i requisiti organizzativi, come ad esempio:

- Utilizzando le convenzioni di denominazione richieste
- Impostazione di opzioni univoche per gli oggetti di storage
- Selezione delle risorse
- Integrazione del database di gestione della configurazione interna (CMDB) e delle applicazioni di ticketing

# **Funzionalità DI WFA**

• Portale di progettazione per la creazione di flussi di lavoro

Il portale di progettazione include diversi elementi di base, come comandi, modelli, finder, filtri, e funzioni, utilizzate per creare flussi di lavoro. La finestra di progettazione consente di includere funzionalità avanzate per i flussi di lavoro, ad esempio selezione automatica delle risorse, ripetizione delle righe (loop) e punti di approvazione.

Il portale di progettazione include anche building block, come voci del dizionario, query della cache e tipi di origine dati, per il caching dei dati da sistemi esterni.

- Portale di esecuzione per l'esecuzione dei flussi di lavoro, la verifica dello stato di esecuzione del flusso di lavoro e i log di accesso
- Opzione Administration/Settings (Amministrazione/Impostazioni) per attività come la configurazione di WFA, la connessione alle origini dati e la configurazione delle credenziali utente
- Interfacce di servizi Web per richiamare flussi di lavoro da portali esterni e software di orchestrazione del data center
- Storage Automation Store per scaricare i pacchetti WFA

# **Informazioni sulla licenza WFA**

Non è richiesta alcuna licenza per l'utilizzo del server OnCommand Workflow Automation.

# <span id="page-3-0"></span>**Comprendere Workflow Automation Designer**

I flussi di lavoro vengono creati nella finestra di progettazione dell'automazione del flusso di lavoro (WFA) utilizzando i blocchi di base, ad esempio finder, filtri e comandi. Comprendere i blocchi costitutivi e il processo di creazione del workflow è importante prima di iniziare a creare i flussi di lavoro.

# **Lavorare con gli elementi di base in OnCommand Workflow Automation**

I flussi di lavoro di Workflow Automation (WFA) sono costituiti da diversi building block e WFA include una libreria dei building block predefiniti. È possibile utilizzare gli elementi di base forniti da WFA per creare flussi di lavoro che soddisfano i requisiti della propria organizzazione.

WFA fornisce la struttura per i processi di automazione dello storage. La flessibilità DI WFA si basa sul modo in cui i flussi di lavoro vengono costruiti utilizzando gli elementi di base del workflow.

Gli elementi di base di WFA sono i seguenti:

- Voci del dizionario
- Comandi
- Filtri
- I finder
- Funzioni
- Modelli

È necessario comprendere in che modo i building block vengono utilizzati in WFA per aiutarti nella creazione dei flussi di lavoro.

#### **Quali sono le origini dati**

Un'origine dati è un metodo per stabilire una connessione ad altri sistemi, file e database per estrarre i dati. Ad esempio, un'origine dati può essere una connessione a un database Unified Manager di OnCommand del tipo di origine dati di OnCommand 9.4.

È possibile aggiungere un'origine dati personalizzata a OnCommand Workflow Automation (Wfa) per l'acquisizione dei dati dopo aver definito il tipo di origine dati richiesto associando lo schema di caching, la porta richiesta e il metodo di acquisizione al tipo di origine dati.

WFA memorizza le informazioni nella cache attraverso varie origini dati. WFA raccoglie le informazioni sulle risorse dalle origini dati e le formatta per lo schema di caching. Le tabelle della cache, che sono le tabelle all'interno degli schemi di caching, sono formattate in modo da corrispondere agli oggetti delle voci del dizionario. Quando si utilizza un Finder nei flussi di lavoro, restituisce un oggetto dizionario e i dati dell'oggetto dizionario vengono popolati dalle tabelle della cache. Il processo di acquisizione dei dati dalle origini dati è noto come *acquisizione origine dati*. È possibile utilizzare un metodo basato su script o un metodo basato su driver per l'acquisizione dell'origine dati. Le origini possono essere diverse l'una dall'altra e l'acquisizione dell'origine dati potrebbe campionarle a intervalli di tempo diversi. WFA unisce quindi tali informazioni nel database e sovrappone i dati di prenotazione per mantenere aggiornate le informazioni sulle risorse nel database.

Il database WFA include diversi schemi di caching. Uno schema di caching è un insieme di tabelle e ciascuna tabella include informazioni provenienti da un determinato tipo di voce del dizionario; tuttavia, le tabelle potrebbero includere informazioni combinate provenienti da più origini di un tipo di origine dati specifico. WFA utilizza le informazioni del database per comprendere lo stato delle risorse, eseguire calcoli ed eseguire comandi sulle risorse.

#### **Quali voci del dizionario sono**

Le voci del dizionario sono uno dei blocchi costitutivi di OnCommand Workflow Automation (WFA). È possibile utilizzare le voci del dizionario per rappresentare i tipi di oggetti e le relative relazioni negli ambienti di storage e relativi allo storage. È quindi possibile utilizzare i filtri nei flussi di lavoro per restituire il valore delle chiavi naturali delle voci del dizionario.

Una voce del dizionario è la definizione di un tipo di oggetto supportato da WFA. Ogni voce del dizionario rappresenta un tipo di oggetto e la relativa relazione negli ambienti storage e di storage supportati. Un oggetto dizionario è costituito da un elenco di attributi, che potrebbero essere selezionati per il tipo. Un oggetto dizionario con valori completi descrive un'istanza di oggetto di un tipo. Inoltre, gli attributi di riferimento descrivono la relazione dell'oggetto con l'ambiente; ad esempio, un oggetto dizionario di volume ha molti attributi, come name, size\_mb e volume\_Guarantee. Inoltre, l'oggetto dizionario volume include riferimenti all'aggregato e alla matrice contenente il volume sotto forma di array id e aggregate ID.

La tabella cache di un oggetto è un database contenente alcuni o tutti gli attributi della voce del dizionario contrassegnati per il caching. Affinché una voce del dizionario includa una tabella cache, è necessario contrassegnare almeno uno degli attributi della voce del dizionario per il caching. Le voci del dizionario includono chiavi naturali, che sono identificatori univoci per gli oggetti; ad esempio, i volumi 7-Mode sono identificati in modo univoco dal loro nome e dall'indirizzo IP dell'array che li contiene. I qtree sono identificati dal nome del qtree, dal nome del volume e dall'indirizzo IP dell'array. Durante la creazione delle voci del dizionario, è necessario identificare gli attributi del dizionario che fanno parte delle chiavi naturali della voce del dizionario.

# **Come funzionano i comandi**

I comandi OnCommand Workflow Automation sono i blocchi di esecuzione dei flussi di lavoro. È possibile utilizzare un comando per ogni fase del flusso di lavoro.

I comandi WFA vengono scritti utilizzando gli script PowerShell e Perl. I comandi PowerShell utilizzano il toolkit Data ONTAP PowerShell e VMware PowerCLI, se il pacchetto è installato. I comandi Perl utilizzano la distribuzione Perl e i moduli Perl installati sul server WFA. Se si includono più linguaggi di scripting in un comando, come PowerShell e Perl, lo script appropriato viene scelto da WFA in base al sistema operativo su cui è installato e all'ordine preferito del linguaggio specificato nel menu di configurazione WFA.

Gli script per i comandi WFA includono diversi parametri. Questi parametri potrebbero essere mappati agli attributi delle voci del dizionario.

Si noti che ogni comando WFA può includere diversi comandi Data ONTAP.

Alcuni comandi WFA sono noti come comandi *wait* perché possono attendere operazioni a esecuzione prolungata e eseguire periodicamente il polling, ad esempio il comando **wait for multiple volume Moves**. L'intervallo di attesa in cui viene eseguito il comando di polling può essere configurato per verificare se l'operazione è stata completata.

Un comando WFA viene avviato da WFA mentre il flusso di lavoro è in fase di esecuzione. WFA esegue i

comandi in modo seriale, in ordine da sinistra a destra e dall'alto verso il basso. La pianificazione del flusso di lavoro conferma la disponibilità e la validità dei parametri forniti al comando. Il server WFA fornisce tutti i parametri necessari per i comandi prima dell'esecuzione dei comandi.

I parametri dei comandi vengono finalizzati durante la pianificazione del workflow. Il flusso di lavoro passa quindi questi parametri ai comandi durante il tempo di esecuzione. I comandi non possono restituire i parametri al flusso di lavoro. Tuttavia, se si desidera scambiare informazioni ottenute durante il tempo di esecuzione tra comandi in un flusso di lavoro, è possibile utilizzare i cmdlet o le funzioni Perl di Wfa PowerShell.

I comandi WFA PowerShell non utilizzano il flag di arresto -ErrorAction per i cmdlet PowerShell; pertanto, le esecuzioni del flusso di lavoro continuano anche quando i cmdlet non funzionano a causa di un errore. Se si desidera che il flag -ErrorAction stop sia incluso in un comando specifico, è possibile clonare il comando e modificare lo script PowerShell per aggiungere il flag.

Di seguito sono riportati i cmdlet PowerShell e le funzioni Perl incluse in WFA per consentire lo scambio di informazioni tra i comandi:

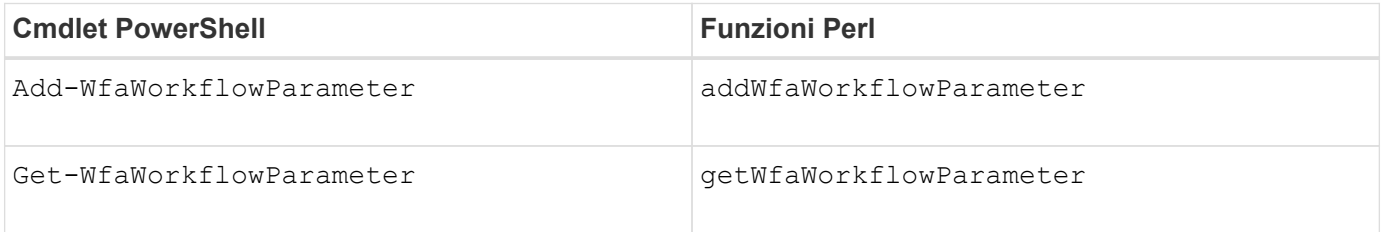

I parametri aggiunti dai cmdlet "add" o dalle funzioni a un comando possono essere recuperati da un comando che viene eseguito successivamente e utilizza i cmdlet o le funzioni "get". Ad esempio, in un comando PowerShell WFA, è possibile utilizzare quanto segue nel codice per aggiungere un parametro denominato volumeId: Add-WfaWorkflowParameter -Name "VolumeUUID" -Value "12345" -AddAsReturnParameter \$true. Quindi, utilizzare quanto segue in un comando successivo per recuperare il valore di volumeId: \$volumeId = Get-WfaWorkflowParameter -Name volumeId.

I comandi WFA possono eseguire query nel database WFA e ottenere il risultato richiesto. In questo modo è possibile creare un comando senza utilizzare filtri e finder. È possibile utilizzare le seguenti funzioni per eseguire query nel database:

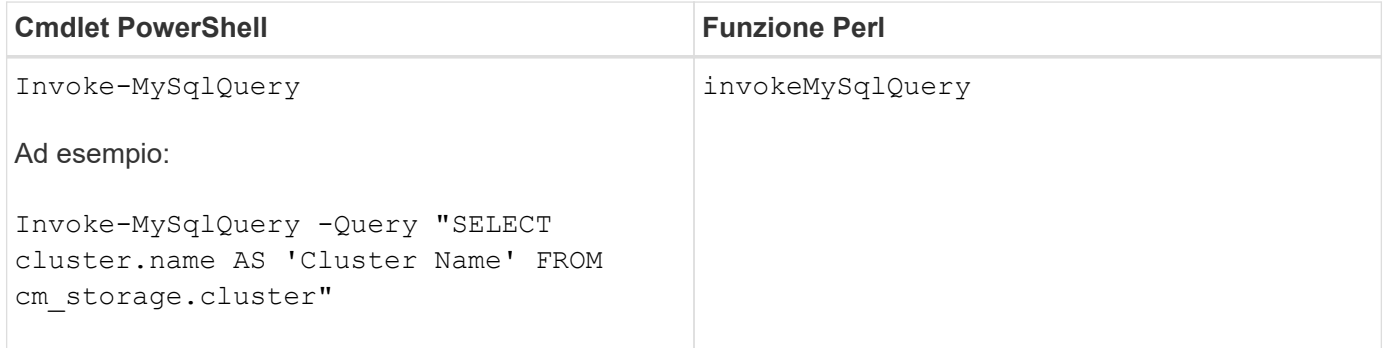

#### **Quali sono i filtri**

È possibile utilizzare i filtri WFA nei flussi di lavoro per selezionare le risorse richieste.

Un filtro WFA è una query basata su SQL che funziona nel database WFA. Ogni filtro restituisce un elenco di elementi di un tipo di dizionario specifico. Gli elementi restituiti si basano sui criteri di selezione specificati nella query SQL. Per creare o modificare un filtro, è necessario conoscere le sintassi SQL.

#### **Quali sono i finder**

Un Finder è una combinazione di uno o più filtri utilizzati insieme per identificare i risultati comuni. È possibile utilizzare un Finder nei flussi di lavoro per selezionare le risorse necessarie per l'esecuzione del flusso di lavoro.

I finder potrebbero applicare un ordine di ordinamento per differenziare i risultati applicabili. I finder restituiscono la risorsa migliore in base ai criteri di selezione e all'ordinamento.

I finder restituiscono un risultato o nessun risultato; pertanto, possono essere utilizzati per verificare l'esistenza di determinati elementi di storage. Tuttavia, quando un Finder viene utilizzato come parte di una definizione di riga ripetuta, i set di risultati vengono utilizzati per formare l'elenco dei membri del gruppo. I filtri utilizzati nei finder restituiscono almeno la chiave naturale del tipo di dizionario, ma potrebbero restituire campi aggiuntivi, di cui si può fare riferimento al valore. È possibile applicare un ordinamento a qualsiasi campo restituito della query SQL di un filtro.

È possibile verificare i risultati di un Finder. Durante il test di un Finder, è possibile visualizzare i risultati comuni di tutti i filtri WFA, dove il risultato effettivo del Finder è evidenziato nei risultati. Quando si utilizza un Finder in un flusso di lavoro, è possibile creare un messaggio di errore personalizzato per trasmettere informazioni significative all'operatore dello storage.

### **Quali sono le funzioni**

È possibile utilizzare una funzione nei flussi di lavoro per un'attività complessa che deve essere completata durante la fase di pianificazione del flusso di lavoro.

È possibile scrivere le funzioni utilizzando MVFLEX Expression Language (MVEL). È possibile utilizzare le funzioni per mettere insieme logica comunemente utilizzata e logica più complessa in una funzione denominata e riutilizzarla come valori per i parametri di comando o di filtro. È possibile scrivere una funzione una sola volta e utilizzarla in diversi flussi di lavoro. È possibile utilizzare funzioni per gestire attività e attività ripetitive che potrebbero essere complesse, ad esempio la definizione di una convenzione di denominazione complessa.

Le funzioni potrebbero utilizzare altre funzioni durante la loro esecuzione.

#### **Quali sono gli schemi**

Uno schema rappresenta il modello di dati per un sistema. Un modello di dati è un insieme di voci del dizionario. È possibile definire uno schema e quindi un tipo di origine dati. L'origine dei dati definisce il modo in cui i dati vengono acquisiti e lo schema viene popolato. Ad esempio, uno schema vc acquisisce i dati relativi all'ambiente virtuale, ad esempio macchine virtuali, host e datastore.

Gli schemi possono anche essere popolati direttamente con i dati attraverso flussi di lavoro personalizzati per risolvere problemi specifici.

Le voci del dizionario vengono associate a uno schema esistente quando vengono create le voci del dizionario. Le voci del dizionario sono associate anche alle query della cache e le query della cache includono le query SQL.

Gli schemi possono acquisire dati utilizzando un tipo di origine dati basato su script o un tipo di origine dati SQL. Gli script vengono definiti durante la creazione del tipo di origine dati e le query SQL vengono definite nelle query della cache.

I seguenti schemi sono inclusi in WFA:

#### • **7-Mode (storage)**

Schema per l'acquisizione dei dati tramite OnCommand Unified Manager da Data ONTAP in 7-Mode.

#### • **Clustered Data ONTAP (cm\_storage)**

Schema per l'acquisizione dei dati tramite OnCommand Unified Manager da Clustered Data ONTAP.

#### • **Prestazioni 7-Mode (performance)**

Programma per acquisire i dati sulle performance di Data ONTAP in 7-Mode tramite Performance Advisor.

#### • **Prestazioni di Clustered Data ONTAP (cm\_performance)**

Programma per acquisire i dati sulle performance di Clustered Data ONTAP attraverso Performance Advisor.

#### • **VMware vCenter (vc)**

Schema per l'acquisizione dei dati da VMware vCenter.

• **Parco giochi**

Schema in grado di popolare direttamente con i dati.

#### **Quali sono i tipi di sistema remoto**

OnCommand Workflow Automation (Wfa) comunica con i tipi di sistema remoti. Un tipo di sistema remoto specifica il tipo di sistema remoto con cui WFA può comunicare. È possibile configurare i tipi di sistema remoti in WFA. Ad esempio, il sistema Data ONTAP può essere configurato come tipo di sistema remoto.

Un tipo di sistema remoto presenta i seguenti attributi:

- Nome
- Descrizione
- Versione
- Protocollo
- Porta
- Timeout

È possibile disporre di uno script Perl per ogni tipo di sistema remoto per convalidare le credenziali del sistema remoto. È possibile memorizzare le credenziali per i sistemi remoti configurati su WFA. È possibile aggiungere o modificare un nuovo tipo di sistema remoto personalizzato. È inoltre possibile clonare un tipo di sistema remoto esistente. È possibile eliminare un tipo di sistema remoto solo se non è associato alcun sistema.

#### **Modalità di utilizzo dei modelli**

È possibile utilizzare i modelli WFA nei flussi di lavoro come riferimento o per rispettare le

policy di utilizzo.

Un modello WFA funge da modello di definizione di un oggetto. È possibile definire un modello includendo le proprietà di un oggetto e i valori per le proprietà dell'oggetto. Quindi, è possibile utilizzare il modello per popolare le proprietà di una definizione di oggetto nei flussi di lavoro.

Quando si utilizza un modello, non è possibile modificare i campi che includono i valori ottenuti dal modello. Pertanto, è possibile utilizzare modelli per la configurazione delle policy di utilizzo e la creazione di oggetti. Se si rimuove l'associazione di un modello al flusso di lavoro dopo aver applicato il modello, i valori popolati dal modello rimangono, ma è possibile modificare i campi.

#### **Modalità di utilizzo delle categorie**

Puoi classificare i tuoi flussi di lavoro per organizzare meglio i flussi di lavoro e applicare la funzionalità di controllo degli accessi ai flussi di lavoro.

È possibile classificare i flussi di lavoro in modo che vengano visualizzati in gruppi specifici nel portale WFA. È inoltre possibile applicare la funzionalità di controllo degli accessi alle categorie di workflow. Ad esempio, è possibile consentire solo a determinati operatori di storage o responsabili dell'approvazione di visualizzare determinate categorie di flussi di lavoro. Gli operatori di storage o i responsabili dell'approvazione possono eseguire solo i flussi di lavoro all'interno della categoria per la quale sono stati concessi i diritti di accesso.

I gruppi di Active Directory possono essere utilizzati anche per il controllo degli accessi alle categorie.

#### **Come funziona il controllo delle versioni delle entità**

Le entità OnCommand Workflow Automation (WFA), come comandi e flussi di lavoro, sono con versione. È possibile utilizzare i numeri di versione per gestire facilmente le modifiche alle entità WFA.

Ogni entità WFA include un numero di versione nel formato *major.minor.revision*, ad esempio 1.1.20. È possibile includere fino a tre cifre in ciascuna parte del numero di versione.

Prima di modificare il numero di versione di un'entità WFA, è necessario conoscere le seguenti regole:

- I numeri di versione non possono essere modificati dalla versione corrente a una versione precedente.
- Ogni parte della versione deve essere un numero compreso tra 0 e 999.
- Per impostazione predefinita, le nuove entità WFA hanno la versione 1.0.0.
- Il numero di versione di un'entità viene conservato durante la clonazione o quando si utilizza **Salva con nome** per salvare una copia dell'entità.
- In un'installazione WFA non possono esistere più versioni di un'entità.

Quando si aggiorna la versione di un'entità WFA, la versione dell'entità padre immediata viene aggiornata automaticamente. Ad esempio, l'aggiornamento della versione del comando **Create Volume** aggiorna il flusso di lavoro **Create an NFS Volume**, poiché il flusso di lavoro **Create an NFS Volume** è un'entità padre immediata del comando **Create Volume**. L'aggiornamento automatico delle versioni viene applicato come segue:

- La modifica della versione principale di un'entità aggiorna la versione minore delle sue entità principali immediate.
- La modifica della versione minore di un'entità aggiorna la versione di revisione delle sue entità principali

immediate.

• La modifica della versione di revisione di un'entità non aggiorna alcuna parte della versione delle sue entità principali immediate.

La tabella seguente elenca le entità WFA e le relative entità principali immediate:

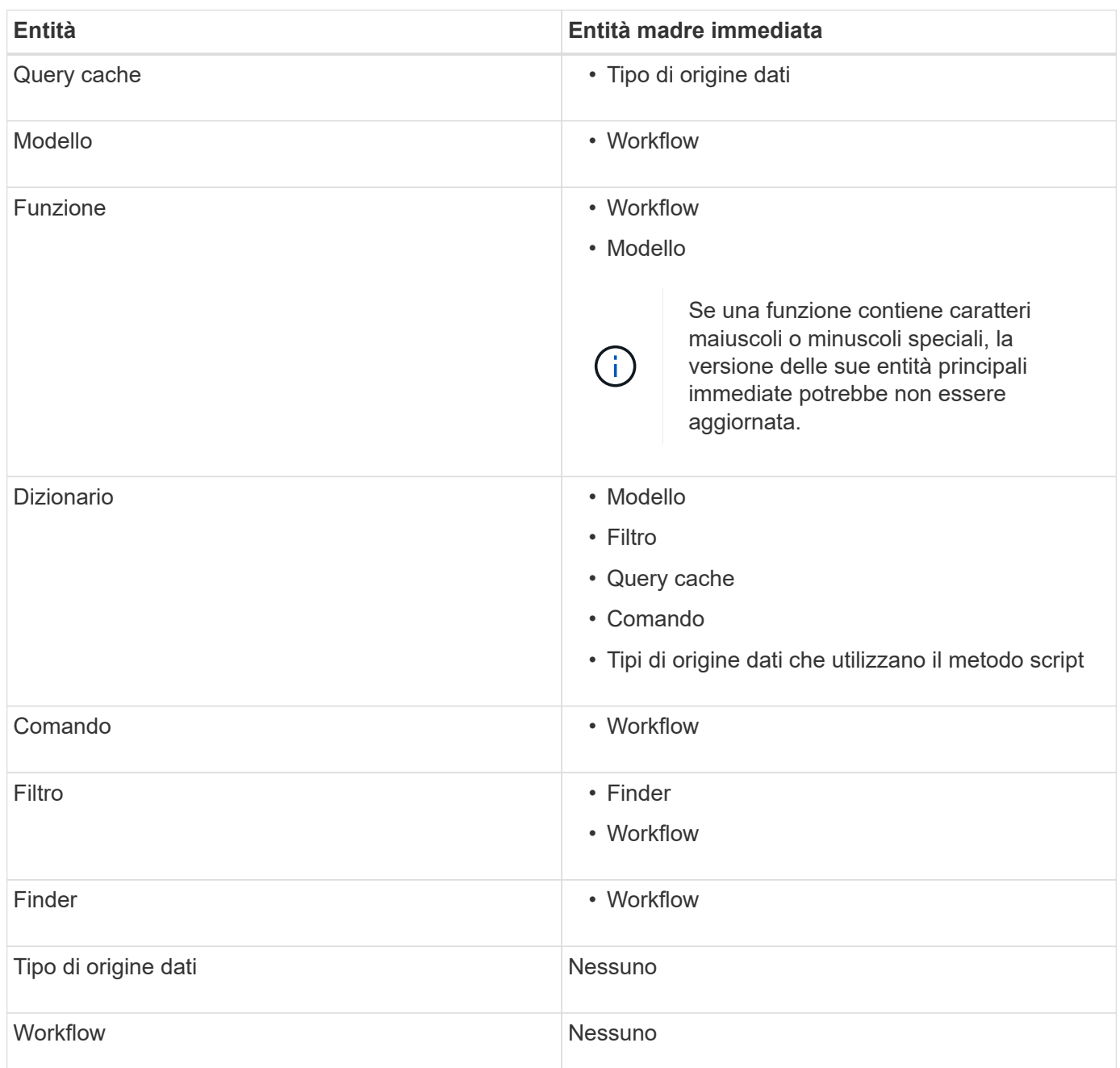

È possibile cercare un'entità in WFA utilizzando le parti del numero di versione o il numero di versione completo.

Se si elimina un'entità padre, le entità figlio vengono conservate e la relativa versione non viene aggiornata per l'eliminazione.

#### **Funzionamento del controllo delle versioni durante l'importazione delle entità**

Se si importano entità da versioni precedenti a Workflow Automation 2.2, per impostazione predefinita le entità

vengono aggiornate come 1.0.0. Se l'entità importata è già presente nel server WFA, l'entità esistente viene sovrascritta con l'entità importata.

Di seguito sono riportate le potenziali modifiche alle entità WFA durante un'importazione:

• Aggiornamento delle entità

Le entità vengono sostituite con una versione successiva.

• Eseguire il rollback delle entità

Le entità vengono sostituite con una versione precedente.

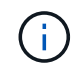

Quando si esegue un rollback di un'entità, la versione delle sue entità principali immediate viene aggiornata.

• Importazione di nuove entità

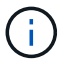

Non è possibile importare in modo selettivo le entità da un file .dar.

Se viene importata una versione successiva di un'entità, la versione delle sue entità principali immediate viene aggiornata.

Se ci sono più entità figlio all'entità padre importata, all'entità padre viene applicato solo il più alto grado di cambiamento (maggiore, minore o revisione). I seguenti esempi spiegano il funzionamento di questa regola:

• Per un'entità padre importata, se esiste un'entità figlio con una modifica minore e un'altra entità figlio con una modifica di revisione, la modifica minore viene applicata all'entità padre.

La parte di revisione della versione del padre viene incrementata.

• Per un'entità padre importata, se esiste un'entità figlio con una modifica principale e un'altra entità figlio con una modifica minore, la modifica principale viene applicata all'entità padre.

La parte minore della versione del padre viene incrementata.

#### **Esempio di come le versioni delle entità figlio importate influiscono sulla versione del padre**

Prendere in considerazione il seguente flusso di lavoro in WFA: "Create Volume and export using NFS - Custom" 1.0.0.

I comandi esistenti inclusi nel flusso di lavoro sono i seguenti:

- "Create Export Policy Custom" 1.0.0
- "Create Volume Custom" 1.0.0

I comandi inclusi nel file .dar, che deve essere importato, sono i seguenti:

- "Create Export Policy Custom" 1.1.0
- "Create Volume Custom" 2.0.0

Al momento dell'importazione .dar File, la versione minore del flusso di lavoro "Create Volume and export using NFS - Custom" viene incrementata a 1.1.0.

# **Che cos'è un database di giochi**

Il database del parco giochi è un database MySQL, incluso nell'installazione del server Workflow Automation (WFA). È possibile aggiungere tabelle al database del parco giochi per includere informazioni, che possono essere utilizzate da filtri e query SQL per gli input degli utenti.

Il database del parco giochi è uno schema a cui non è possibile accedere attraverso il portale Web WFA. Per accedere al database è possibile utilizzare un client MySQL, ad esempio SQLyog, Toad per MySQL e MySQL Workbench o un'interfaccia a riga di comando (CLI).

Per accedere al database del parco giochi, è necessario utilizzare le seguenti credenziali:

- Nome utente: wfa
- Password: Wfa123

Le credenziali forniscono un accesso completo al database del parco giochi e l'accesso in sola lettura ad altri schemi definiti nel database MySQL WFA. È possibile creare le tabelle richieste nel database del parco giochi.

È possibile aggiungere i tag o i metadati utilizzati per gli oggetti di storage nell'ambiente a una tabella nel database del parco giochi. I tag o i metadati possono quindi essere utilizzati insieme alle informazioni contenute in altre tabelle cache WFA da filtri WFA e query di input dell'utente.

Ad esempio, è possibile utilizzare il database dei giochi per i seguenti casi di utilizzo:

- Contrassegnare gli aggregati con il nome della business unit (BU) e allocare i volumi sul bus in base a questi tag
- Contrassegnare le unità vFiler con i nomi BU
- Aggiunta di dettagli geografici o di posizione agli oggetti di storage
- Definizione dell'accesso degli amministratori dei database ai database

Ad esempio, se si utilizza il nome della BU come tag per gli oggetti di storage, ad esempio aggregati e unità vFiler, è possibile creare una tabella nel database del parco giochi che includa il nome della BU. Il nome BU può quindi essere utilizzato dai filtri e dalle query di input dell'utente per i flussi di lavoro.

Di seguito è riportato un esempio di tabella del database del parco giochi (playground.volume\_bu):

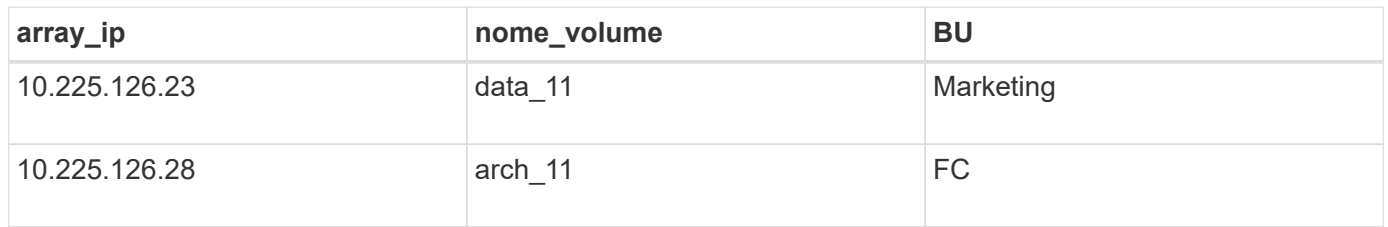

Di seguito è riportato un esempio di query SQL che è possibile utilizzare per filtrare i volumi in base alla BU:

```
SELECT
      vol.name,
      array.ip AS 'array.ip'
FROM
      storage.volume AS vol,
      storage.array AS array,
      playground.volume_bu AS vol_bu
WHERE
      vol.array_id = array.id
    AND array.ip = vol bu.array ip
    AND vol.name = vol bu.volume name
    AND vol bu.bu = '{\$bu}
```
#### **Informazioni correlate**

["SQLyog: www.webyog.com"](https://www.webyog.com/)

["MySQL Workbench: www.mysql.com/products/workbench"](http://www.mysql.com/products/workbench/)

["Toad per MySQL: www.quest.com/toad-for-mysql"](http://www.quest.com/toad-for-mysql/)

# <span id="page-12-0"></span>**Gestione dei flussi di lavoro**

È possibile personalizzare i flussi di lavoro predefiniti o creare nuovi flussi di lavoro come parte della gestione dei flussi di lavoro. Prima di iniziare a gestire i flussi di lavoro, è inoltre necessario comprendere i concetti pertinenti.

# **Personalizzare i flussi di lavoro predefiniti**

È possibile personalizzare un flusso di lavoro predefinito di Workflow Automation (WFA) se non esiste un flusso di lavoro predefinito adatto alle proprie esigenze.

#### **Di cosa hai bisogno**

È necessario aver identificato le modifiche richieste per il flusso di lavoro predefinito.

#### **A proposito di questa attività**

Le domande e la richiesta di supporto per quanto segue devono essere indirizzate alla community WFA:

- Qualsiasi contenuto scaricato dalla community WFA
- Contenuto WFA personalizzato creato
- Contenuto WFA modificato

#### **Fasi**

- 1. Fare clic su **Designer** > **workflow**.
- 2.

Selezionare il flusso di lavoro predefinito più adatto alle proprie esigenze, quindi fare clic su sulla barra degli strumenti.

- 3. Nella finestra di progettazione del flusso di lavoro, apportare le modifiche necessarie nelle schede appropriate, ad esempio la modifica della descrizione, l'aggiunta o l'eliminazione di un comando, la modifica dei dettagli del comando e la modifica dell'input dell'utente.
- 4. Fare clic su **Preview**, immettere gli input utente richiesti per visualizzare l'anteprima dell'esecuzione del flusso di lavoro, quindi fare clic su **Preview** per visualizzare i dettagli di pianificazione del flusso di lavoro.
- 5. Fare clic su **OK** per chiudere la finestra di anteprima.
- 6. Fare clic su **Save** (Salva).

#### **Al termine**

È possibile testare il flusso di lavoro modificato nell'ambiente di test, quindi contrassegnare il flusso di lavoro come pronto per la produzione.

#### **Personalizzare il flusso di lavoro Create a Volume (Crea un volume) e CIFS Share (Condividi CIFS)**

Puoi personalizzare i tuoi flussi di lavoro in base alle tue esigenze. Ad esempio, è possibile modificare il flusso di lavoro predefinito *Create a Volume (Crea un volume) e CIFS Share* per includere deduplica e compressione.

#### **A proposito di questa attività**

La personalizzazione e le illustrazioni di questa attività sono esempi; è possibile modificare i flussi di lavoro WFA in base alle proprie esigenze.

#### **Fasi**

- 1. Fare clic su **Designer** > **workflow**.
- 2.

Selezionare il flusso di lavoro **Crea un volume e una condivisione CIFS**, quindi fare clic su sulla barra degli strumenti.

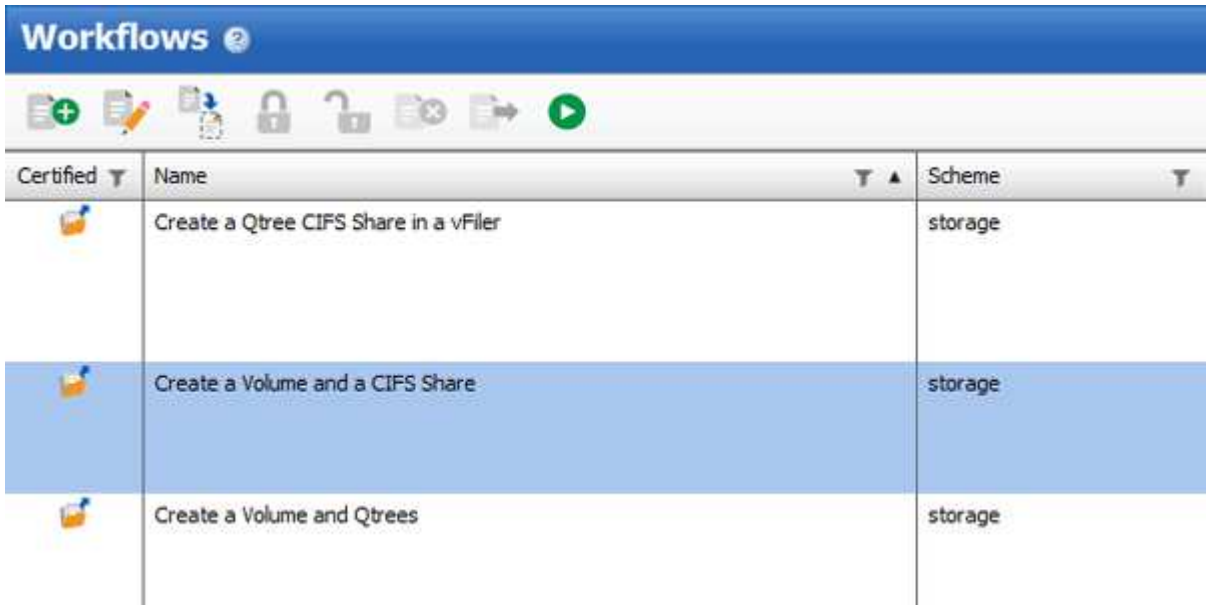

- 3. Fare clic sulla scheda **Dettagli** e modificare la descrizione del flusso di lavoro nel campo **Nome flusso di lavoro**.
- 4. Fare clic sulla scheda **Workflow**, espandere lo schema **storage**, quindi trascinare il comando **Setup deduplica and compression** tra i comandi **Create volume** e **Create CIFS share**.

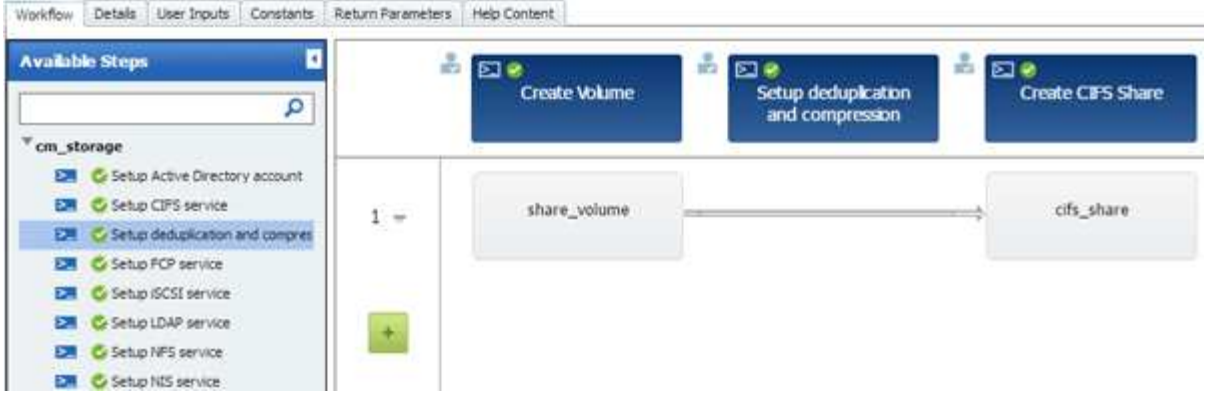

- 5. Posizionare il cursore del mouse sotto il comando **Setup deduplica and compression** (Imposta deduplica e compressione) sulla prima riga, quindi fare clic su  $\boxed{+}$ .
- 6. Nella scheda **Volume** della finestra di dialogo **Parameters for 'Setup deduplica and compression'**, selezionare l'opzione **utilizzando un volume precedentemente definito**, quindi selezionare l'opzione **share\_volume** nel campo **define Volume**, che è la variabile oggetto Volume creata dal comando **Create Volume** nel flusso di lavoro.
- 7. Fare clic sulla scheda **altri parametri** ed eseguire le seguenti operazioni:
	- a. Selezionare **true** nel campo **StartNow**.
	- b. Selezionare **Inline** nel campo **compressione**.
	- c. Invio 'sun-sat@1' Espressione nel campo **Schedule**, che pianifica la deduplica e la compressione in tutti i giorni della settimana alle ore 1:00

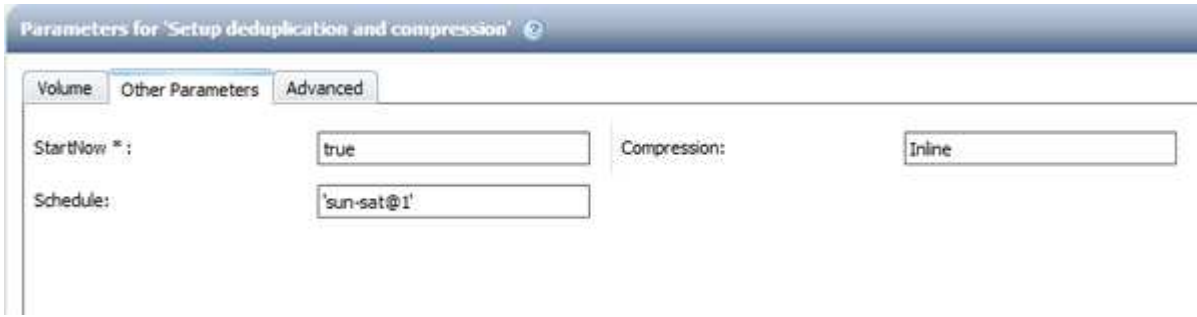

- 8. Fare clic su **OK**.
- 9. Fare clic su **Preview** (Anteprima) per assicurarsi che la pianificazione del flusso di lavoro sia stata completata correttamente, quindi fare clic su **OK**.
- 10. Fare clic su **Save** (Salva).

# **Creazione di flussi di lavoro**

Se i flussi di lavoro predefiniti non corrispondono ai requisiti, è possibile creare il flusso di lavoro richiesto. Prima di creare i flussi di lavoro, è necessario comprendere le funzionalità disponibili nella finestra di progettazione WFA e creare un elenco di controllo del flusso di lavoro.

#### **Attività coinvolte nella creazione di flussi di lavoro**

La creazione di flussi di lavoro per l'automazione dello storage in OnCommand Workflow

Automation (Wfa) include la definizione delle fasi che devono essere eseguite da un workflow e la creazione del workflow utilizzando i blocchi di base Wfa, come comandi, finder, filtri e voci del dizionario.

Il seguente diagramma di flusso illustra il processo di creazione del flusso di lavoro:

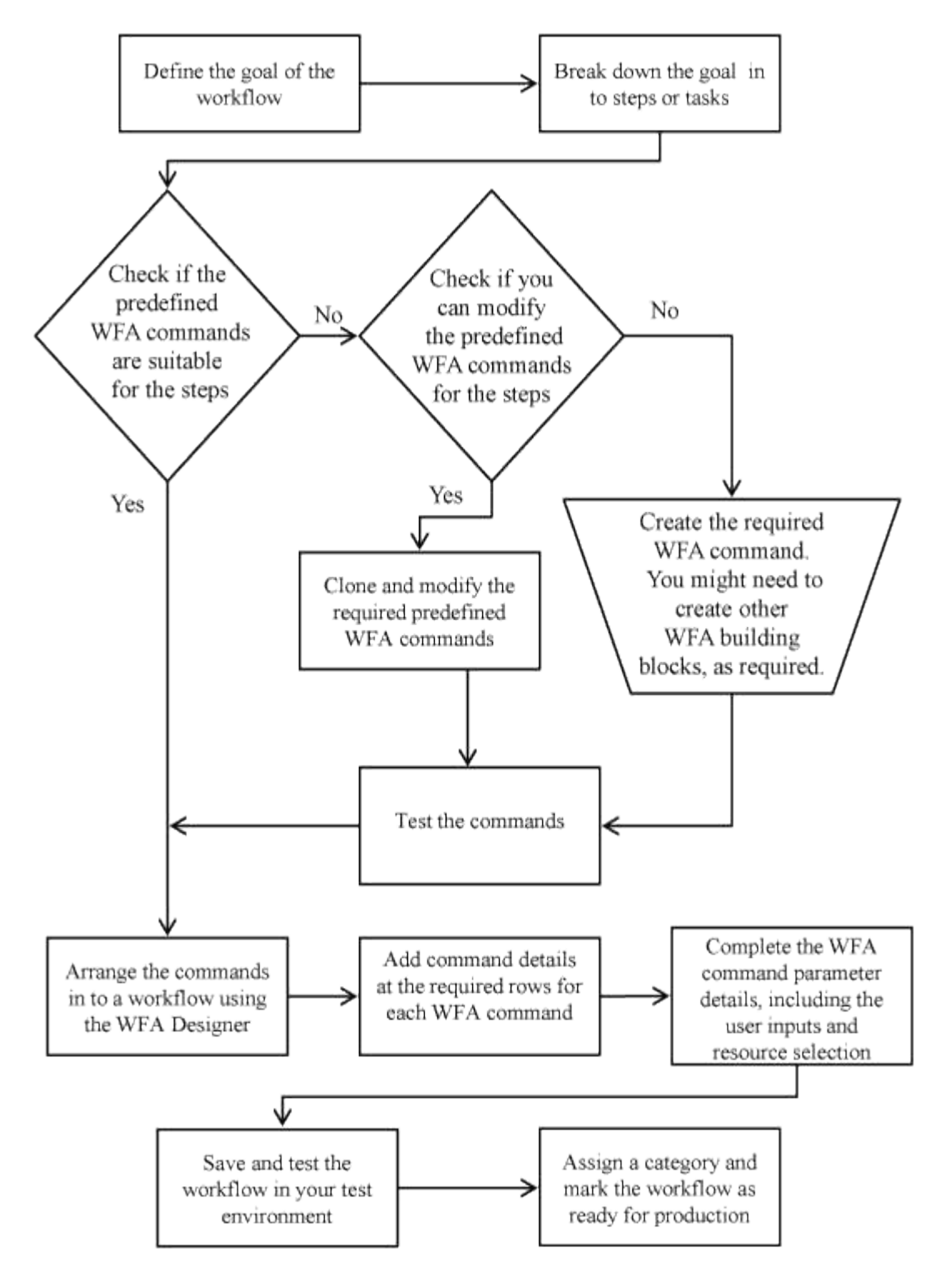

# **Come definire i flussi di lavoro**

È necessario suddividere l'obiettivo di un flusso di lavoro nelle fasi che devono essere eseguite dal flusso di lavoro. È quindi possibile organizzare i passaggi per completare il

# flusso di lavoro.

Un workflow è un algoritmo che include una serie di passaggi necessari per completare un processo end-toend. L'ambito del processo potrebbe variare a seconda dell'obiettivo del flusso di lavoro. L'obiettivo di un workflow potrebbe essere definito in modo da gestire solo le operazioni di storage o processi più complessi come la gestione di reti, virtualizzazione, sistemi IT e altre applicazioni come parte di un singolo processo. I flussi di lavoro OnCommand Workflow Automation (WFA) sono progettati dagli architetti dello storage e vengono eseguiti dagli operatori dello storage.

La definizione del flusso di lavoro include la riduzione dell'obiettivo del flusso di lavoro in una serie di passaggi, ad esempio la creazione di un volume NFS include i seguenti passaggi:

- 1. Creazione di un oggetto volume
- 2. Creazione di un nuovo criterio di esportazione e associazione del criterio al volume

È possibile utilizzare un comando WFA o un flusso di lavoro per ogni fase del flusso di lavoro. WFA include comandi e flussi di lavoro predefiniti, basati su casi di utilizzo dello storage comuni. Se non si trova un comando o un flusso di lavoro predefinito che è possibile utilizzare per una determinata fase, è possibile eseguire una delle seguenti operazioni:

- Scegliere un comando o un flusso di lavoro predefinito che corrisponda a quello della fase, quindi clonare e modificare il comando o il flusso di lavoro predefinito in base alle proprie esigenze.
- Creare un nuovo comando o flusso di lavoro.

Puoi quindi organizzare i comandi o i flussi di lavoro in un nuovo workflow per creare il workflow che raggiunge il tuo obiettivo.

All'inizio dell'esecuzione del flusso di lavoro, WFA pianifica l'esecuzione e verifica che il flusso di lavoro possa essere eseguito utilizzando l'input del flusso di lavoro e dei comandi. Quando si pianifica il flusso di lavoro, tutte le risorse selezionate e l'input dell'utente vengono risolti per creare un piano di esecuzione. Una volta completata la pianificazione, WFA esegue il piano di esecuzione, che consiste in una serie di comandi WFA con i parametri applicabili.

#### **Come vengono definiti gli input dell'utente**

Gli input utente di OnCommand Workflow Automation (WFA) sono opzioni di input dei dati disponibili durante l'esecuzione dei flussi di lavoro. È necessario definire i parametri di input dell'utente per i flussi di lavoro per migliorare la flessibilità e l'usabilità dei flussi di lavoro.

Gli input dell'utente vengono visualizzati come campi di input, che possono essere compilati con i dati pertinenti durante l'anteprima o l'esecuzione dei flussi di lavoro. È possibile creare un campo di immissione dati utente quando si specificano i dettagli del comando in un flusso di lavoro, antefissando un'etichetta o una variabile con il simbolo del dollaro. Ad esempio, \$VolumeName crea un Volume Name campo di immissione dati utente. WFA compila automaticamente la scheda User Inputs (input utente) nella finestra Workflow <workflow name> (Gestione flusso di lavoro) con le etichette di input dell'utente create. È inoltre possibile definire il tipo di input dell'utente e personalizzare i campi di input modificando gli attributi di input dell'utente, ad esempio tipo, nome visualizzato, valori predefiniti e valori di convalida.

#### **Opzioni del tipo di input dell'utente**

• **Stringa**

È possibile utilizzare un'espressione regolare per valori validi, ad esempio a\*.

Stringhe, ad esempio 0d e. 0f, sono valutati come numeri simili a. 0d valutato come 0 di tipo double.

#### • **Numero**

È possibile definire un intervallo numerico che può essere selezionato, ad esempio da 1 a 15.

#### • **Enum**

È possibile creare valori di enumerazione che possono essere selezionati durante la compilazione del campo di input dell'utente utilizzando il tipo di enum. Facoltativamente, è possibile bloccare i valori enum creati per assicurarsi che siano selezionati solo i valori creati per l'input dell'utente.

#### • **Query**

È possibile selezionare il tipo di query quando si desidera che l'input dell'utente venga selezionato tra i valori disponibili nella cache WFA. Ad esempio, è possibile utilizzare la seguente query per compilare automaticamente i campi di immissione dati dell'utente con i valori di indirizzo IP e nome della cache WFA: SELECT ip, name FROM storage.array. È possibile bloccare i valori recuperati da una query in modo che vengano selezionati solo i risultati riprovati dalla query.

#### • **Query (selezione multipla)**

Il tipo di query (multi-select), simile al tipo di query, consente la selezione di più valori durante l'esecuzione del flusso di lavoro. Ad esempio, gli utenti possono selezionare più volumi o un volume insieme alle relative condivisioni ed esportazioni. È possibile consentire agli utenti di selezionare più righe o limitare la selezione a una singola riga. Selezionando una riga, vengono selezionati i valori di tutte le colonne della riga selezionata.

È possibile utilizzare le seguenti funzioni quando si utilizza il tipo di input utente di query (multi-select):

- GetSize
- GetValueAt
- GetValueAt2D
- GetValueFrom2DByRowKey

#### • **Booleano**

È possibile utilizzare il tipo booleano per visualizzare una casella di controllo nella finestra di dialogo di input dell'utente. È necessario utilizzare il tipo booleano per gli input utente che hanno "true" e "false" come valori possibili.

#### • **Tabella**

È possibile utilizzare il tipo di tabella di input utente per specificare le intestazioni di colonna di una tabella che può essere utilizzata per inserire più valori durante l'esecuzione del flusso di lavoro. Ad esempio, una tabella che può essere utilizzata per specificare un elenco di nomi di nodi e di porte. È inoltre possibile specificare uno dei seguenti tipi di input utente per le intestazioni di colonna per convalidare i valori immessi durante la fase di esecuzione:

- Stringa
- Numero
- Enum
- Booleano
- Query String è il tipo di input utente predefinito per le intestazioni di colonna. Fare doppio clic sulla colonna Type per specificare un tipo di input utente diverso.

È possibile aprire il flusso di lavoro Create SnapMirror policy and rules (Crea policy e regole SnapMirror) in Designer per vedere come vengono utilizzati i tipi di input utente nell'input utente "SnapMirrorPolicyRule". + è possibile utilizzare le seguenti funzioni quando si utilizza il tipo di tabella di input utente:

- GetSize
- GetValueAt
- GetValueAt2D
- GetValueFrom2DByRowKey

È possibile aprire il flusso di lavoro **Create and configure a Storage Virtual Machine with Infinite Volume** (creazione e configurazione di una macchina virtuale di storage con volume infinito) nella finestra di progettazione per vedere come viene utilizzato il tipo di tabella.

# • **Password**

È possibile utilizzare il tipo di password per gli input dell'utente destinati all'immissione delle password. La password immessa dall'utente viene crittografata e visualizzata sotto forma di asterisco nell'applicazione WFA e nei file di registro. È possibile utilizzare le seguenti funzioni per decrittare la password, che può essere utilizzata dal comando:

- Per i comandi Perl: WFAUtil::getWfaInputPassword (password)
- Per i comandi PowerShell: Get-WfaInputPassword -EncryptedPassword Password

Qui, la password è la password crittografata che viene passata da WFA al comando.

# • **Dizionario**

È possibile aggiungere i dati della tabella per la voce del dizionario selezionata. L'attributo dictionary entry seleziona l'attributo da restituire. È possibile selezionare uno o più valori durante l'esecuzione del flusso di lavoro. Ad esempio, è possibile selezionare uno o più volumi. Per impostazione predefinita, vengono selezionati valori singoli. È inoltre possibile selezionare regole per il filtraggio. Una regola è costituita da un attributo di voce del dizionario, un operatore e un valore. L'attributo può anche includere gli attributi dei relativi riferimenti.

Ad esempio, è possibile specificare una regola per gli aggregati elencando tutti gli aggregati con nome che inizia con la stringa "aggr" e hanno una dimensione disponibile superiore a 5 GB. La prima regola del gruppo è l'attributo name, con l'operatore starts-with`e il valore aggr. La seconda regola per lo stesso gruppo è l'attributo `available size mb, con l'operatore > e il valore 5000.

La seguente tabella elenca le opzioni che è possibile applicare ai tipi di input dell'utente:

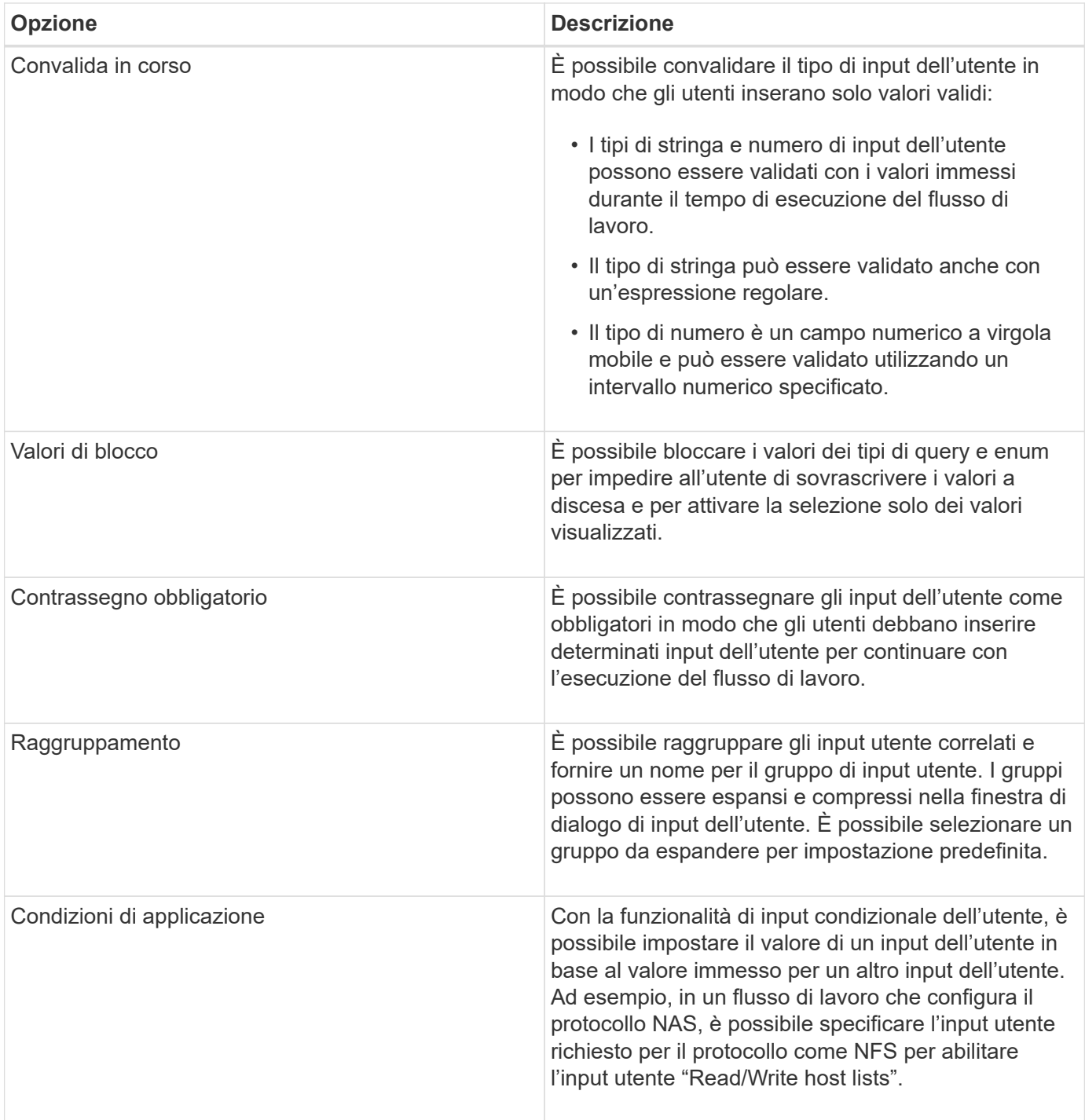

#### **Come mappare i parametri dei comandi**

I parametri dei comandi WFA (Workflow Automation) sono mappati a specifici attributi e riferimenti alle voci del dizionario in base a determinate regole. È necessario conoscere le regole per mappare i parametri dei comandi quando si crea o modifica un comando WFA.

La mappatura dei parametri dei comandi definisce la modalità di definizione dei dettagli dei comandi nei flussi di lavoro. I parametri dei comandi mappati di un comando vengono visualizzati nelle schede quando si specificano i dettagli dei comandi nei flussi di lavoro. Le schede vengono denominate in base al nome del gruppo specificato nella colonna Nome oggetto della scheda mappatura parametri. I parametri non mappati

vengono visualizzati nella scheda altri parametri quando si specificano i dettagli del comando nei flussi di lavoro.

Le regole per la mappatura dei parametri di comando sono applicabili in base alla categoria di comando e alla modalità di rappresentazione dei comandi nell'editor del flusso di lavoro.

Di seguito sono riportate le categorie di comandi:

- Comandi che creano oggetti
- Comandi che aggiornano gli oggetti
- Comandi che rimuovono gli oggetti
- Comandi che gestiscono oggetti padre e figlio opzionali
- Comandi che aggiornano le associazioni tra oggetti

Le regole sono elencate di seguito per ciascuna categoria:

#### **Tutte le categorie di comandi**

Quando si esegue il mapping di un parametro di comando, è necessario utilizzare il percorso naturale in base all'utilizzo del comando nei flussi di lavoro.

I seguenti esempi mostrano come definire un percorso naturale:

• Per ArrayIP a seconda del comando, utilizzare il aggregate.array.ip attributo di Volume voce dictionary e non il array. ip attributo.

Ciò è importante quando un flusso di lavoro crea un volume ed esegue un'ulteriore fase con il volume creato facendo riferimento ad esso. Di seguito sono riportati alcuni esempi simili:

- volume.aggregate.array.ip di Qtree voce del dizionario
- volume.aggregate.array.ip di LUN voce del dizionario
- Per Cluster utilizzato nei comandi, è necessario utilizzare uno dei seguenti comandi:
	- vserver.cluster.primary\_address di Volume voce del dizionario
	- volume.vserver.cluster.primary\_address di Qtree voce del dizionario

#### **Comandi che creano oggetti**

Questa categoria di comandi viene utilizzata per uno dei seguenti comandi:

- Ricerca di un oggetto padre e definizione di nuovi oggetti
- Ricerca di un oggetto e creazione dell'oggetto se non esiste

Per questa categoria di comandi, utilizzare le seguenti regole di mappatura dei parametri:

- Mappare i parametri rilevanti dell'oggetto creato nella voce del dizionario dell'oggetto.
- Mappare l'oggetto padre attraverso i riferimenti della voce del dizionario creata.
- Assicurarsi che l'attributo pertinente sia presente nella voce del dizionario quando si aggiunge un nuovo parametro.

Di seguito sono riportati gli scenari di eccezione per questa regola:

- Alcuni oggetti creati non dispongono di una voce dizionario corrispondente e solo l'oggetto padre viene mappato alla relativa voce dizionario padre, ad esempio il comando **Create VIF**, in cui è possibile mappare solo una matrice alla voce del dizionario matrice.
- La mappatura dei parametri non è richiesta

Ad esempio, il ExecutionTimeout Il parametro del comando **Create or resize aggregate** è un parametro non mappato.

I seguenti comandi certificati sono esempi per questa categoria:

- Crea volume
- Creare il LUN

#### **Comandi che aggiornano gli oggetti**

Questa categoria di comandi viene utilizzata per trovare un oggetto e aggiornare gli attributi.

Per questa categoria di comandi, utilizzare le seguenti regole di mappatura dei parametri:

- Mappare gli oggetti aggiornati alla voce del dizionario.
- Non mappare i parametri aggiornati per l'oggetto.

Ad esempio, nel comando **Set Volume state**, il parametro Volume viene mappato ma il nuovo State non mappato.

#### **Comandi che rimuovono gli oggetti**

Questa categoria di comandi viene utilizzata per trovare un oggetto ed eliminarlo.

È necessario mappare l'oggetto eliminato dal comando alla relativa voce del dizionario. Ad esempio, nel comando **Remove Volume**, il volume da eliminare viene mappato agli attributi e ai riferimenti pertinenti della voce del dizionario volume.

#### **Comandi che gestiscono oggetti padre e figlio opzionali**

Per questa categoria di comandi, utilizzare le seguenti regole di mappatura dei parametri:

• Non mappare alcun parametro obbligatorio di un comando come riferimento da un parametro opzionale del comando.

Questa regola è più rilevante quando un comando gestisce oggetti figlio facoltativi di uno specifico oggetto padre. In questo caso, l'oggetto figlio e l'oggetto padre devono essere mappati esplicitamente. Ad esempio, nel comando **Stop Deduplication Jobs**, il comando interrompe un processo di deduplica in esecuzione su un volume specifico quando specificato insieme a. Array o su tutti i volumi del dato Array. In questo caso, il parametro array deve essere mappato direttamente su array voce del dizionario e non a. Volume.Array perché Volume è un parametro facoltativo in questo comando.

• Se esiste una relazione padre e figlio tra le voci del dizionario a livello logico ma non tra le istanze effettive di un comando specifico, questi oggetti devono essere mappati separatamente.

Ad esempio, nel comando **Move Volume**, Volume viene spostato dall'aggregato principale corrente a un nuovo aggregato di destinazione. Pertanto, Volume i parametri sono mappati a a. Volume la voce dictionary e i parametri dell'aggregato di destinazione vengono mappati separatamente su Aggregate

#### **Comandi che aggiornano le associazioni tra oggetti**

Per questa categoria di comandi, è necessario associare sia l'associazione che gli oggetti alle voci del dizionario pertinenti. Ad esempio, in Add Volume to vFiler il comando Volume e. vFiler i parametri vengono mappati agli attributi rilevanti di Volume e. vFiler voci del dizionario.

#### **Come definire le costanti**

È possibile creare e utilizzare costanti per definire un valore che può essere utilizzato in un singolo flusso di lavoro. Le costanti sono definite a livello di workflow.

Le costanti utilizzate nel flusso di lavoro e il relativo valore vengono visualizzati nella finestra di monitoraggio del flusso di lavoro durante la pianificazione e l'esecuzione. È necessario utilizzare nomi univoci per le costanti.

È possibile utilizzare le seguenti convenzioni di denominazione per definire le costanti:

• Maiuscolo per la prima lettera di ogni parola, senza caratteri di sottolineatura o spazi tra le parole

Tutti i termini e le abbreviazioni devono utilizzare lettere maiuscole, ad esempio ActualVolumeSizeInMB.

• Maiuscolo per tutte le lettere

È possibile utilizzare i caratteri di sottolineatura per separare le parole, ad esempio AGGREGATE\_USED\_SPACE\_THRESHOLD.

È possibile includere i seguenti valori come valori per le costanti del flusso di lavoro:

- Numeri
- Stringhe
- Espressioni MVEL

Le espressioni vengono valutate durante le fasi di pianificazione ed esecuzione dei flussi di lavoro. Nelle espressioni, non è necessario fare riferimento a variabili definite in un loop.

- Input dell'utente
- Variabili

#### **Come funziona la ripetizione della riga**

Un flusso di lavoro contiene i comandi e i dettagli dei comandi disposti in righe. È possibile specificare i comandi in una riga da ripetere per un numero fisso di iterazioni o un numero dinamico di iterazioni in base ai risultati di un criterio di ricerca.

È possibile specificare i dettagli del comando in una riga per ripetere un certo numero di volte o quando è stato progettato il flusso di lavoro. Il flusso di lavoro può anche essere progettato in modo che sia possibile specificare il numero di ripetizioni della riga quando il flusso di lavoro viene eseguito o pianificato per un'esecuzione. È possibile specificare un criterio di ricerca per un oggetto e impostare i comandi in una riga in

modo che si ripetano tutte le volte in cui gli oggetti vengono restituiti dai criteri di ricerca. Le righe possono anche essere impostate in modo che si ripetano quando vengono soddisfatte determinate condizioni.

#### **Variabili di ripetizione delle righe**

È possibile specificare le variabili nell'elenco delle variabili che possono essere modificate durante le iterazioni delle righe. Per le variabili, è possibile specificare un nome, un valore con cui le variabili sono inizializzate e un'espressione MVFLEX Expression Language (MVEL) che viene valutata dopo ogni iterazione della ripetizione della riga.

La figura seguente mostra le opzioni di ripetizione della riga e un esempio di variabile di ripetizione della riga:

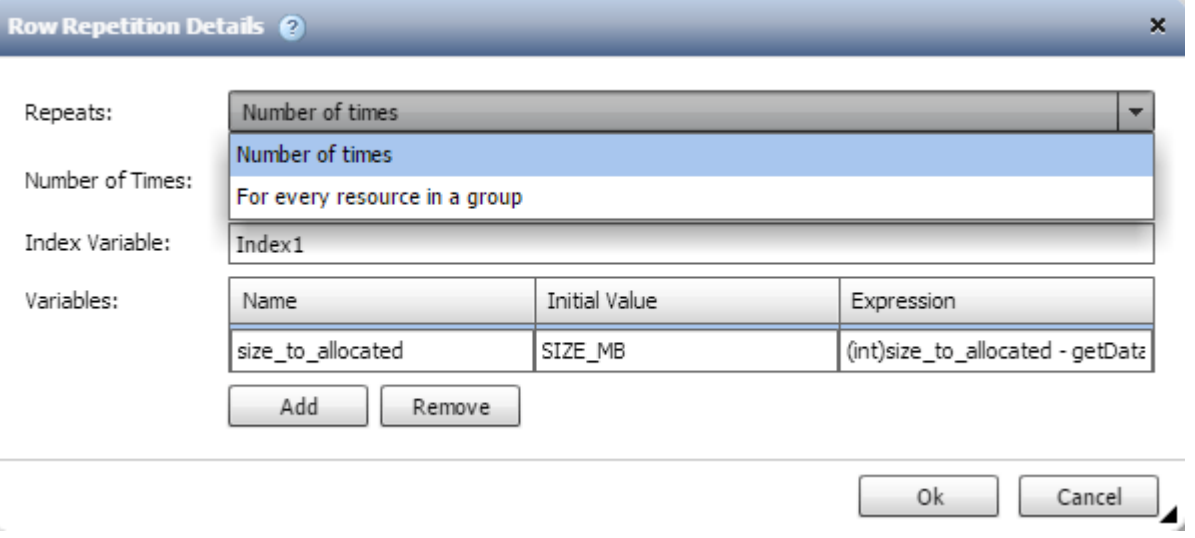

#### **Ripetizione delle righe con punti di approvazione**

Una volta specificate le iterazioni delle righe di ripetizione per i comandi e inclusi i punti di approvazione, vengono eseguite tutte le iterazioni dei comandi prima di un punto di approvazione. Dopo aver approvato il punto di approvazione, l'esecuzione di tutte le iterazioni dei comandi successivi prosegue fino al punto di approvazione successivo.

La seguente illustrazione mostra come vengono eseguite le iterazioni delle righe di ripetizione quando un punto di approvazione viene incluso in un flusso di lavoro:

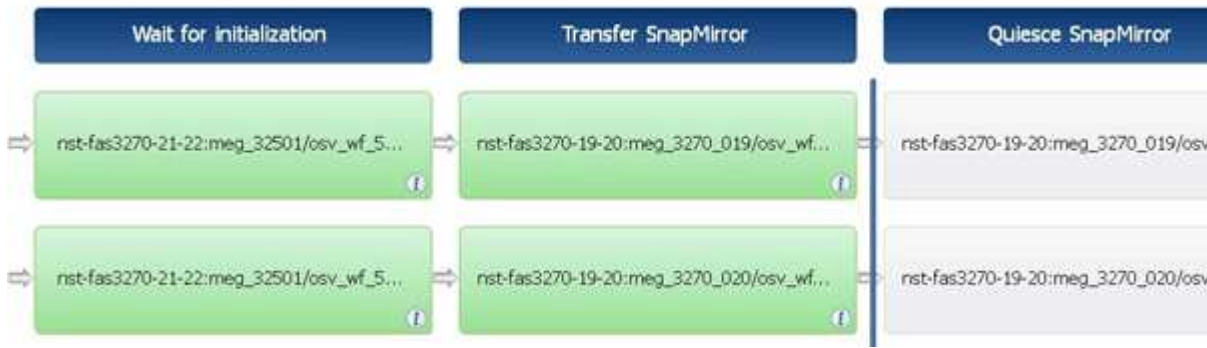

#### **Ripetere gli esempi di riga nei flussi di lavoro predefiniti**

È possibile aprire i seguenti flussi di lavoro predefiniti nella finestra di progettazione per comprendere come vengono utilizzate le righe di ripetizione:

- Creare un volume NFS Data ONTAP in cluster
- Creare un archivio dati VMware NFS su storage Clustered Data ONTAP
- Stabilire il peering dei cluster
- Rimuovere un volume Clustered Data ONTAP

#### **Come funziona la selezione delle risorse**

OnCommand Workflow Automation (Wfa) utilizza algoritmi di ricerca per selezionare le risorse di storage per l'esecuzione del workflow. È necessario comprendere il funzionamento della selezione delle risorse per progettare i flussi di lavoro in modo efficiente.

WFA seleziona le risorse di voce del dizionario, ad esempio unità vFiler, aggregati e macchine virtuali, utilizzando algoritmi di ricerca. Le risorse selezionate vengono quindi utilizzate per l'esecuzione del flusso di lavoro. Gli algoritmi di ricerca WFA fanno parte degli elementi di base di WFA e includono strumenti di ricerca e filtri. Per individuare e selezionare le risorse richieste, gli algoritmi di ricerca ricercano i dati memorizzati nella cache da diversi repository, ad esempio OnCommand, VMware vCenter Server e un database. Per impostazione predefinita, è disponibile un filtro per ogni voce del dizionario per la ricerca di una risorsa in base alle sue chiavi naturali.

È necessario definire i criteri di selezione delle risorse per ciascun comando nel flusso di lavoro. Inoltre, è possibile utilizzare un Finder per definire i criteri di selezione delle risorse in ogni riga del flusso di lavoro. Ad esempio, quando si crea un volume che richiede una quantità specifica di spazio di storage, è possibile utilizzare il Finder "Find aggregate by available Capacity" (trova aggregato per capacità disponibile) nel comando "Create Volume" (Crea volume), che seleziona un aggregato con una quantità specifica di spazio disponibile e crea il volume su di esso.

È possibile definire un set di regole di filtro per le risorse di immissione del dizionario, come unità vFiler, aggregati e macchine virtuali. Le regole di filtro possono contenere uno o più gruppi di regole. Una regola è costituita da un attributo di voce del dizionario, un operatore e un valore. L'attributo può anche includere gli attributi dei relativi riferimenti. Ad esempio, è possibile specificare una regola per gli aggregati come segue: Elencare tutti gli aggregati che hanno nomi che iniziano con la stringa "aggr" e hanno più di 5 GB di spazio disponibile. La prima regola del gruppo è l'attributo "name", con l'operatore "starts-with" e il valore "aggr". La seconda regola per lo stesso gruppo è l'attributo "available size mb", con l'operatore ">" e il valore "5000". È possibile definire una serie di regole di filtro insieme ai filtri pubblici. L'opzione Definisci regole filtro è disattivata se è stato selezionato un Finder. L'opzione Save as Finder (Salva come Finder) è disattivata se è stata selezionata la casella di controllo Define filter rules (Definisci regole filtro).

Oltre ai filtri e ai finder, è possibile utilizzare un comando di ricerca o definizione per cercare le risorse disponibili. Il comando search o define è l'opzione preferita rispetto ai comandi No-op. Il comando di ricerca e definizione può essere utilizzato per definire le risorse del tipo di voce del dizionario certificato e del tipo di voce del dizionario personalizzato. Il comando search o define ricerca le risorse ma non esegue alcuna azione sulla risorsa. Tuttavia, quando un Finder viene utilizzato per cercare le risorse, viene utilizzato nel contesto di un comando e le azioni definite dal comando vengono eseguite sulle risorse. Le risorse restituite da un comando di ricerca o di definizione vengono utilizzate come variabili per gli altri comandi nel flusso di lavoro.

La figura seguente mostra che per la selezione delle risorse viene utilizzato un filtro:

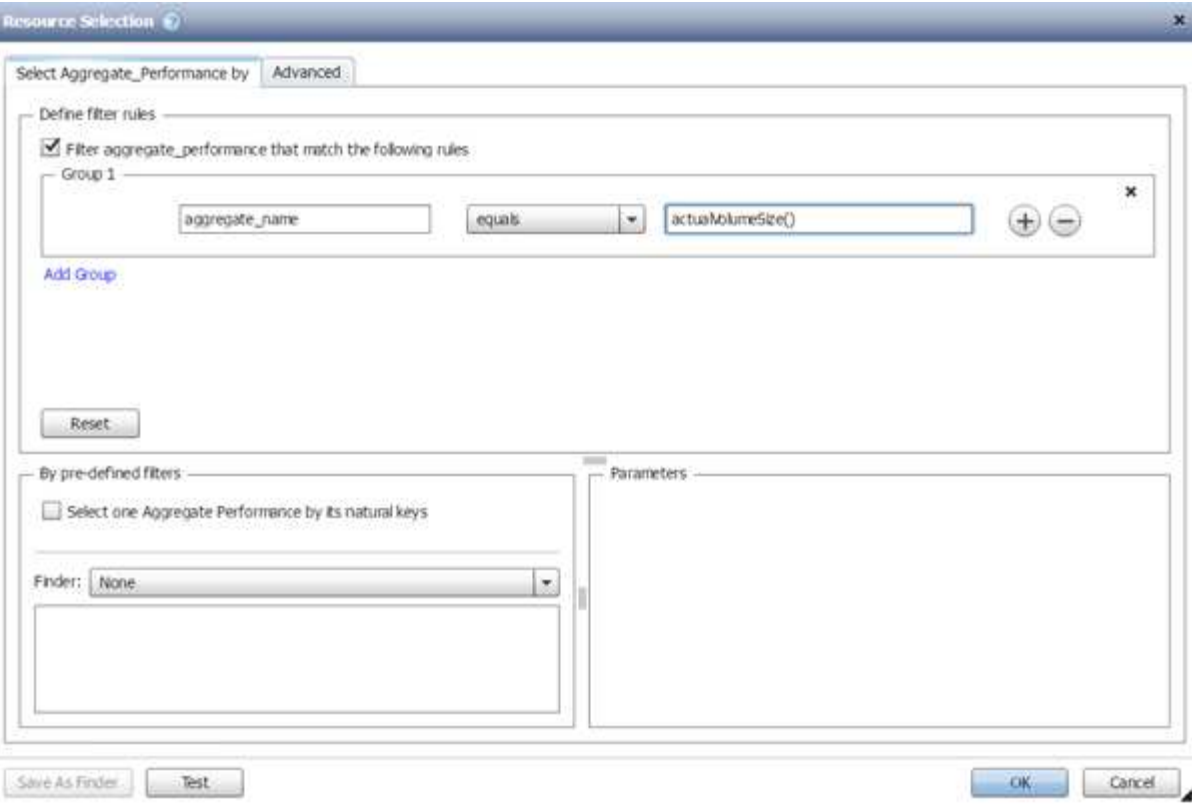

#### **Esempi di selezione delle risorse nei flussi di lavoro predefiniti**

È possibile aprire i dettagli dei comandi dei seguenti flussi di lavoro predefiniti nella finestra di progettazione per comprendere come vengono utilizzate le opzioni di selezione delle risorse:

- Creare un volume NFS Data ONTAP in cluster
- Stabilire il peering dei cluster
- Rimuovere un volume Clustered Data ONTAP

#### **Come funziona la prenotazione**

La funzione di prenotazione delle risorse di OnCommand Workflow Automation riserva le risorse necessarie per garantire che le risorse siano disponibili per la corretta esecuzione dei flussi di lavoro.

I comandi WFA possono riservare le risorse necessarie e rimuovere la prenotazione dopo che la risorsa è disponibile nel database cache WFA, in genere dopo un'acquisizione della cache. La funzione di prenotazione garantisce che le risorse riservate siano disponibili per il flusso di lavoro fino al periodo di scadenza della prenotazione configurato nelle impostazioni di configurazione WFA.

È possibile utilizzare la funzione di prenotazione per escludere le risorse riservate da altri flussi di lavoro durante la selezione delle risorse. Ad esempio, se un flusso di lavoro che ha riservato 100 GB di spazio su un aggregato viene pianificato per l'esecuzione dopo una settimana, Inoltre, si sta eseguendo un altro flusso di lavoro che utilizza il comando **Create Volume**, il flusso di lavoro in esecuzione non consuma lo spazio riservato dal flusso di lavoro pianificato per creare un nuovo volume. Inoltre, la funzione di prenotazione consente di eseguire i flussi di lavoro in parallelo.

Durante l'anteprima di un flusso di lavoro per l'esecuzione, il pianificatore WFA prende in considerazione tutti gli oggetti riservati, inclusi gli oggetti esistenti nel database della cache. Se è stata attivata la prenotazione, gli

effetti dei flussi di lavoro pianificati e dei flussi di lavoro in esecuzione in parallelo e l'esistenza di elementi di storage vengono presi in considerazione durante la pianificazione del flusso di lavoro.

La freccia nell'illustrazione seguente mostra che la prenotazione è abilitata per il flusso di lavoro:

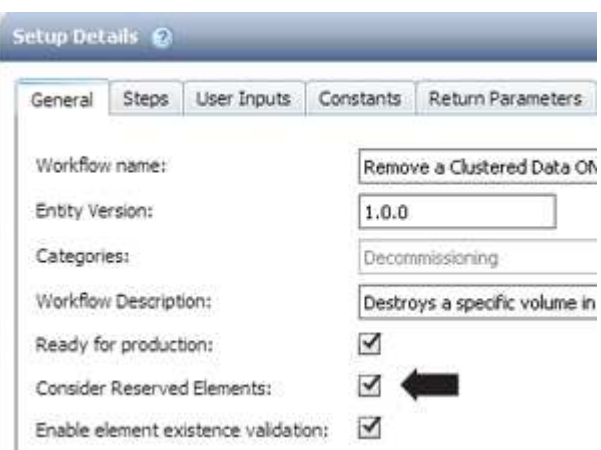

#### **Esempi di prenotazione in flussi di lavoro predefiniti**

È possibile aprire i seguenti flussi di lavoro predefiniti in Designer per comprendere come viene utilizzata la prenotazione:

- Ambiente di clonazione
- Creare un volume Data ONTAP in cluster
- Stabilire il peering dei cluster
- Rimuovere un volume Clustered Data ONTAP

#### **Che cos'è la naming incrementale**

La naming incrementale è un algoritmo che consente di assegnare un nome agli attributi di un flusso di lavoro in base ai risultati della ricerca di un parametro. È possibile assegnare un nome agli attributi in base a un valore incrementale o a un'espressione personalizzata. La funzionalità di naming incrementale consente di implementare una convenzione di naming in base ai requisiti.

È possibile utilizzare la funzionalità di naming incrementale durante la progettazione dei flussi di lavoro per assegnare un nome dinamico agli oggetti creati dal flusso di lavoro. La funzionalità consente di specificare un criterio di ricerca per un oggetto utilizzando la funzione di selezione delle risorse e il valore restituito dai criteri di ricerca viene utilizzato per l'attributo dell'oggetto. Inoltre, è possibile specificare un valore per l'attributo se non è stato trovato alcun oggetto con i criteri di ricerca specificati.

È possibile utilizzare una delle seguenti opzioni per assegnare un nome agli attributi:

• Fornendo un valore di incremento e un suffisso

È possibile fornire un valore da utilizzare insieme al valore dell'oggetto trovato dai criteri di ricerca e incrementare con il numero specificato. Ad esempio, se si desidera creare volumi con la convenzione di denominazione di *filer name\_unique number\_environment*, è possibile utilizzare un Finder per trovare l'ultimo volume in base al relativo prefisso del nome e incrementare il numero univoco di 1, oltre a aggiungere il nome del suffisso al nome del volume. Se l'ultimo prefisso del nome del volume trovato era *vf\_023\_prod* e si stanno creando tre volumi, i nomi dei volumi creati sono *vf\_024\_prod*, *vf\_025\_prod* e

*vf\_026\_prod*.

• Fornire un'espressione personalizzata

È possibile fornire un valore da utilizzare insieme al valore dell'oggetto trovato dai criteri di ricerca e aggiungere altri valori in base all'espressione immessa. Ad esempio, se si desidera creare un volume con la convenzione di denominazione ` *last volume name\_environment name padded with 1*`, è possibile immettere l'espressione last\_volume.name + '*' + nextName("lab1")*. Se l'ultimo nome del volume trovato era vf\_023, il nome del volume creato è *vf\_023\_lab2*.

La seguente illustrazione mostra come è possibile fornire un'espressione personalizzata per specificare una convenzione di denominazione:

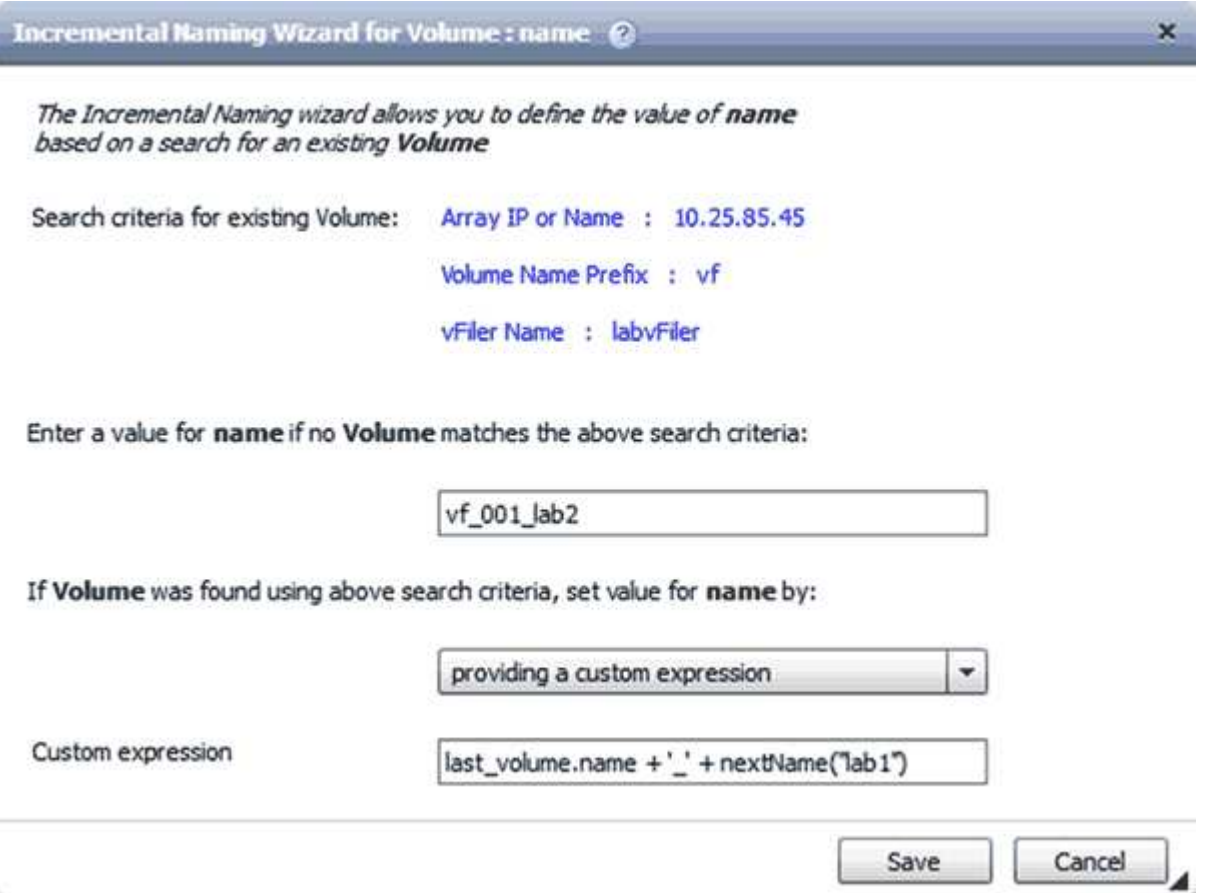

#### **Che cos'è l'esecuzione condizionale**

L'esecuzione condizionale consente di progettare flussi di lavoro in grado di eseguire comandi quando vengono soddisfatte le condizioni specificate.

L'esecuzione dei comandi in un flusso di lavoro può essere dinamica. È possibile specificare una condizione per l'esecuzione di ciascun comando o di una riga di comandi nel flusso di lavoro. Ad esempio, è possibile che il comando "Add volume to dataset" (Aggiungi volume al dataset) venga eseguito solo quando viene trovato un dataset specifico e non si desidera che il flusso di lavoro non abbia esito positivo se il dataset non viene trovato. In questo caso, è possibile attivare il comando "Add volume to dataset" (Aggiungi volume al dataset) per cercare un dataset specifico e, se non viene trovato, è possibile disattivare il comando nel flusso di lavoro.

Le opzioni per l'esecuzione condizionale dei comandi sono disponibili nella scheda *Dictionary Object* e nella scheda Advanced della finestra di dialogo Parameters for *Commands*.

È possibile interrompere un flusso di lavoro o disattivare un comando specifico nel flusso di lavoro. Inoltre, è possibile impostare l'esecuzione di un comando utilizzando una delle seguenti opzioni:

- Senza alcuna condizione
- Quando vengono trovate le variabili specificate
- Quando le variabili specificate non vengono trovate
- Quando l'espressione specificata è true

È inoltre possibile impostare un comando per attendere un intervallo di tempo specifico.

#### **Esempi di esecuzione condizionale in flussi di lavoro predefiniti**

È possibile aprire i dettagli dei comandi dei seguenti flussi di lavoro predefiniti nella finestra di progettazione per comprendere come viene utilizzata l'esecuzione condizionale dei comandi:

- Creare un volume Clustered Data ONTAP di base
- Creare un volume NFS Data ONTAP in cluster

#### **Come funzionano i parametri restituiti**

I parametri restituiti sono parametri disponibili dopo la fase di pianificazione di un flusso di lavoro. I valori restituiti da questi parametri sono utili per il debug di un flusso di lavoro. È necessario comprendere il funzionamento dei parametri di ritorno e quali parametri possono essere utilizzati come parametri di ritorno per i flussi di lavoro di debug.

È possibile designare un insieme di parametri, ad esempio attributi variabili, espressioni e valori di input dell'utente, in un flusso di lavoro come parametri restituiti. Durante l'esecuzione del flusso di lavoro, i valori dei parametri designati vengono popolati nella fase di pianificazione e viene avviata l'esecuzione del flusso di lavoro. I valori di questi parametri vengono quindi restituiti nel modo in cui sono stati calcolati nell'esecuzione specifica del flusso di lavoro. Se si desidera eseguire il debug del flusso di lavoro, fare riferimento ai valori restituiti dai parametri.

È possibile specificare i parametri di ritorno richiesti in un flusso di lavoro quando si desidera visualizzare i valori calcolati o selezionati per tali parametri. Ad esempio, quando si utilizza la logica di selezione delle risorse per selezionare un aggregato in un flusso di lavoro, è possibile specificare aggregate come parametro di ritorno, in modo da poter vedere quale aggregato è stato selezionato durante la pianificazione del flusso di lavoro.

Prima di fare riferimento ai valori dei parametri restituiti per il debug del flusso di lavoro, è necessario confermare che l'esecuzione del flusso di lavoro è completa. I valori dei parametri restituiti vengono impostati per ogni esecuzione del flusso di lavoro. Se è stato aggiunto un parametro di ritorno dopo diverse esecuzioni di un flusso di lavoro, il valore di tale parametro è disponibile solo per le esecuzioni dopo l'aggiunta del parametro.

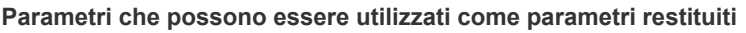

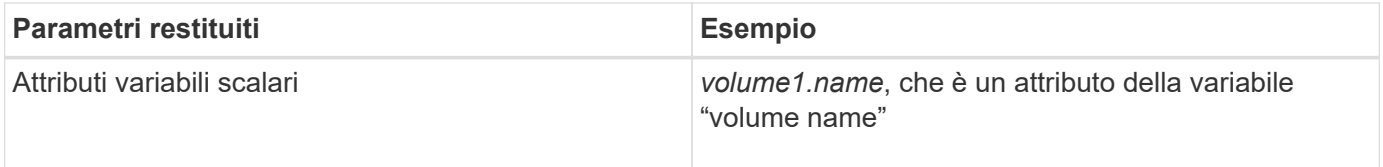

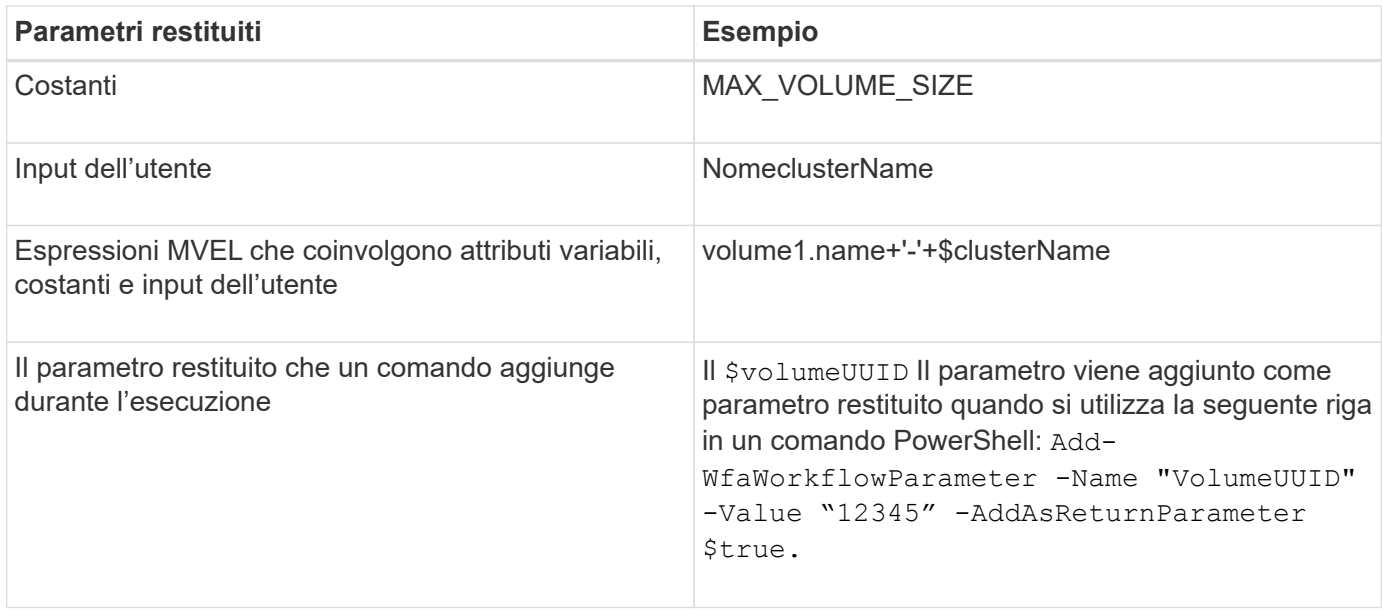

#### **Esempi di parametri restituiti nei flussi di lavoro predefiniti**

Se si desidera comprendere come vengono specificati i parametri di ritorno, è possibile aprire i seguenti flussi di lavoro predefiniti nella finestra di progettazione ed esaminare i parametri di ritorno specificati:

- Creare un volume NFS in un vFiler
- Creare una condivisione CIFS Qtree in un vFiler
- Creare una condivisione CIFS del volume Clustered Data ONTAP

#### **Quali punti di approvazione sono**

I punti di approvazione sono punti di controllo utilizzati in un flusso di lavoro per sospendere l'esecuzione del flusso di lavoro e riprenderla in base all'approvazione dell'utente.

La barra verticale blu mostrata nell'illustrazione seguente è un punto di approvazione:

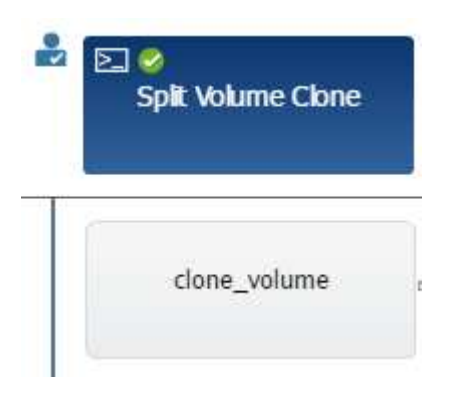

È possibile utilizzare i punti di approvazione per l'esecuzione incrementale di un flusso di lavoro, in cui le sezioni del flusso di lavoro devono essere eseguite solo dopo aver soddisfatto una determinata condizione. Ad esempio, quando la sezione successiva deve essere approvata o quando l'esecuzione della prima sezione viene convalidata. I punti di approvazione non gestiscono alcun processo tra la pausa e la ripresa di un flusso di lavoro. Vengono inviate notifiche e-mail e SNMP, come specificato nella configurazione WFA, e all'operatore dello storage può essere richiesto di eseguire determinate azioni alla ricezione della notifica di pausa del flusso

di lavoro. Ad esempio, l'operatore di storage può inviare i dettagli della pianificazione all'amministratore, al responsabile dell'approvazione o all'operatore per l'approvazione e riprendere il flusso di lavoro quando l'approvazione viene ricevuta.

Le approvazioni potrebbero non essere richieste in qualsiasi momento. In alcuni scenari, l'approvazione potrebbe essere necessaria solo se viene soddisfatta una determinata condizione e le condizioni possono essere configurate quando viene aggiunto un punto di approvazione. Ad esempio, si consideri un flusso di lavoro progettato per aumentare le dimensioni di un volume. È possibile aggiungere un punto di approvazione all'inizio del flusso di lavoro per l'operatore dello storage per ottenere l'approvazione dai manager quando l'aumento delle dimensioni del volume determina un utilizzo del 85% dello spazio nell'aggregato che contiene il volume. Durante l'esecuzione del flusso di lavoro e selezionando un volume che risulta in questa condizione, l'esecuzione viene interrotta fino all'approvazione.

La condizione impostata per il punto di approvazione può avere una delle seguenti opzioni:

- Senza alcuna condizione
- Quando viene trovata la variabile specificata
- Quando la variabile specificata non viene trovata
- Quando l'espressione specificata restituisce true

Non vi sono limiti al numero di punti di approvazione in un flusso di lavoro. È possibile inserire punti di approvazione prima dei comandi in un flusso di lavoro e impostare i comandi dopo il punto di approvazione in modo che attendano l'approvazione prima dell'esecuzione. I punti di approvazione forniscono informazioni, ad esempio l'ora del cambiamento, l'utente e i commenti, consentendo di visualizzare quando e perché l'esecuzione del workflow è stata sospesa o ripresa. I commenti dei punti di approvazione possono includere espressioni MVEL.

#### **Esempi di punti di approvazione nei flussi di lavoro predefiniti**

È possibile aprire i seguenti flussi di lavoro predefiniti nella finestra di progettazione per comprendere come vengono utilizzati i punti di approvazione:

- Rimuovere un volume Clustered Data ONTAP
- Upgrade di controller e shelf di una coppia ha
- Migrare i volumi

#### **Come eseguire end point REST personalizzati**

OnCommand Workflow Automation (Wfa) offre un meccanismo per configurare gli end point REST personalizzati per eseguire i flussi di lavoro. I punti finali REST personalizzati aiutano un architetto a configurare URI (Resource Identifier) semplici da comprendere, intuitivi e uniformi per l'esecuzione dei flussi di lavoro, che seguono le restanti convenzioni di POST, PUT o DELETE in base alla semantica del workflow. Questi URI facilitano lo sviluppo del codice client per gli sviluppatori client.

WFA consente di configurare un percorso URI personalizzato per l'esecuzione del flusso di lavoro attraverso le chiamate API. Ciascun segmento nel percorso URI può essere una stringa o un nome valido dell'input utente del flusso di lavoro tra parentesi, ad esempio /devops/{ProjectName}/clone. Il flusso di lavoro può essere richiamato come chiamata a. https://WFAServer:

HTTPS\_PORT/rest/devops/Project1/clone/jobs.

La convalida per il percorso URI è la seguente:

- Il percorso DI PAUSA deve iniziare con "/".
- I caratteri consentiti sono lettere, cifre e caratteri di sottolineatura.
- Il nome immesso dall'utente deve essere circondato da "{}".

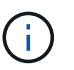

Verificare che il valore circondato da "{}" sia un nome utente valido.

- Non devono essere presenti segmenti di percorso vuoti, ad esempio //,  $\frac{1}{3}$ / $\epsilon$  così via.
- La configurazione del metodo HTTP e la configurazione personalizzata del percorso URI devono essere configurate o non configurate.

#### **Come funziona la funzione continua in caso di guasto**

La funzione continua con errore consente di configurare un passaggio in un flusso di lavoro in modo che l'esecuzione del flusso di lavoro possa continuare anche in caso di errore. È possibile risolvere i passaggi non riusciti e risolvere il problema che ha causato l'errore accedendo a.  $wfa. log o facendo clic su (i) icona.$ 

Un flusso di lavoro con una o più fasi non riuscite si trova in stato parzialmente riuscito al termine dell'esecuzione. È possibile configurare un'operazione in modo che l'esecuzione del flusso di lavoro continui anche in caso di errore selezionando l'opzione richiesta nella scheda Avanzate della finestra di dialogo parametri per <command\_name>.

Se un passo non è configurato per continuare in caso di errore, l'esecuzione del flusso di lavoro viene interrotta se il passo non riesce.

Se un passo configurato per continuare in caso di errore non riesce, è possibile impostare il flusso di lavoro in modo che venga eseguito utilizzando una delle seguenti opzioni:

- Interrompere l'esecuzione del flusso di lavoro (opzione predefinita)
- Continuare l'esecuzione dal passaggio successivo
- Continuare l'esecuzione dalla riga successiva

#### **Esempio di checklist per i requisiti del workflow**

Una checklist dei requisiti del workflow include requisiti dettagliati, come comandi, input dell'utente e risorse, per un workflow pianificato. È possibile utilizzare la checklist per pianificare i flussi di lavoro e identificare le lacune nei requisiti.

#### **Esempio di checklist per i requisiti**

La seguente lista di controllo dei requisiti del workflow di esempio elenca i requisiti per il flusso di lavoro "Crea un volume Data ONTAP in cluster". È possibile utilizzare questa checklist di esempio come modello per elencare i requisiti del flusso di lavoro.

#### **Dettagli del flusso di lavoro**

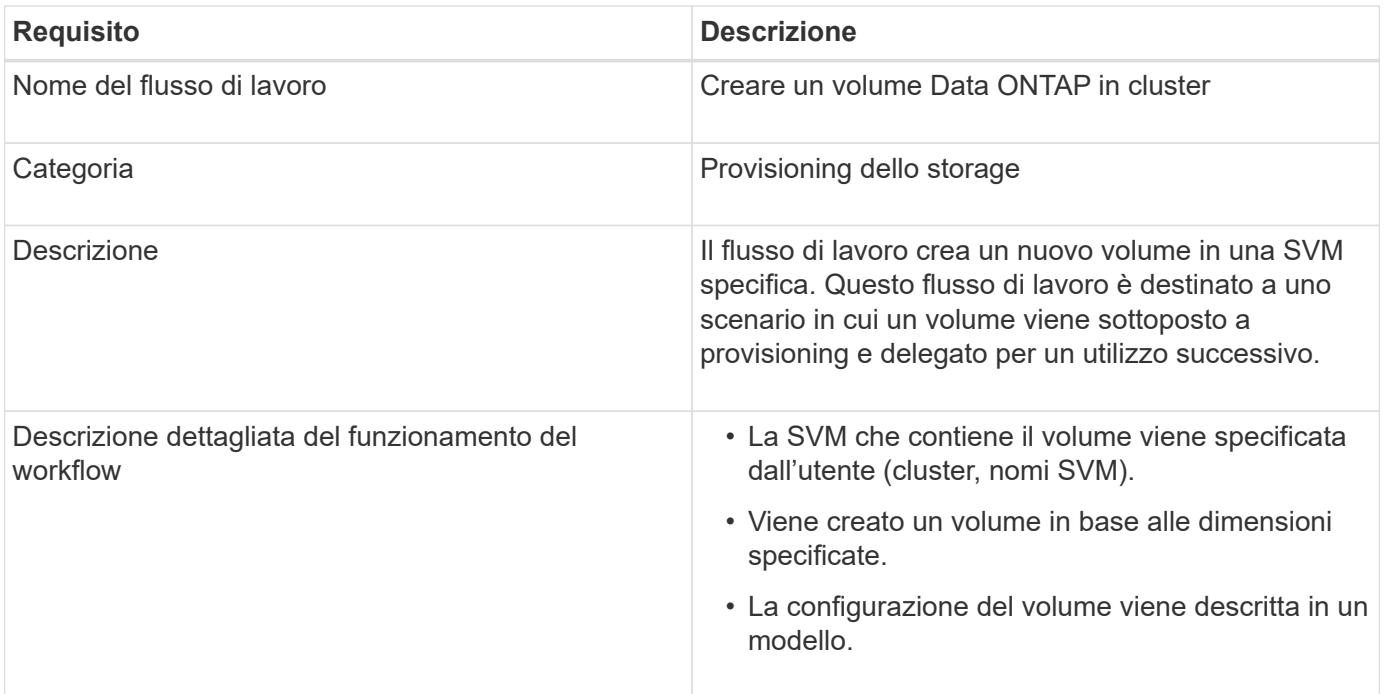

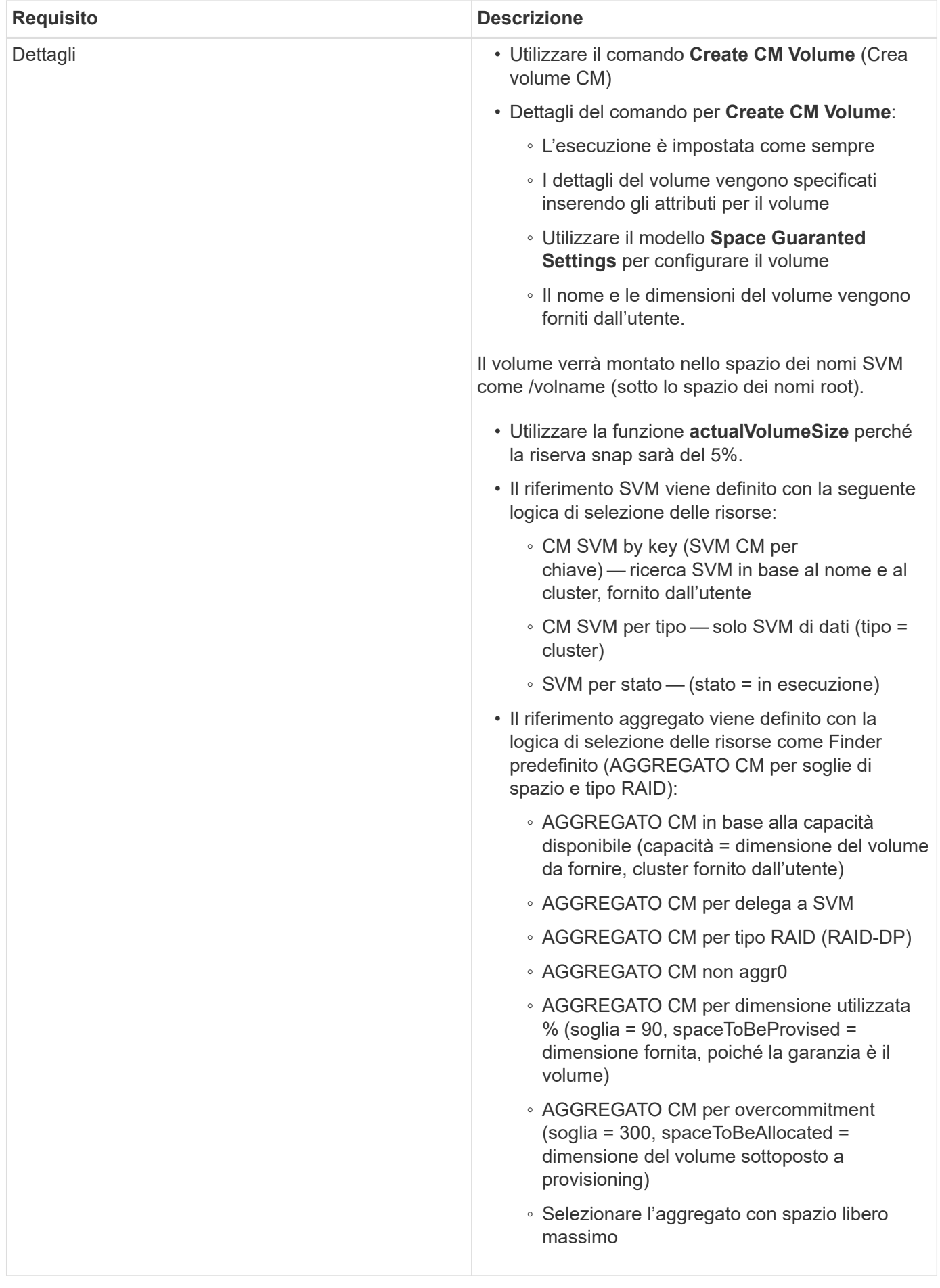

# **Input utente**

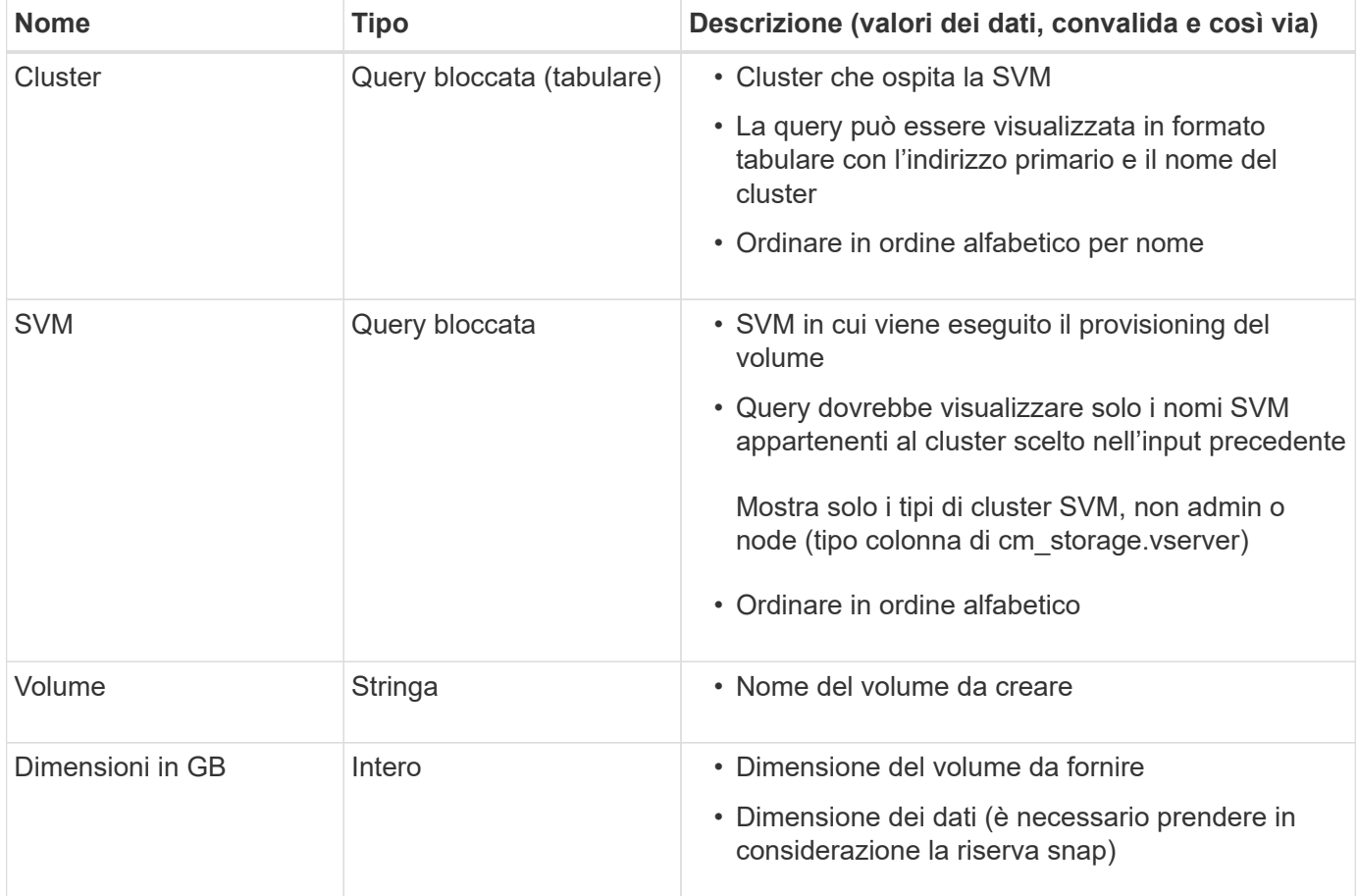

#### **Comandi**

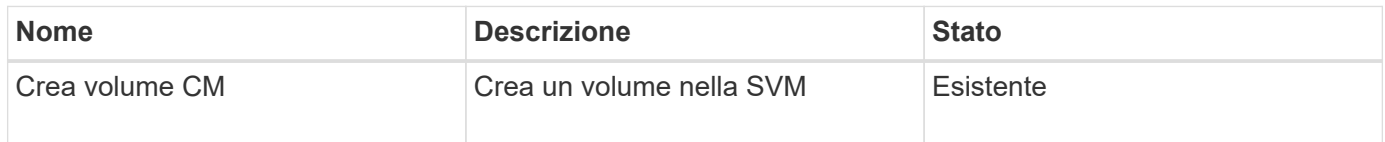

#### **Parametri restituiti**

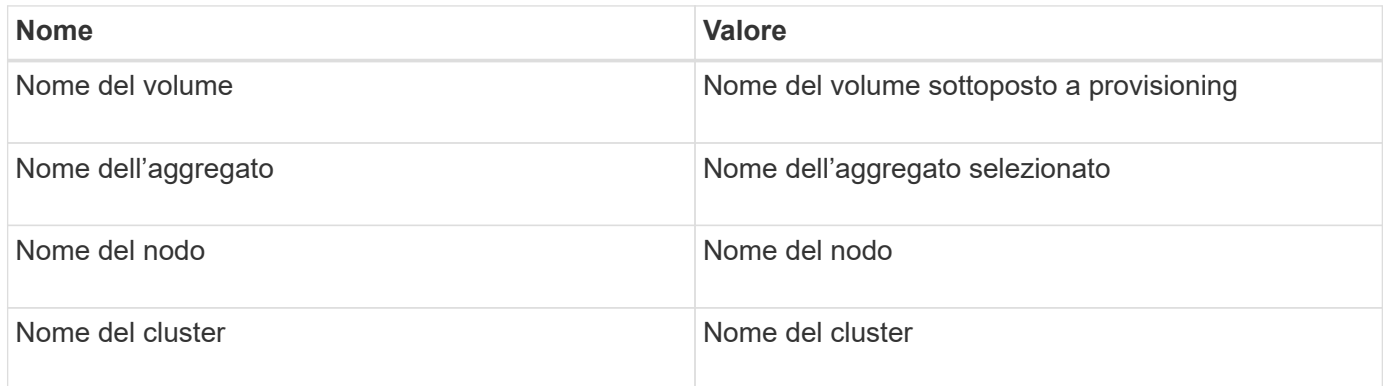

## **Lacune e problemi**

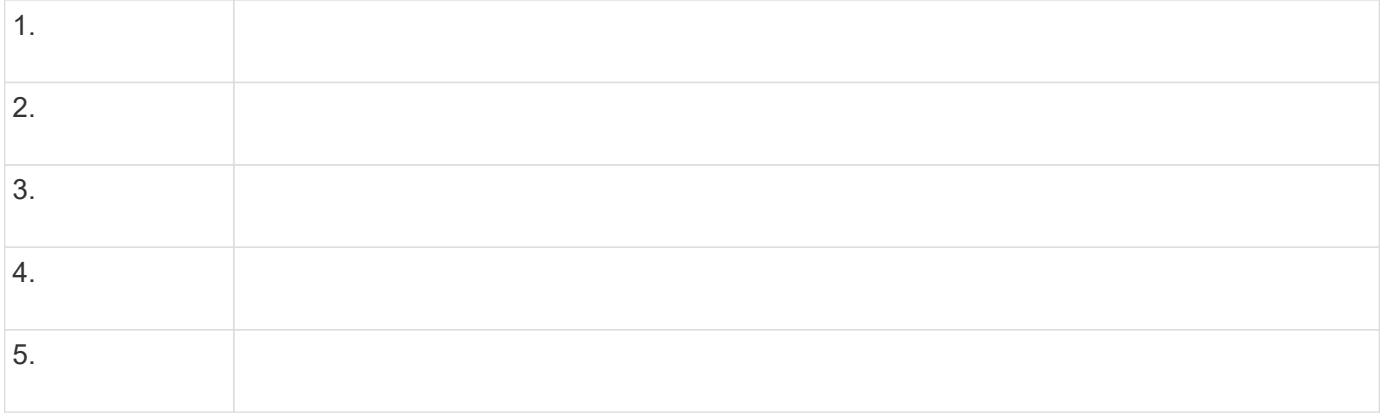

#### **Creare un flusso di lavoro**

È possibile utilizzare Workflow Automation (Wfa) per creare flussi di lavoro per attività come provisioning, migrazione e decommissionamento dello storage per database o file system. È necessario creare flussi di lavoro quando i flussi di lavoro WFA predefiniti non corrispondono ai propri requisiti.

#### **Di cosa hai bisogno**

- È necessario aver compreso i concetti relativi agli elementi di base WFA.
- È necessario aver compreso le funzionalità richieste per il flusso di lavoro, come riga di ripetizione, punti di approvazione e selezione delle risorse.
- Devi aver completato la pianificazione richiesta per il tuo workflow, inclusa la checklist dei requisiti del workflow.
- È necessario creare il contenuto della guida, che fornisce informazioni sul flusso di lavoro agli operatori dello storage.

#### **A proposito di questa attività**

La costruzione di ciascun flusso di lavoro può variare in base all'obiettivo e ai requisiti del flusso di lavoro. Questa attività non fornisce istruzioni per un flusso di lavoro specifico, ma fornisce istruzioni generali per la creazione di un flusso di lavoro.

#### **Fasi**

- 1. Fare clic su **Designer** > **workflow**.
- 2. Fare clic su  $\bullet$  sulla barra degli strumenti.
- 3. Nella scheda **Workflow**, attenersi alla seguente procedura:
	- a. Espandere lo schema richiesto, quindi fare doppio clic su di esso (comando) o. (Workflow) dall'elenco **Available Steps** (passaggi disponibili).

È possibile ripetere questo passaggio secondo necessità. È possibile trascinare e rilasciare i passaggi per riorganizzare i passaggi nell'editor del flusso di lavoro.

b. **Opzionale:** fare clic **+** per aggiungere il numero richiesto di righe, che vengono utilizzate per specificare i dettagli per l'esecuzione delle operazioni.

Ogni passo viene eseguito in base ai dettagli del passo specificati nella riga e nella colonna specificate. I passaggi vengono eseguiti da sinistra a destra e in ordine dall'alto verso il basso.
c. Posizionare il cursore sotto la fase aggiunta e fare clic su  $\left\vert +\right\vert$  per aggiungere i dettagli del passo per l'esecuzione del passo, nella riga richiesta.

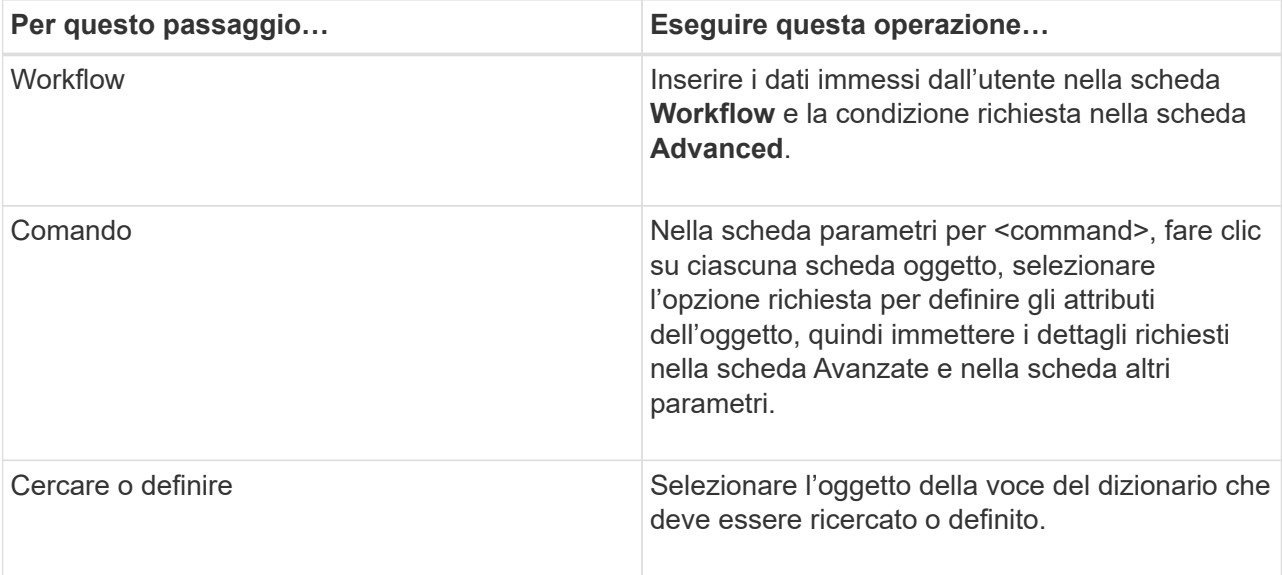

La seguente illustrazione mostra le opzioni disponibili per la definizione degli attributi dell'oggetto:

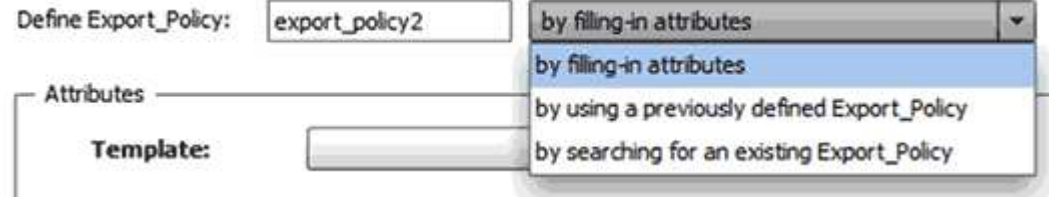

Scegliere l'azione appropriata:

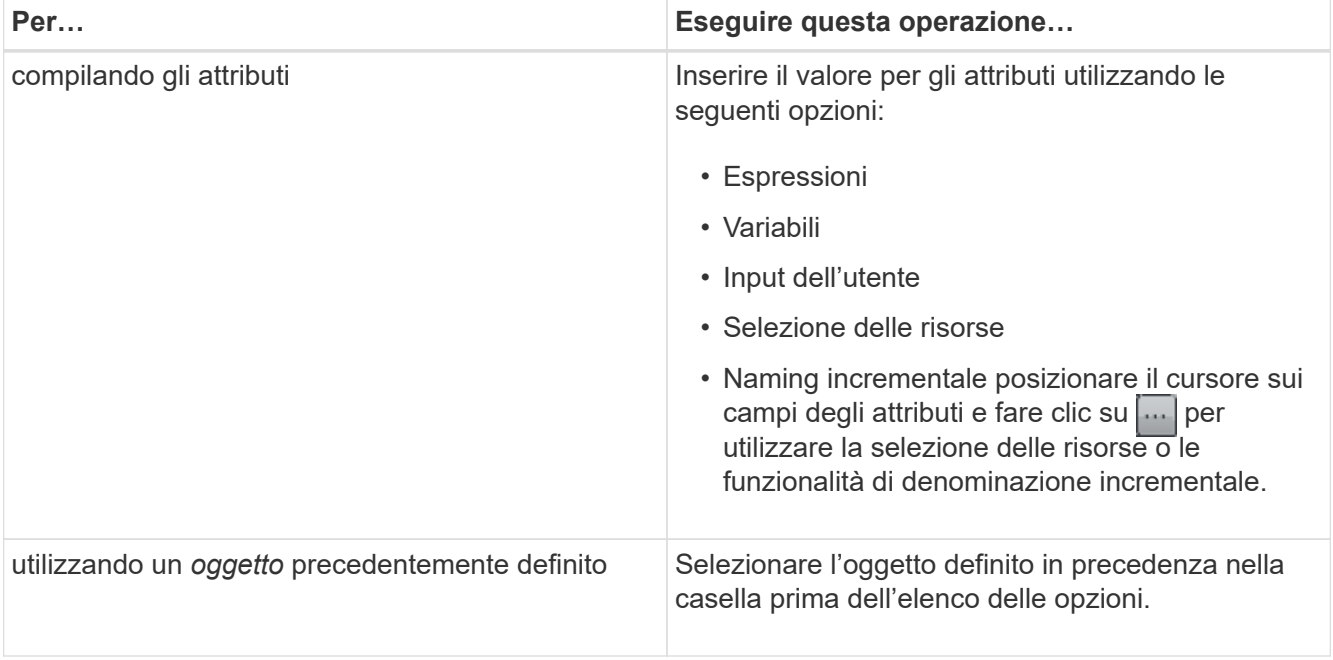

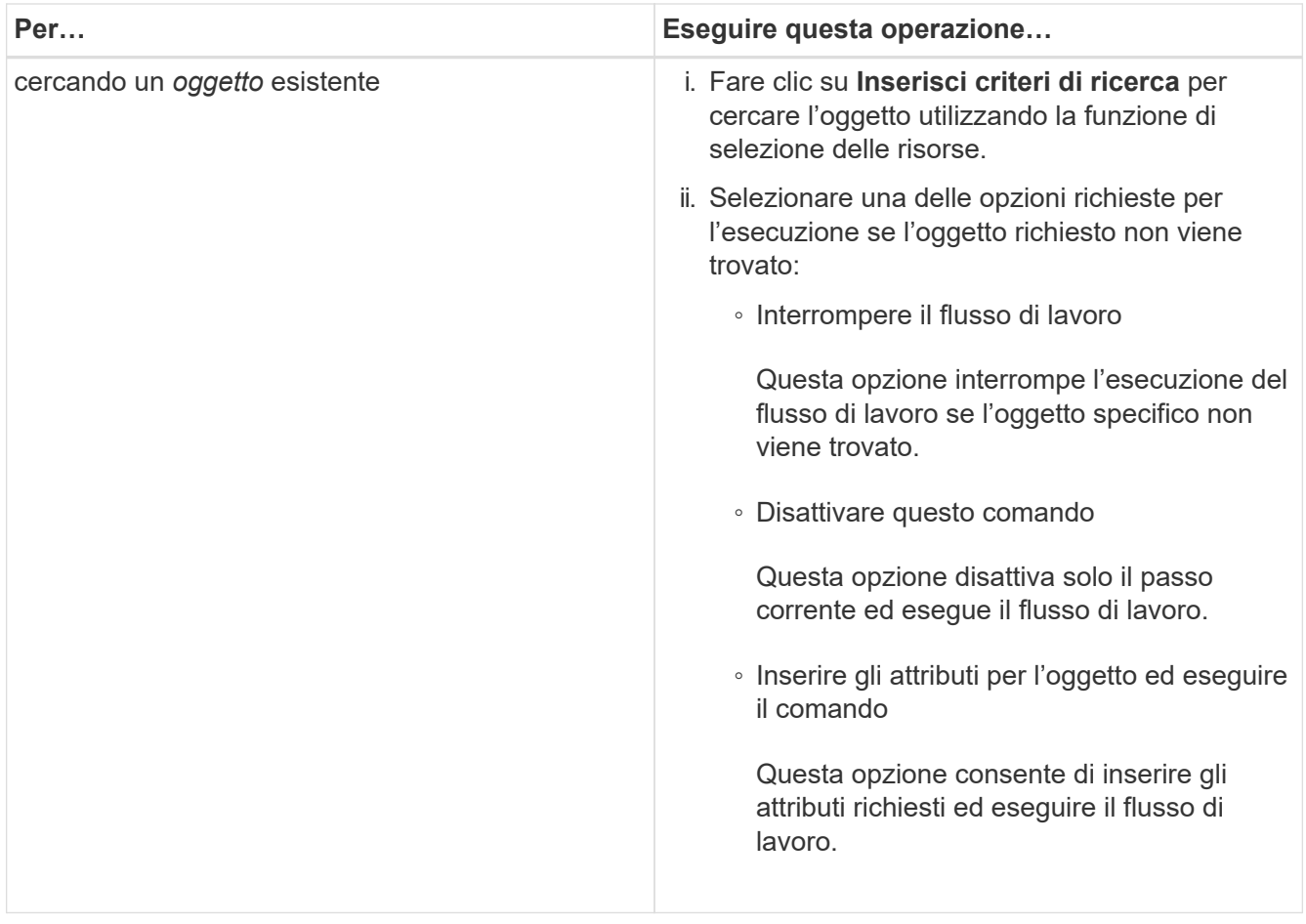

4. Se si desidera inserire un punto di approvazione, fare clic su e e inserire il commento richiesto per il punto di approvazione.

I commenti dei punti di approvazione possono includere espressioni MVEL.

- 5. Fare clic su  $\div$  accanto ai numeri di riga per eseguire le seguenti operazioni:
	- Inserire una riga.
	- Copiare la riga.
	- Ripetere la riga.

È possibile utilizzare una delle seguenti opzioni per specificare la ripetizione dei parametri del comando:

▪ Numero di volte

È possibile utilizzare questa opzione per ripetere l'esecuzione del comando per il numero di ripetizioni specificato. Ad esempio, è possibile specificare che il comando "Create qtree" venga ripetuto tre volte per creare tre qtree.

È inoltre possibile utilizzare questa opzione per un numero dinamico di esecuzioni dei comandi. Ad esempio, è possibile creare una variabile di input utente per il numero di LUN da creare e utilizzare il numero specificato dall'operatore di storage quando il flusso di lavoro viene eseguito o pianificato.

◦ Per ogni risorsa di un gruppo

È possibile utilizzare questa opzione e specificare un criterio di ricerca per un oggetto. Il comando viene ripetuto tante volte quanto l'oggetto viene restituito dai criteri di ricerca. Ad esempio, è possibile cercare i nodi in un cluster e ripetere il comando "Create iSCSI Logical Interface" per ciascun nodo.

- Aggiungere una condizione per l'esecuzione della riga.
- Rimuovere la riga.
- 6. Nella scheda Dettagli, attenersi alla seguente procedura:
	- a. Specificare le informazioni richieste nei campi **Nome del flusso di lavoro** e **Descrizione del flusso di lavoro**.

Il nome e la descrizione del flusso di lavoro devono essere univoci per ciascun flusso di lavoro.

- b. **Opzionale:** specificare la versione dell'entità.
- c. **Opzionale:** deselezionare la casella di controllo **considera elementi riservati** se non si desidera utilizzare la funzione di prenotazione.
- d. **Opzionale:** deselezionare la casella di controllo **attiva convalida esistenza elemento** se non si desidera attivare la convalida per gli elementi che esistono con lo stesso nome.
- 7. Se si desidera modificare i dati immessi dall'utente, attenersi alla seguente procedura:
	- a. Fare clic sulla scheda **User Inputs** (ingressi utente).
	- b. Fare doppio clic sull'input utente che si desidera modificare.
	- c. Nella finestra di dialogo **Modifica variabile: <user input>**, modificare l'input dell'utente.
- 8. Se si desidera aggiungere costanti, attenersi alla seguente procedura
	- a. Fare clic sulla scheda **costanti**, quindi aggiungere le costanti richieste per il flusso di lavoro utilizzando il pulsante **Aggiungi**.

È possibile definire le costanti quando si utilizza un valore comune per la definizione dei parametri per più comandi. Ad esempio, vedere LA costante AGGREGATE\_OVERCOMMITMENT\_THRESHOLD utilizzata nel flusso di lavoro "creazione, mappatura e protezione di LUN con SnapVault".

- b. Inserire il nome, la descrizione e il valore di ciascuna costante.
- 9. Fare clic sulla scheda **Return Parameters** (parametri di ritorno), quindi aggiungere i parametri richiesti per il flusso di lavoro utilizzando il pulsante **Add** (Aggiungi).

È possibile utilizzare i parametri di ritorno quando la pianificazione e l'esecuzione del flusso di lavoro devono restituire alcuni valori calcolati o selezionati durante la pianificazione. È possibile visualizzare i valori calcolati o selezionati nella scheda Return Parameters (parametri di ritorno) della finestra di monitoraggio nell'anteprima del flusso di lavoro o al termine dell'esecuzione del flusso di lavoro.

### **Esempio**

Aggregato: È possibile specificare aggregato come parametro di ritorno per vedere quale aggregato è stato selezionato utilizzando la logica di selezione delle risorse.

Se è stato incluso un flusso di lavoro secondario nel flusso di lavoro e i nomi dei parametri restituiti dal flusso di lavoro secondario contengono uno spazio, simbolo del dollaro (in dollari), o una funzione, è necessario specificare il nome del parametro restituito tra parentesi quadre nel flusso di lavoro principale per visualizzare il valore del parametro restituito dal flusso di lavoro secondario nel flusso di lavoro principale.

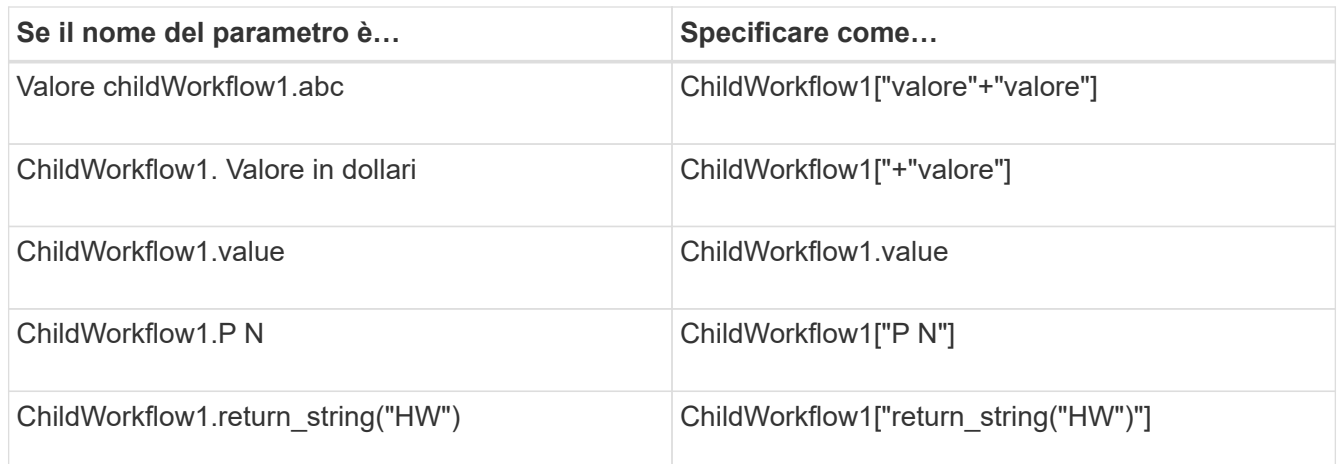

- 10. **Opzionale:** fare clic sulla scheda **contenuto della guida** per aggiungere il file di contenuto della guida creato per il flusso di lavoro.
- 11. Fare clic su **Preview** (Anteprima) e assicurarsi che la pianificazione del flusso di lavoro sia stata completata correttamente.
- 12. Fare clic su **OK** per chiudere la finestra di anteprima.
- 13. Fare clic su **Save** (Salva).

#### **Al termine**

Testare il flusso di lavoro nell'ambiente di test, quindi contrassegnare il flusso di lavoro come pronto per la produzione in **WorkflowName** > **Dettagli**.

#### **Creare contenuti della guida per il workflow**

Gli amministratori e gli architetti di OnCommand Workflow Automation (WFA) che progettano i flussi di lavoro possono creare contenuti di aiuto per i flussi di lavoro e includerli nel flusso di lavoro.

#### **Di cosa hai bisogno**

È necessario conoscere come creare pagine Web utilizzando HTML.

#### **A proposito di questa attività**

La guida deve fornire informazioni sul flusso di lavoro e sugli input dell'utente per il flusso di lavoro all'operatore dello storage che esegue il flusso di lavoro.

#### **Fasi**

- 1. Creare una cartella con il seguente nome: Workflow-help.
- 2. Creare il contenuto della guida utilizzando un editor HTML o un editor di testo e salvarlo come index.htm nel workflow-help cartella.

Non includere i file JavaScript nel contenuto della guida. Di seguito sono riportate le estensioni di file supportate:

- .jpg
- .jpeg
- .gif
- .png
- .xml
- .thmx
- .htm
- .html
- $\degree$  . CSS

È inoltre possibile includere il Thumbs.db File, creato da Windows.

- 3. Verificare che il index.htm il file e gli altri file associati al contenuto della guida, ad esempio le immagini, sono disponibili in workflow-help cartella.
- 4. Creare un . zip della cartella e assicurarsi che le dimensioni di . zip Il file non supera i 2 MB.

#### **Esempio**

Create an NFS volume-help.zip

5. Modificare il flusso di lavoro per il quale è stato creato il contenuto della guida, quindi fare clic su **Setup** > **Help Content > Browse** per caricare . zip file.

## <span id="page-40-0"></span>**Creare pacchetti di workflow WFA**

È possibile creare pacchetti di workflow su OnCommand Workflow Automation (Wfa) per i requisiti di integrazione e automazione dello storage.

#### **Fasi**

- 1. Accedere alla finestra **WFA** tramite un browser Web.
- 2. Fare clic su **Designer** > **Pack**.
- 3. Fare clic sull'icona **New Pack**.
- 4. Nella finestra di dialogo **nuovo pacchetto**, immettere i valori per i campi **Nome**, **autore**, **versione** e **Descrizione**.
- 5. Fare clic su **Save** (Salva).
- 6. Verificare che il nuovo pacchetto sia stato creato nella finestra **Pack**.

## <span id="page-40-1"></span>**Aggiungere entità ai pacchetti di workflow WFA**

È possibile aggiungere una o più entità a un pacchetto di workflow in OnCommand Workflow Automation (Wfa) per i requisiti di integrazione e automazione dello storage.

### **A proposito di questa attività**

È possibile rimuovere un pacchetto dalle seguenti entità:

- Workflow
- I finder
- Filtri
- Comandi
- Funzioni
- Modelli
- Schemi
- Dizionario
- Tipi di origini dati
- Tipi di sistema remoto
- Query della cache
- Categorie

### **Fasi**

- 1. Accedere alla finestra **WFA** tramite un browser Web.
- 2. Fare clic su **Designer** > **<Entities>**.
- 3. Nella finestra Entity (entità), selezionare l'entità da aggiungere al pacchetto.
- 4. Fare clic sull'icona **Aggiungi al pacchetto**.

"Add to Pack" è abilitato solo per le entità per le quali la certificazione è impostata su None.

- 5. Nella finestra di dialogo **Aggiungi al pacchetto <Entity>**, dall'elenco a discesa **pacchetti disponibili**, selezionare il pacchetto al quale si desidera aggiungere l'entità.
- 6. Fare clic su **OK**.

## **Eliminare i OnCommand Workflow Automation Pack**

È possibile eliminare un pacchetto da OnCommand Workflow Automation (WFA) se non è più necessario. Se si elimina un pacchetto, tutte le entità associate al pacchetto vengono eliminate.

### **A proposito di questa attività**

• Non è possibile eliminare un pacchetto se esistono dipendenze sulle entità che fanno parte del pacchetto.

Ad esempio, se si tenta di eliminare un pacchetto che include un comando che fa parte di un flusso di lavoro personalizzato, l'operazione di eliminazione non riesce perché il flusso di lavoro personalizzato dipende dal pacchetto. È possibile eliminare il pacchetto solo dopo aver eliminato il flusso di lavoro personalizzato.

• Le entità che fanno parte di un pacchetto non possono essere eliminate singolarmente.

Per eliminare un'entità che fa parte di un pacchetto, è necessario eliminare il pacchetto che contiene tale entità. Se un'entità fa parte di più pacchetti, l'entità verrà eliminata dal server WFA solo quando tutti i pacchetti contenenti tale entità verranno cancellati.

### **Fasi**

- 1. Accedere a WFA tramite un browser Web come amministratore.
- 2. Fare clic su **Designer** > **Packs**.
- 3. Selezionare il pacchetto che si desidera eliminare e fare clic su **co**.
- 4. Nella finestra di dialogo di conferma **Delete Pack**, fare clic su **OK**.

#### **Esportare contenuto OnCommand Workflow Automation**

È possibile salvare il contenuto OnCommand Workflow Automation (Wfa) creato dall'utente come file .dar e condividerlo con altri utenti. Il contenuto WFA può includere l'intero contenuto creato dall'utente o elementi specifici come flussi di lavoro, finder, comandi e termini del dizionario.

#### **Di cosa hai bisogno**

- È necessario disporre dell'accesso al contenuto WFA che si desidera esportare.
- Se il contenuto da esportare contiene riferimenti a contenuto certificato, i pacchetti di contenuto certificati corrispondenti devono essere disponibili sul sistema al momento dell'importazione del contenuto.

Questi pacchetti possono essere scaricati dallo Storage Automation Store.

#### **A proposito di questa attività**

- Non è possibile esportare i seguenti tipi di contenuto certificato:
	- - Contenuti certificati NetApp
	- Contenuto sviluppato da Professional Services (PS), disponibile solo per installazioni personalizzate realizzate da PS
	- **4** pacchetti sviluppati dagli utenti
- Vengono esportati anche tutti gli oggetti che dipendono dall'oggetto esportato.

Ad esempio, l'esportazione di un flusso di lavoro esporta anche i comandi, i filtri e i finder dipendenti per il flusso di lavoro.

• È possibile esportare oggetti bloccati.

Gli oggetti rimangono bloccati quando vengono importati da altri utenti.

#### **Fasi**

- 1. Accedere a WFA tramite un browser Web.
- 2. Esportare il contenuto necessario:

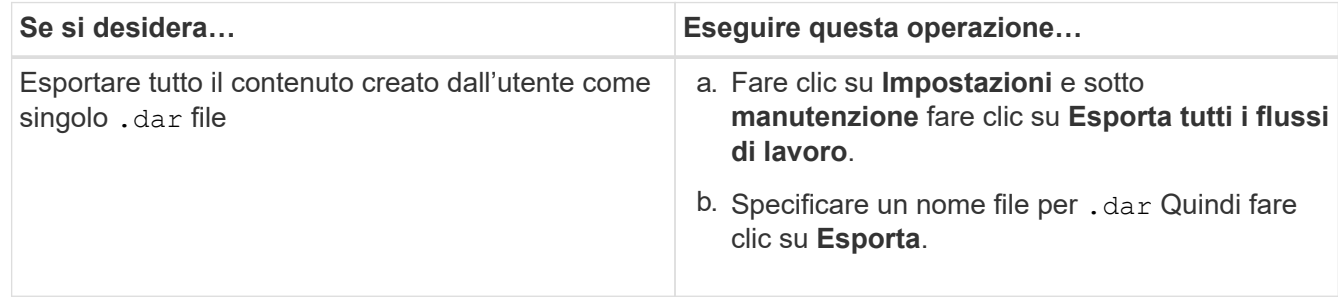

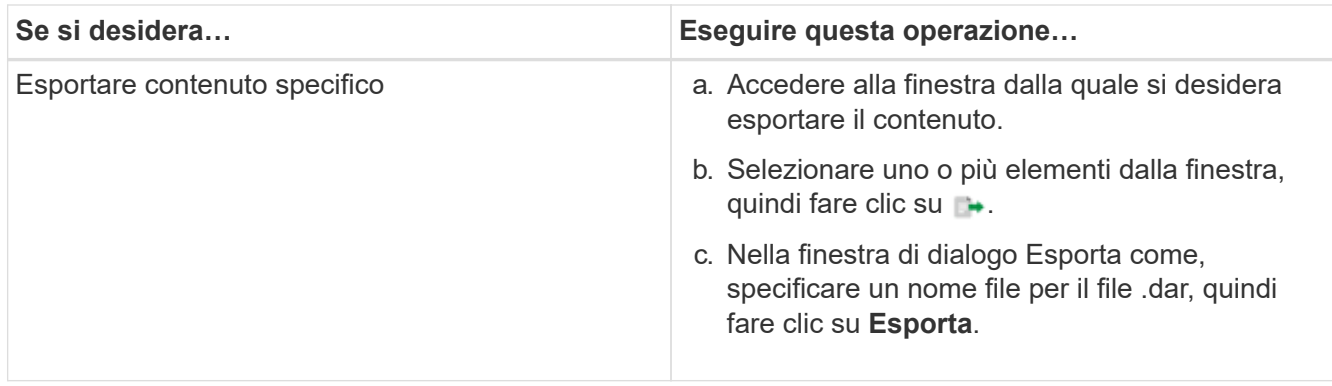

3. Nella finestra di dialogo **Salva con nome**, specificare la posizione in cui si desidera salvare .dar Quindi fare clic su **Salva**.

#### **Importa contenuto OnCommand Workflow Automation**

È possibile importare contenuti Wfa (OnCommand Workflow Automation) creati dall'utente, ad esempio flussi di lavoro, finder e comandi. È inoltre possibile importare contenuti esportati da un'altra installazione WFA, contenuti scaricati dall'archivio di automazione dello storage o dalla community WFA, oltre a pacchetti, tra Data ONTAP cui toolkit PowerShell e toolkit Perl NMSDK.

#### **Di cosa hai bisogno**

- È necessario disporre dell'accesso al contenuto WFA che si desidera importare.
- Il contenuto che si desidera importare deve essere stato creato su un sistema che esegue la stessa versione o una versione precedente di WFA.

Ad esempio, se si esegue WFA 2.2, non è possibile importare il contenuto creato utilizzando WFA 3.0.

• Se il .dar Il file fa riferimento a contenuti certificati da NetApp, i pacchetti di contenuti certificati da NetApp devono essere importati.

I pacchetti di contenuti certificati NetApp possono essere scaricati dallo Storage Automation Store. Per verificare che tutti i requisiti siano soddisfatti, consultare la documentazione del pacchetto.

#### **Fasi**

- 1. Accedere a WFA tramite un browser Web.
- 2. Fare clic su **Impostazioni** e sotto **manutenzione** fare clic su **Importa flussi di lavoro**.
- 3. Fare clic su **Choose file** (Scegli file) per selezionare il file .dar che si desidera importare, quindi fare clic su **Import** (Importa).
- 4. Nella finestra di dialogo **Import Success** (importazione riuscita), fare clic su **OK**.

#### **Informazioni correlate**

#### ["Community NetApp: OnCommand Workflow Automation"](http://community.netapp.com/t5/OnCommand-Storage-Management-Software-Articles-and-Resources/tkb-p/oncommand-storage-management-software-articles-and-resources/label-name/workflow%20automation%20%28wfa%29?labels=workflow+automation+%28wfa%29)

#### <span id="page-43-0"></span>**Importazione di pacchetti di workflow WFA**

È possibile importare pacchetti di workflow dal server a OnCommand Workflow

Automation (Wfa) per i requisiti di integrazione e automazione dello storage.

#### **Di cosa hai bisogno**

È necessario disporre dell'accesso al contenuto WFA nel server che si desidera importare.

#### **Fasi**

- 1. Accedere alla finestra **WFA** tramite un browser Web.
- 2. Fare clic su **Designer** > **Pack**.
- 3. Fare clic sull'icona **Importa dal server**.
- 4. Nella finestra di dialogo Importa da cartella server, nel campo **percorso cartella nel sistema server**, immettere la posizione del pacchetto nel server in un formato stringa, ad esempio C: \work\packs\test.
- 5. Fare clic su **OK**.
- 6. Verificare che il pacchetto sia importato nella finestra **Packs**.

#### **Considerazioni sull'importazione di contenuto OnCommand Workflow Automation**

Quando si importano contenuti creati dall'utente, esportati da un'altra installazione OnCommand Workflow Automation (Wfa) o scaricati dall'archivio di automazione dello storage o dalla community WFA, è necessario tenere presente alcune considerazioni.

- Il contenuto WFA viene salvato come .dar e può includere l'intero contenuto creato dall'utente da un altro sistema o elementi specifici come flussi di lavoro, finder, comandi e termini del dizionario.
- Quando una categoria esistente viene importata da .dar file, il contenuto importato viene unito al contenuto esistente nella categoria.

Ad esempio, nel server WFA sono presenti due flussi di lavoro WF1 e WF2 nella categoria A. Se i flussi di lavoro WF3 e WF4 della categoria A vengono importati nel server WFA, la categoria A conterrà i flussi di lavoro WF1, WF2, WF3 e WF4 dopo l'importazione.

• Se il .dar il file contiene voci del dizionario, quindi le tabelle della cache corrispondenti alle voci del dizionario vengono aggiornate automaticamente.

Se le tabelle della cache non vengono aggiornate automaticamente, viene registrato un messaggio di errore in wfa.log file.

- Durante l'importazione di un .dar File che ha una dipendenza da un pacchetto non presente nel server WFA, WFA tenta di identificare se tutte le dipendenze sulle entità sono soddisfatte.
	- Se mancano una o più entità o se viene trovata una versione inferiore di un'entità, l'importazione non riesce e viene visualizzato un messaggio di errore.

Il messaggio di errore fornisce i dettagli dei pacchetti che devono essere installati per soddisfare le dipendenze.

◦ Se viene trovata una versione superiore di un'entità o se la certificazione è stata modificata, viene visualizzata una finestra di dialogo generica relativa alla mancata corrispondenza della versione e l'importazione viene completata.

I dettagli della mancata corrispondenza della versione vengono registrati in  $wfa$ .  $log$  file.

• Le domande e le richieste di supporto per quanto segue devono essere indirizzate alla community WFA:

- Qualsiasi contenuto scaricato dalla community WFA
- Contenuto WFA personalizzato creato
- Contenuto WFA modificato

## **Identificazione dei pacchetti durante l'aggiornamento**

Durante il processo di aggiornamento, OnCommand Workflow Automation (Wfa) identifica e classifica le entità in un pacchetto. Se prima dell'aggiornamento è stata eliminata un'entità di un pacchetto, quest'ultimo non verrà identificato durante l'aggiornamento.

Durante il processo di aggiornamento, WFA confronta i pacchetti nel database con l'elenco dei pacchetti rilasciati nello Storage Automation Store per identificare i pacchetti installati prima dell'aggiornamento. L'identificazione dei pacchetti classifica quindi i pacchetti esistenti nel database.

WFA esegue i seguenti processi per identificare e classificare i pacchetti:

- Mantiene un elenco dei pacchetti rilasciati nello Storage Automation Store per confrontare e identificare i pacchetti installati prima dell'aggiornamento.
- Classifica le entità in un pacchetto come parte della sincronizzazione dello Storage Automation Store, se Storage Automation Store è attivato.
- Classifica le entità in pacchetti utilizzando l'elenco aggiornato.

L'identificazione dei pacchetti è applicabile solo ai pacchetti certificati NetApp scaricati dallo Storage Automation Store.

Se un pacchetto non viene identificato durante l'aggiornamento, è possibile reimportarlo per identificarlo in WFA. I file wfa.log forniscono dettagli sulle entità che non sono state identificate come pacchetto durante l'aggiornamento.

## **Integrazione dei pacchetti di workflow WFA con il repository SCM**

È possibile integrare il pacchetto OnCommand Workflow Automation (Wfa) con il repository di gestione del controllo del codice sorgente (SCM).

È necessario disporre delle credenziali di amministratore o architetto.

Gli strumenti SCM come GitHub, Perforce e SVN richiedono di mappare una directory locale per estrarre il codice dal server di repository SCM. Questo mapping di directory locale è denominato *SCM client location*. È necessario configurare il client SCM con una posizione del file system come area client.

È possibile configurare il client SCM su un sistema server WFA. Per le operazioni SCM, è necessario disporre dell'accesso al sistema server WFA

## **Check-in di un nuovo pacchetto di workflow per SCM**

È possibile creare un nuovo pacchetto di workflow con OnCommand Workflow Automation (Wfa) e fare il check-in in Gestione controllo di origine (SCM).

## **Di cosa hai bisogno**

È necessario configurare SCM e disporre delle credenziali di amministratore o architetto.

#### **Fasi**

- 1. Accedere alla finestra **WFA** tramite un browser Web.
- 2. Creare un nuovo pacchetto di workflow.

["Creare un pacchetto di automazione del workflow"](#page-40-0)

3. Aggiungere le entità al pacchetto creato.

["Aggiungere entità a un pacchetto OnCommand Workflow Automation"](#page-40-1)

- 4. Fare clic sull'icona **Export to Server** (Esporta sul server).
- 5. Nella finestra di dialogo **Export to Server Folder** (Esporta in cartella server), nel campo **Folder location at server system** (percorso cartella nel sistema server), immettere la posizione del file system in cui salvare il pacchetto nel server contenente il client SCM.

Per modificare o riesportare il pacchetto o il contenuto, fare clic sull'icona **Sblocca**.

6. Nella posizione del client SCM, eseguire il check-in del contenuto del pacchetto nel server SCM.

#### **Eseguire il check-in di una nuova versione di un pacchetto di workflow WFA**

È possibile aggiornare la versione di un pacchetto in OnCommand Workflow Automation (Wfa), quindi eseguire il check in del pacchetto aggiornato in una nuova posizione nel server di gestione del controllo del codice sorgente (SCM).

#### **Di cosa hai bisogno**

È necessario configurare SCM e disporre delle credenziali di amministratore o architetto.

#### **Fasi**

- 1. Accedere alla finestra **WFA** tramite un browser Web.
- 2. Fare clic su **Designer** > **Pack**.
- 3. Fare clic sull'icona **Edit Pack** (Modifica pacchetto).
- 4. Nella finestra di dialogo **Pack <pack name>**, nel campo **versione**, aggiornare la versione del pacchetto.
- 5. Fare clic su **Save** (Salva).
- 6. Fare clic sull'icona **Export to Server** (Esporta sul server) a livello di pacchetto.
- 7. Nella finestra di dialogo Export to Server Folder (Esporta in cartella server), nel campo **Folder location at server system** (percorso cartella nel sistema server), immettere una nuova posizione del file system.

Se il pacchetto è stato salvato in precedenza in  $C:\p4\cdot1.0.0$  percorso del file system, quindi salvarlo in  $C:\p4\cdot2.0.0$  posizione.

8. Nella posizione del client SCM, eseguire il check-in del contenuto del pacchetto in una nuova posizione nel server SCM.

Se il pacchetto è stato salvato in precedenza in //depot/wfa/packs/cdot/1.0.0 Percorso nel server SCM, è possibile salvarlo in un'altra posizione, ad esempio //depot/wfa/packs/cdot/2.0.0.

## **Aggiornare i pacchetti di workflow WFA dal server SCM**

È possibile aggiornare un pacchetto nel server di gestione del controllo del codice sorgente (SCM), quindi importare il pacchetto aggiornato in OnCommand Workflow Automation (Wfa).

### **Di cosa hai bisogno**

È necessario configurare SCM e disporre delle credenziali di amministratore o architetto

#### **A proposito di questa attività**

Se si apportano modifiche o aggiornamenti a un pacchetto nel server SCM, l'amministratore o l'architetto deve risolvere i conflitti, se presenti, utilizzando gli strumenti diff forniti da SCM. WFA adatta il file diff XML per mostrare solo le modifiche rilevanti.

Prima di importare il pacchetto, viene inviata una notifica relativa alle modifiche apportate al contenuto del pacchetto WFA.

#### **Fasi**

- 1. Accedere alla finestra **WFA** tramite un browser Web.
- 2. Importare il pacchetto aggiornato in WFA.

#### ["Importazione di pacchetti di workflow WFA"](#page-43-0)

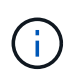

Se il database WFA contiene già lo stesso pacchetto, il contenuto del pacchetto verrà sovrascritto.

#### **Eseguire il check-in dei pacchetti di workflow WFA esistenti nel server SCM**

È possibile eseguire il check-in dei pacchetti già esistenti nel server di gestione del controllo del codice sorgente (SCM) da OnCommand Workflow Automation (Wfa).

#### **Di cosa hai bisogno**

È necessario configurare SCM e disporre delle credenziali di amministratore o architetto.

#### **Fasi**

- 1. Accedere alla finestra **WFA** tramite un browser Web.
- 2. Fare clic su **Designer** > **Pack**.
- 3. Fare clic sull'icona **Export to Server** (Esporta sul server).
- 4. Nella finestra di dialogo Export to Server Folder (Esporta in cartella server), nel campo **Folder location at server system** (percorso cartella nel sistema server), immettere la posizione della cartella del server in cui il pacchetto viene salvato nel server.

In questo modo il pacchetto viene esportato in un formato esploso nel file system in cui viene creato il client SCM.

- 5. Nella posizione del client SCM, eseguire il check-in del contenuto del pacchetto nel server SCM.
- 6. Utilizzare gli strumenti diff forniti da SCM per verificare le modifiche rispetto alla versione SCM del pacchetto.

## **Rimuovere i pacchetti di workflow WFA dalle entità**

È possibile rimuovere un pacchetto dalle entità in OnCommand Workflow Automation (Wfa) e fare il check in del pacchetto aggiornato nel server di gestione del controllo del codice sorgente (SCM).

## **Di cosa hai bisogno**

È necessario configurare SCM e disporre delle credenziali di amministratore o architetto.

### **A proposito di questa attività**

È possibile rimuovere un pacchetto dalle seguenti entità:

- Workflow
- I finder
- Filtri
- Comandi
- Funzioni
- Modelli
- Schemi
- Dizionario
- Tipi di origini dati
- Tipi di sistema remoto
- Query della cache
- Categorie

#### **Fasi**

- 1. Accedere alla finestra **WFA** tramite un browser Web.
- 2. Fare clic su **Designer** > **<Entity>**.
- 3. Fare clic sull'icona **Remove from Pack** (Rimuovi dal pacchetto).
- 4. Nella finestra di dialogo **Rimuovi da Pack <Entity>**, selezionare il pacchetto che si desidera eliminare dall'entità.
- 5. Fare clic su **OK**.
- 6. Fare clic sulla scheda **Pack**.
- 7. Fare clic sull'icona **Export to Server** (Esporta sul server).
- 8. Nella finestra di dialogo **Export to Server Folder** (Esporta in cartella server), nel campo **Folder location at server system** (percorso cartella nel sistema server), immettere la posizione della cartella del server in cui il pacchetto viene salvato nel server.

In questo modo il pacchetto viene esportato in forma esplosa nel file system in cui viene creato il client SCM.

- 9. Nella posizione del client SCM, eseguire il check-in del contenuto del pacchetto nel server SCM.
- 10. Utilizzare gli strumenti diff forniti da SCM per verificare le modifiche rispetto alla versione SCM del pacchetto.

### **Eseguire il rollback di un pacchetto di workflow WFA alla versione precedente in SCM**

È possibile eseguire il rollback di un pacchetto alla versione precedente in Gestione controllo di origine (SCM) e importarlo in OnCommand Workflow Automation (Wfa).

#### **Di cosa hai bisogno**

È necessario configurare SCM e disporre delle credenziali di amministratore o architetto.

#### **Fasi**

1. Nella posizione del client SCM, riportare il pacchetto a una versione precedente nella posizione del file system utilizzando gli strumenti SCM.

Il client SCM viene sincronizzato con il numero esatto della modifica che si desidera ottenere.

- 2. Accedere alla finestra **WFA** tramite un browser Web.
- 3. Importare il pacchetto aggiornato in WFA.

["Importazione di pacchetti di workflow WFA"](#page-43-0)

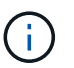

In questo modo, il database WFA viene riportato alla versione precedente.

# **Creazione di blocchi di base per i flussi di lavoro**

L'automazione del workflow (WFA) include diversi building block, che vengono utilizzati per costruire i flussi di lavoro. È possibile creare i blocchi WFA Buildings necessari per i flussi di lavoro.

## **Creare un tipo di origine dati**

È necessario creare un tipo di origine dati per consentire l'acquisizione dei dati da un'origine dati, che non è predefinita in OnCommand Workflow Automation (Wfa).

#### **Di cosa hai bisogno**

- Se si crea un tipo di origine dati personalizzata non predefinito in WFA, è necessario aver creato la voce e lo schema del dizionario richiesti.
- Per creare un tipo di origine dati che utilizzi il metodo script, è necessario conoscere lo scripting di PowerShell.

#### **Fasi**

- 1. Fare clic su **Designer** > **tipi di origine dati**.
- 2. Fare clic su co sulla barra degli strumenti.
- 3. Nella finestra di dialogo **nuovo tipo di origine dati**, immettere o selezionare i dettagli richiesti nei campi **origine dati**, **versione origine dati** e **Schema**.
- 4. Nel campo **Default port** (porta predefinita), inserire il numero della porta.

#### **Esempio**

2638

Il numero di porta inserito viene popolato quando si aggiunge questo tipo di origine dati per l'acquisizione dei dati. Per impostazione predefinita, la porta viene utilizzata da WFA per comunicare con l'origine dati e deve essere aperta sul server di origine dati.

5. Dall'elenco **Method** (metodo), selezionare il metodo che WFA deve utilizzare per acquisire i dati:

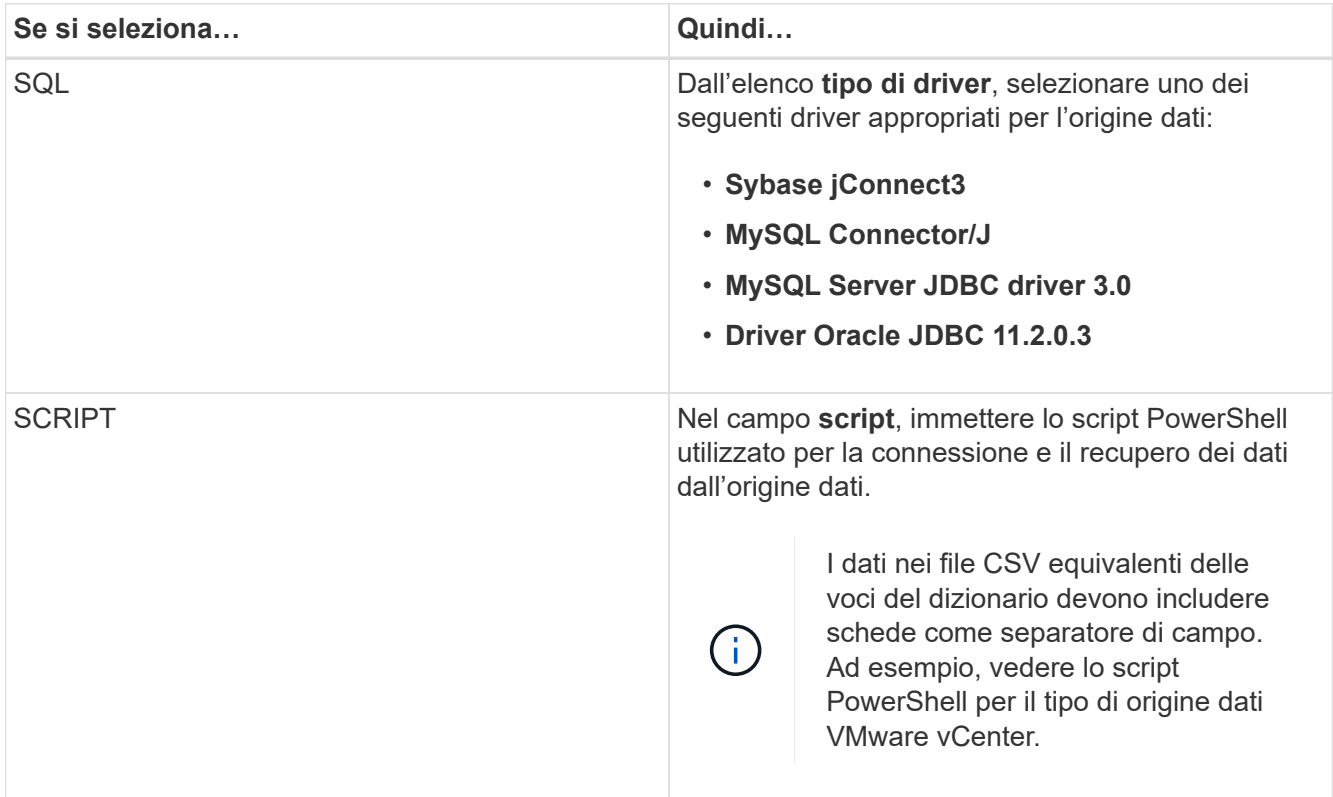

### 6. Fare clic su **Save** (Salva).

## **Creare un comando**

È possibile creare un comando WFA per completare un'attività specifica nel flusso di lavoro se non esiste un comando WFA predefinito adatto all'attività.

#### **Di cosa hai bisogno**

È necessario sapere come scrivere il codice richiesto per il comando utilizzando PowerShell o Perl.

#### **Fasi**

- 1. Fare clic su **Designer** > **Commands**.
- 2. Fare clic su c sulla barra degli strumenti.
- 3. Nella scheda **Proprietà** della finestra di dialogo **definizione nuovo comando**, immettere o selezionare i dettagli richiesti nei campi **Nome**, **Descrizione** e **Timeout**.
	- a. Nel campo **rappresentazione stringa**, immettere una rappresentazione stringa per il comando utilizzando la sintassi MVEL.

#### **Esempio**

```
VolumeName + "=>" + SnapshotName
```
La rappresentazione stringa di un comando viene utilizzata per visualizzare le informazioni che si desidera visualizzare nella progettazione del flusso di lavoro durante la pianificazione e l'esecuzione. Per un comando, è necessario utilizzare solo i parametri del comando nella rappresentazione stringa.

- a. **Opzionale:** se si sta creando un comando di attesa, selezionare **wait for condition** nella sezione **tipo di comando** e impostare il valore richiesto nel campo **Waiting interval (s)**.
- 4. Nella scheda **Code**, attenersi alla seguente procedura:
	- a. Selezionare il linguaggio di scripting richiesto per il comando dall'elenco **linguaggio script**.

È possibile fare clic su + e selezionare una lingua aggiuntiva per il comando.

b. Inserire il codice appropriato per il comando nella scheda Selected language (lingua selezionata).

Se si desidera utilizzare il tipo di password per gli input dell'utente nello script PowerShell, è necessario creare un alias per il parametro e includere \_Password nell'attributo. Per lo script Perl, è possibile specificare il tipo **Password** nella scheda **definizione parametri**.

**Esempio**

```
param (
    [parameter(Mandatory=$false, HelpMessage="Specify an AD administrator
password.")]
    [Alias("ADAdminPassword_Password")] [string]$ADAdminPassword
)
```
- 5. Nella scheda **definizione parametri**, attenersi alla seguente procedura:
	- a. Fare clic su **Discover Parameters** (rileva parametri) per popolare la tabella di definizione dei parametri.

I parametri e i relativi attributi vengono estratti dal codice e visualizzati nella tabella. Ad esempio, il Array e. VolumeName i parametri vengono estratti dal seguente codice:

```
param (
    [parameter(Mandatory=$true, HelpMessage="Array name or IP address")]
    [string]$Array,
    [parameter(Mandatory=$true, HelpMessage="Volume name")]
  [string]$VolumeName,
)
```
a. Fare clic sulla colonna Description (Descrizione) dei parametri per modificare la descrizione.

Non è possibile modificare altri campi in questa scheda.

- 6. Nella scheda **mappatura parametri**, eseguire le seguenti operazioni per ciascun parametro:
	- a. Dalla colonna **Type**, selezionare l'oggetto dizionario appropriato.

b. Nella colonna **attributo**, inserire o selezionare gli attributi appropriati per l'oggetto dizionario dall'elenco.

Dopo aver inserito un attributo, è possibile inserire un punto (.) e includere un altro attributo dell'oggetto.

#### **Esempio**

Invio cm\_storage.volume come tipo e. aggregate.name come attributo per AggregateName parametro.

c. Nella colonna **Nome oggetto**, immettere un nome oggetto.

Il nome dell'oggetto viene utilizzato per raggruppare i parametri in una scheda della finestra di dialogo parametri per <command> quando si specificano i dettagli del comando in un flusso di lavoro.

I parametri non mappati vengono visualizzati nella scheda **altri parametri** della finestra di dialogo parametri per <command> quando si specificano i dettagli del comando in un flusso di lavoro.

- 7. **Opzionale:** nella scheda **prenotazione**, inserire uno script di prenotazione utilizzando le query SQL per riservare le risorse richieste dal comando durante l'esecuzione di un flusso di lavoro pianificato:
	- a. Nel campo **rappresentazione prenotazione**, immettere una rappresentazione stringa per la prenotazione utilizzando la sintassi MVEL.

#### **Esempio**

"Add rule for SnapMirror label " + SnapMirrorLabel + " to the SnapMirror policy " + policyName + "`"`

La rappresentazione stringa viene utilizzata per visualizzare i dettagli delle risorse riservate nella finestra Prenotazioni.

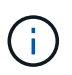

Lo script di prenotazione non deve eseguire alcuna operazione sui database ad eccezione di cm\_storage, cm\_performance, storage, performance, vc, e schemi personalizzati.

8. **Opzionale:** nella scheda **verifica**, immettere una query SQL per verificare se il comando ha influenzato le origini dati e la cache WFA come previsto, in modo da poter rimuovere la prenotazione.

La query SQL immessa può essere costituita solo da istruzioni SQL SELECT.

- a. Fare clic su **Test Verification** (verifica test) per verificare lo script di verifica.
- b. Nella finestra di dialogo **verifica**, immettere i parametri di test richiesti.
- c. Se non si desidera utilizzare i dati di prenotazione per testare lo script di verifica, deselezionare il campo **Usa i dati di prenotazione nel test**.
- d. Fare clic su **Test**.
- e. Dopo aver esaminato il risultato del test, chiudere la finestra di dialogo.
- 9. Fare clic su **Test** per verificare il comando.
- 10. Nella finestra di dialogo Test Command <command name>, fare clic su **Test**.

Il risultato del test viene visualizzato nella sezione Log messages della finestra di dialogo.

11. Fare clic su **Save** (Salva).

#### **Verificare lo script di prenotazione per i comandi**

È possibile verificare gli script di prenotazione scritti per i comandi OnCommand Workflow Automation (Wfa) nel database del parco giochi per verificare che gli script funzionino correttamente e non influiscano sulle tabelle del database WFA.

#### **A proposito di questa attività**

In questa procedura viene utilizzato il percorso di installazione predefinito di WFA. Se è stata modificata la posizione predefinita durante l'installazione, è necessario utilizzare il percorso di installazione WFA modificato.

#### **Fasi**

- 1. Aprire un prompt dei comandi sul server WFA e modificare le directory nella posizione seguente: c:\Program Files\NetApp\WFA\mysql\bin
- 2. Creare un dump del database WFA utilizzando il seguente comando:

```
mysqldump -u wfa -pWfa123 --single-transaction --skip-add-drop-table
database_tables> dump_location
```
#### **Esempio**

Comando per creare un dump delle tabelle del database cm\_storage:

```
mysqldump -u wfa -pWfa123 --single-transaction --skip-add-drop-table
cm_storage> c:\tmp\cmSt2.sql
```
3. Ripristinare il dump creato nel database del parco giochi WFA utilizzando il seguente comando:

mysql -u wfa -pWfa123 playground < dump\_location

#### **Esempio**

mysql -u wfa -pWfa123 playground < c:\tmp\cmSt2.sql

4. Creare o modificare un comando WFA e scrivere lo script di prenotazione nella scheda **Reservation**.

È necessario assicurarsi che gli script di prenotazione e verifica utilizzino solo il database del parco giochi.

- 5. Creare o modificare un flusso di lavoro, includere il comando nel flusso di lavoro ed eseguire il flusso di lavoro.
- 6. Verificare che gli script di prenotazione e verifica funzionino come previsto.

Il processo di acquisizione dell'origine dei dati WFA non aggiorna il database del parco giochi. È necessario rimuovere manualmente le prenotazioni create dal comando.

## **Crea un Finder**

È possibile creare un WFA Finder in grado di cercare le risorse se non esiste un WFA Finder predefinito adatto per la ricerca delle risorse richieste.

#### **Di cosa hai bisogno**

È necessario aver creato i filtri necessari utilizzati nel Finder.

#### **Fasi**

- 1. Fare clic su **Designer** > **Finders**.
- 2. Fare clic su  $\bullet$  sulla barra degli strumenti.
- 3. Nella scheda **Proprietà** della finestra di dialogo **nuovo Finder**, immettere o selezionare i dettagli richiesti nei campi **Nome**, **tipo** e **Descrizione**.
- 4.

Nella scheda **filtri**, selezionare i filtri richiesti dall'elenco **filtri disponibili** e fare clic su .

È possibile aggiungere o rimuovere filtri in base alle proprie esigenze.

- 5. Nella scheda **attributi restituiti**, selezionare gli attributi richiesti per il filtro dall'elenco **disponibili** e fare clic su  $\vert \cdot \rangle$
- 6. **Opzionale:** fare clic su **Test** per verificare il Finder.
	- a. Nella finestra di dialogo **Test Finder <FinderName>**, immettere i parametri di test richiesti.
	- b. Deselezionare la casella di controllo **Usa i dati di prenotazione nel test** se non si desidera utilizzare i dati di prenotazione per il test del Finder.
	- c. Fare clic su **Test**.

Viene visualizzato il risultato del test.

- d. Chiudere la finestra di dialogo.
- 7. Fare clic su **Save** (Salva).

## **Creare un filtro**

È possibile creare un filtro WFA in grado di cercare le risorse se non esiste un filtro WFA predefinito adatto all'attività.

#### **Di cosa hai bisogno**

Per creare il filtro, è necessario conoscere le sintassi SQL appropriate.

#### **Fasi**

- 1. Fare clic su **Designer** > **Filters**.
- 2. Fare clic su  $\bullet$  sulla barra degli strumenti.
- 3. Nella scheda Proprietà della finestra di dialogo nuovo filtro, immettere o selezionare i dettagli richiesti nei campi **Nome**, **tipo di dizionario** e **Descrizione**.
- 4. Nella scheda **Query**, immettere la query SQL appropriata per il filtro.

È necessario immettere una singola query SQL e, facoltativamente, utilizzare i parametri di input. Utilizzare la seguente sintassi per utilizzare un parametro di input: \${ParameterName}.

```
SELECT
      array.ip
FROM
      storage.array
WHERE
    array.name = '§ {ArrayName}
```
5. Fare clic su **Refresh** (Aggiorna) per popolare la tabella **Input Parameters** (parametri di input) e l'elenco **Represented Attributes** (attributi restituiti)

Queste informazioni vengono ottenute dalla query SQL inserita. Ad esempio, se si utilizza l'esempio di query SQL del passaggio precedente, l'ip viene visualizzato in attributi restituiti e il nome utente viene visualizzato in parametri di input. È possibile modificare le voci nelle colonne **etichetta** e **Descrizione**.

- 6. **Opzionale:** fare clic su **Test** per verificare il filtro.
	- a. Nella finestra di dialogo Test Filter <FilterName> (parametri test filtro), immettere i parametri di test richiesti.
	- b. Deselezionare la casella di controllo **Usa i dati di prenotazione nel test** se non si desidera utilizzare i dati di prenotazione per il test del filtro.
	- c. Fare clic su **Test**.

Viene visualizzato il risultato del test.

- d. Chiudere le finestre di dialogo.
- 7. Fare clic su **Save** (Salva).

## **Creare una voce del dizionario**

È possibile creare una voce del dizionario WFA quando si desidera definire un nuovo tipo di oggetto e la relativa relazione nell'ambiente di storage.

#### **Fasi**

- 1. Fare clic su **Designer** > **Dictionary**.
- 2. Fare clic su  $\bullet$  sulla barra degli strumenti.
- 3. Nella finestra di dialogo **New Dictionary Entry**, immettere i dettagli richiesti nei campi **Name of object type** (Nome del tipo di oggetto) e **Description** (Descrizione).
- 4. Per il campo **Scheme**, eseguire una delle seguenti operazioni:
	- Selezionare uno degli schemi disponibili dall'elenco.
	- Fare clic su **Add New Scheme** (Aggiungi nuovo schema), immettere il nome desiderato **Scheme Name** (Nome schema) nella finestra di dialogo New Scheme (nuovo schema), quindi fare clic su **Add** (Aggiungi).
- 5. Fare clic su **Aggiungi riga** ed eseguire i seguenti passaggi per descrivere l'attributo:
	- a. Fare clic su Name e immettere il nome dell'attributo.
	- b. Dal Type selezionare il tipo desiderato.

Il String Length column (colonna) viene popolata ed è modificabile se si seleziona string (stringa) come tipo. Inoltre, il Values column is editable if you selected **enum** as the type (colonna modificabile se si seleziona **enum**

c. Selezionare le caselle di controllo appropriate per l'attributo da Natural Key, To be Cached, e. Can be Null colonne.

Se è stata selezionata la casella di controllo **chiave naturale**, non è possibile selezionare la casella di controllo **può essere nullo**.

- d. Aggiungere gli attributi richiesti per l'oggetto dizionario.
- e. **Opzionale:** selezionare la casella di controllo **i valori nelle colonne delle chiavi naturali sono sensibili al maiuscolo/minuscolo** se si desidera che le chiavi naturali siano sensibili al maiuscolo/minuscolo.
- 6. Fare clic su **Save** (Salva).

## **Creare una funzione**

È possibile creare una funzione WFA che può essere utilizzata come utility, se non esiste una funzione WFA predefinita adatta all'attività.

#### **Di cosa hai bisogno**

Per creare una funzione, è necessario conoscere le sintassi MVFLEX Expression Language (MVEL).

#### **A proposito di questa attività**

Per le definizioni delle funzioni, è necessario includere quanto segue:

• Name (Nome): Nome della funzione

Non utilizzare una parola riservata nella sintassi MVEL. Ogni funzione deve avere un nome univoco.

• MVEL Definition (definizione MVEL): Stringa che specifica la sintassi MVEL della definizione della funzione

#### **Fasi**

- 1. Fare clic su **Designer** > **Functions**.
- 2. Fare clic su co sulla barra degli strumenti.
- 3. Nella finestra di dialogo **Nuova funzione**, immettere o selezionare i dettagli richiesti nei campi **descrizione funzione** e **definizione funzione**.

#### **Esempio**

```
def actualVolumeSize(data size, snap pct)
{
   if (snap pct < 0 ) {
        snap pct = 0;  } else if (snap_pct > 99) {
        snap pct = 99;  }
   div = 1 - (snap pct/100);return (int)(data size/div);
}
```
Il campo **nome funzione** viene compilato in base ai dati utilizzati nella sintassi MVEL.

- 4. **Opzionale:** fare clic su **Test** per verificare la funzione:
	- a. Nella sezione **espressione** della finestra di dialogo **Test**, immettere l'espressione richiesta della funzione.

#### **Esempio**

```
actualVolumeSize(600, 1)
```
a. Fare clic su **Test**.

Viene visualizzato il risultato del test.

- b. Chiudere la finestra di dialogo.
- 5. Fare clic su **Save** (Salva).

## **Creare un modello**

È possibile creare un modello da utilizzare come modello per la compilazione degli attributi nei dettagli dei comandi.

## **Fasi**

- 1. Fare clic su **Designer** > **Templates**.
- 2. Fare clic su co sulla barra degli strumenti.
- 3. Nella finestra di dialogo **nuovo modello**, immettere o selezionare i dettagli richiesti nei campi **Nome**, **tipo** e **Descrizione**.

La tabella Attributes viene popolata in base all'oggetto dizionario selezionato nel campo **Type**.

- 4. Fare clic sulla colonna Value di ciascun attributo ed eseguire una delle seguenti operazioni:
	- Inserire o selezionare il valore desiderato dall'elenco.
	- Inserire una voce di input dell'utente, ad esempio \$size per size input dell'utente.
- 5. Fare clic su **Save** (Salva).

## **Creare una query della cache**

È possibile definire una query della cache quando si desidera memorizzare nella cache le informazioni relative a un oggetto dizionario nel database WFA da un tipo di origine dati. È possibile creare una query cache e associarla a una voce del dizionario e a uno o più tipi di origine dati, ad esempio OnCommand Unified Manager 6.1.

### **Di cosa hai bisogno**

Per creare una query della cache, è necessario conoscere le sintassi SQL appropriate.

### **Fasi**

- 1. Fare clic su **Designer** > **Query cache**.
- 2. Fare clic su  $\bullet$  sulla barra degli strumenti.
- 3. Nella finestra di dialogo **Add cache Query** (Aggiungi query cache), selezionare la voce del dizionario e il tipo di origine dati richiesti.
- 4. Nella sezione "SQL Select query", immettere la query SQL appropriata.

## **Esempio**

La seguente query SQL memorizza nella cache le informazioni sull'oggetto dizionario disco del tipo di origine dati di OnCommand Unified Manager 6.1:

```
SELECT
      disk.objId AS id,
      disk.name AS NAME,
      disk.uid AS uid,
      disk.effectiveInterfaceType AS TYPE,
      disk.rpm AS rpm,
      disk.homeNodeId AS home_node_id,
    disk.ownerNodeId AS owner node id,
      disk.model AS model,
    disk.serialNumber AS serial number,
    disk.totalBytes/1024/1024 AS size mb,
      disk.shelf AS shelf,
    disk.shelfBay AS shelf bay,
      disk.pool AS pool,
      disk.vendor AS vendor,
      LOWER(disk.raidPosition) AS raid_position,
    disk.containerTypeRaw AS container type,
      disk.clusterId AS cluster_id
FROM
      netapp_model_view.disk disk
```
5. Per verificare la query SQL, fare clic su **Test**.

Se sono stati selezionati più tipi di origine dati, viene visualizzata la finestra di dialogo Test cache Query (Test query cache) che consente di selezionare il tipo di origine dati richiesto.

Viene visualizzato il risultato del test.

- 6. Chiudere la finestra di dialogo.
- 7. Fare clic su **Save** (Salva).

## **Creare pianificazioni ricorrenti**

OnCommand Workflow Automation (Wfa) offre due opzioni di pianificazione per i flussi di lavoro. È possibile pianificare un flusso di lavoro da eseguire una volta a un'ora specifica oppure creare pianificazioni ricorrenti e associare le pianificazioni ai flussi di lavoro in modo che i flussi di lavoro vengano eseguiti regolarmente.

### **A proposito di questa attività**

Un programma creato può essere riutilizzato e associato a diversi flussi di lavoro.

### **Fasi**

- 1. Fare clic su **esecuzione** > **programmi**.
- 2. Fare clic su  $\bullet$  sulla barra degli strumenti.
- 3. Nella finestra di dialogo **New Schedule** (Nuova pianificazione), immettere o selezionare un nome, una descrizione e una frequenza per la pianificazione.

Per la frequenza, inserire l'ora nel formato 24 ore. L'ora del server WFA viene applicata alle pianificazioni.

- 4. Fare clic su **OK**.
	- È possibile associare la pianificazione a un flusso di lavoro quando si esegue il flusso di lavoro utilizzando l'opzione **Esegui in modo ricorrente**.
	- È possibile visualizzare i dettagli di un flusso di lavoro e la relativa associazione a una pianificazione facendo clic su **esecuzione** > **Pianificazioni ricorrenti**.

La pianificazione delle risorse e dell'esecuzione per i flussi di lavoro pianificati per essere eseguiti una sola volta viene eseguita immediatamente quando i flussi di lavoro sono pianificati. Tuttavia, la pianificazione delle risorse e dell'esecuzione per i flussi di lavoro con pianificazione ricorrente avviene all'ora pianificata e non quando la pianificazione è associata a un flusso di lavoro.

## **Definire le regole di filtro**

È possibile definire un set di regole per filtrare le risorse di voci del dizionario, ad esempio unità vFiler, aggregati e macchine virtuali. È possibile personalizzare le regole per i flussi di lavoro esistenti e per i nuovi flussi di lavoro durante la creazione.

## **Fasi**

- 1. Accedere a WFA tramite un browser Web come amministratore.
- 2. Fare clic su **Designer** > **workflow**.
- 3. Nella finestra **Workflow**, fare doppio clic sul flusso di lavoro che si desidera modificare.

Viene visualizzata la finestra Workflow <workflow name> (Gestione flusso di lavoro).

4. Definire una serie di regole scegliendo una delle seguenti opzioni:

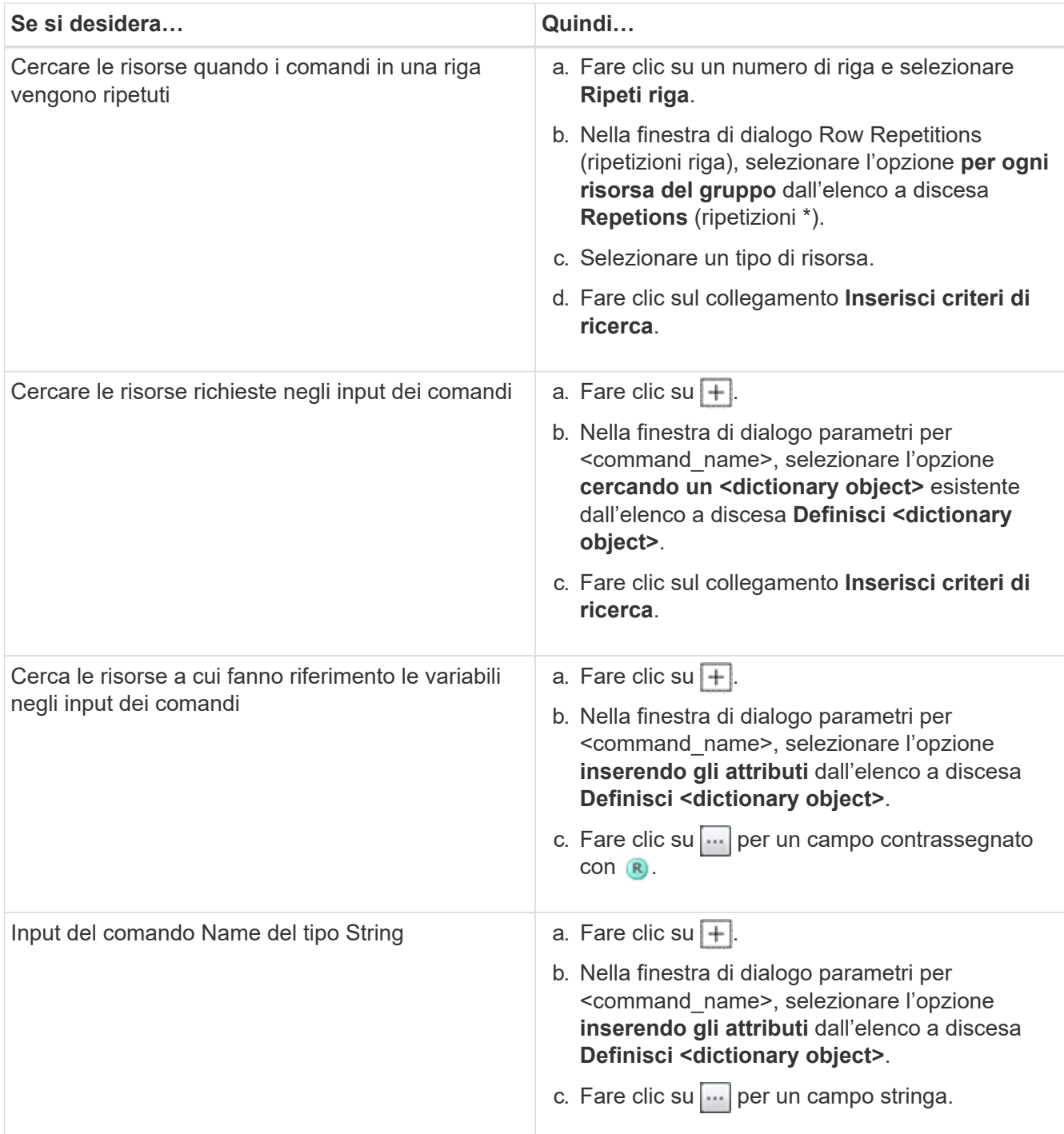

#### 5. Nella finestra di dialogo **selezione risorsa**, selezionare la casella di controllo **Definisci regole filtro**.

Se è stata selezionata una delle opzioni dall'elenco a discesa Finder della finestra di dialogo selezione risorsa, la casella di controllo Definisci regole filtro è disattivata. Il valore per il Finder deve essere impostato su "None" (Nessuno) per attivare le regole di filtro define.

6. Inserire l'attributo, l'operatore e il valore della regola.

Il valore deve essere fornito tra virgolette singole. Le regole di filtro possono contenere uno o più gruppi.

7. Fare clic su **OK**.

## **Aggiungere punti di approvazione**

È possibile aggiungere un punto di approvazione come checkpoint in un flusso di lavoro per sospendere l'esecuzione del flusso di lavoro e riprenderla in base all'approvazione. È possibile utilizzare i punti di approvazione per l'esecuzione incrementale di un flusso di lavoro, in cui le sezioni del flusso di lavoro vengono eseguite solo dopo il soddisfacimento di una determinata condizione, ad esempio quando la sezione successiva deve essere approvata o quando viene convalidata l'esecuzione della prima sezione.

### **Fasi**

- 1. Accedere a WFA tramite un browser Web come architetto o amministratore.
- 2. Fare clic su **Designer** > **workflow**.
- 3. Nella finestra **Workflow**, fare doppio clic sul flusso di lavoro che si desidera modificare.
- 4. Nella finestra Workflow <workflow name>, fare clic su a sinistra del passaggio per il quale si desidera aggiungere il punto di approvazione.
	- È possibile aggiungere punti di approvazione per una o più fasi.
- 5. Nella finestra di dialogo **New Approval Point** (nuovo punto di approvazione), fornire i dettagli relativi al commento e alla condizione.
- 6. Fare clic su **OK**.

# **Linee guida per la codifica per WFA**

È necessario comprendere le linee guida generali per la codifica WFA (OnCommand Workflow Automation), le convenzioni di denominazione e i consigli per la creazione di vari blocchi di base come filtri, funzioni, comandi e flussi di lavoro.

## **Linee guida per le variabili**

Quando si crea un comando o un tipo di origine dati, è necessario conoscere le linee guida per le variabili PowerShell e Perl in OnCommand Workflow Automation (Wfa).

### **Variabili PowerShell**

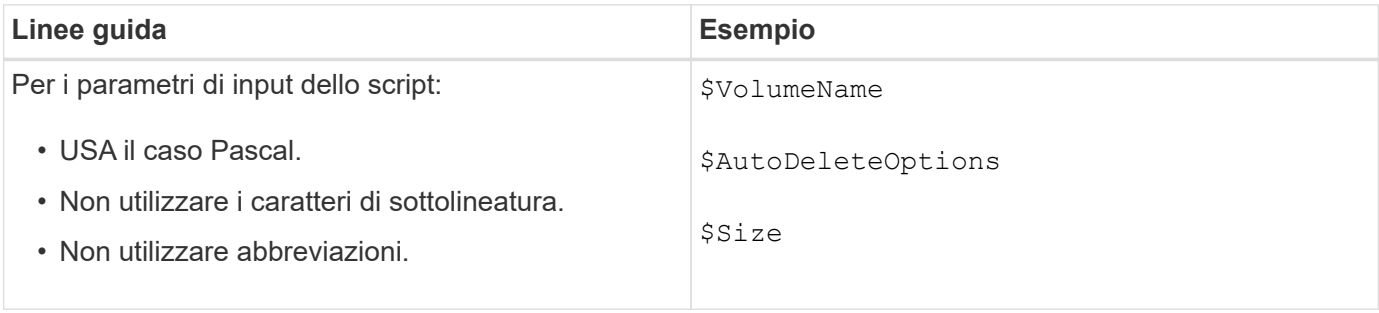

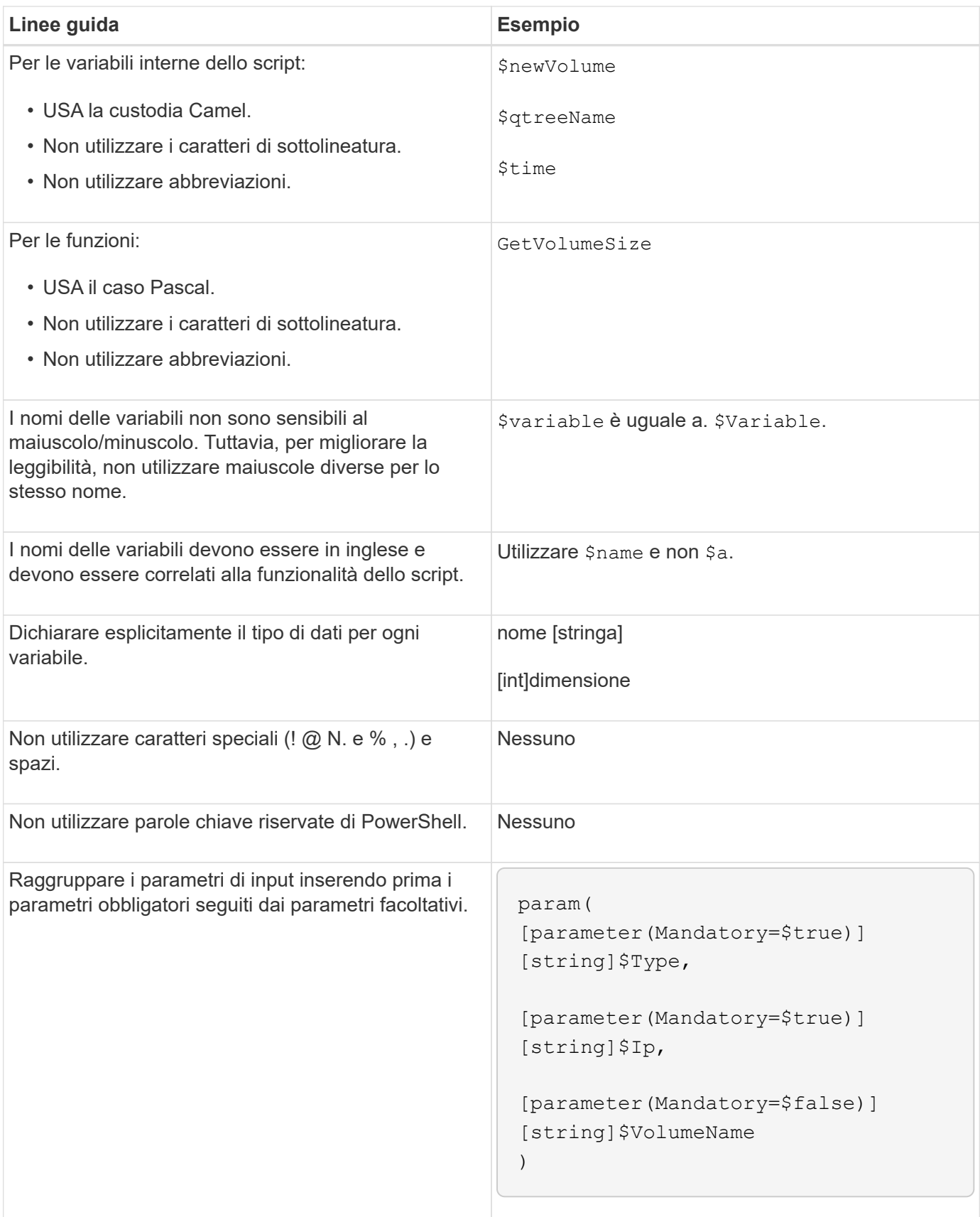

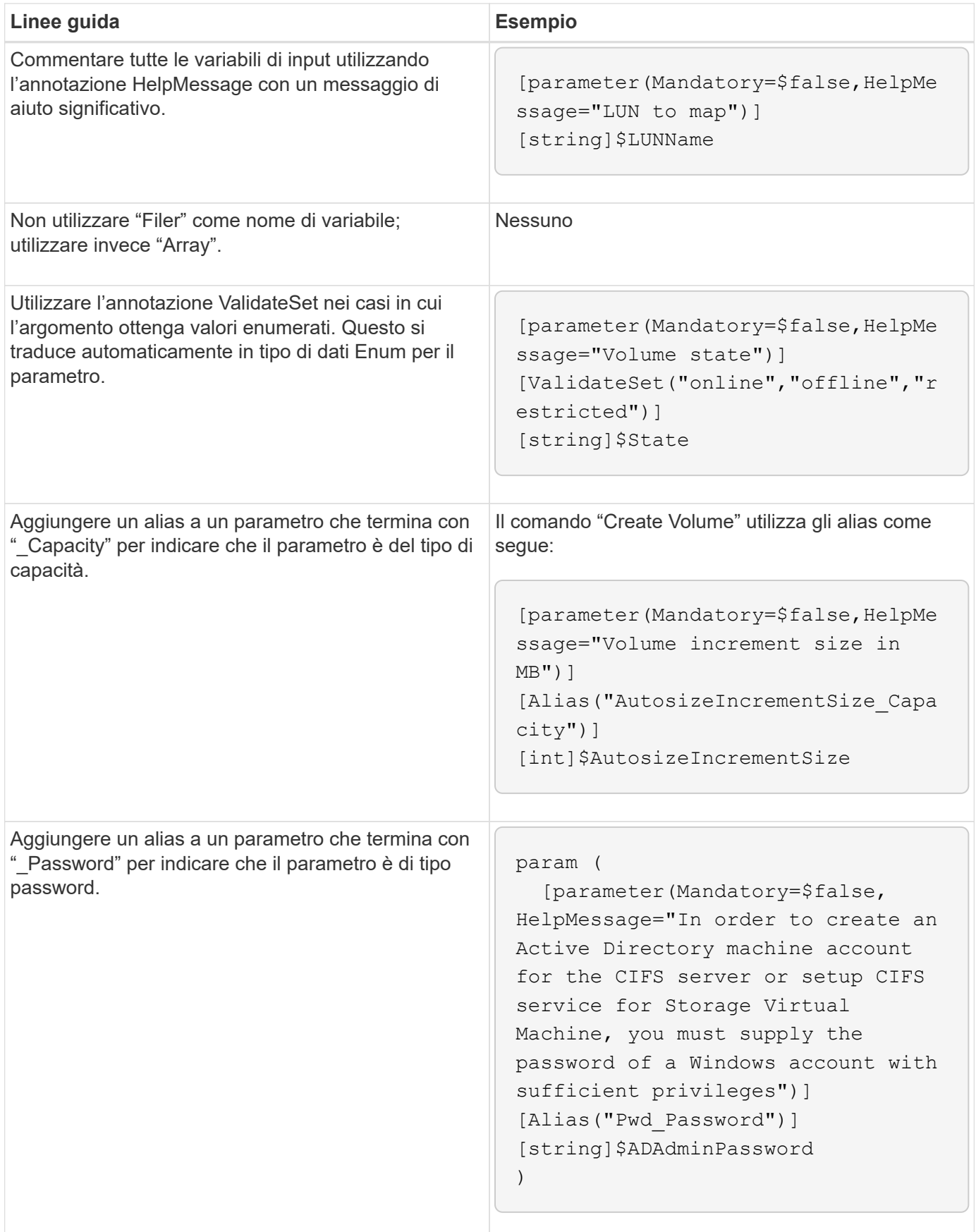

#### **Variabili Perl**

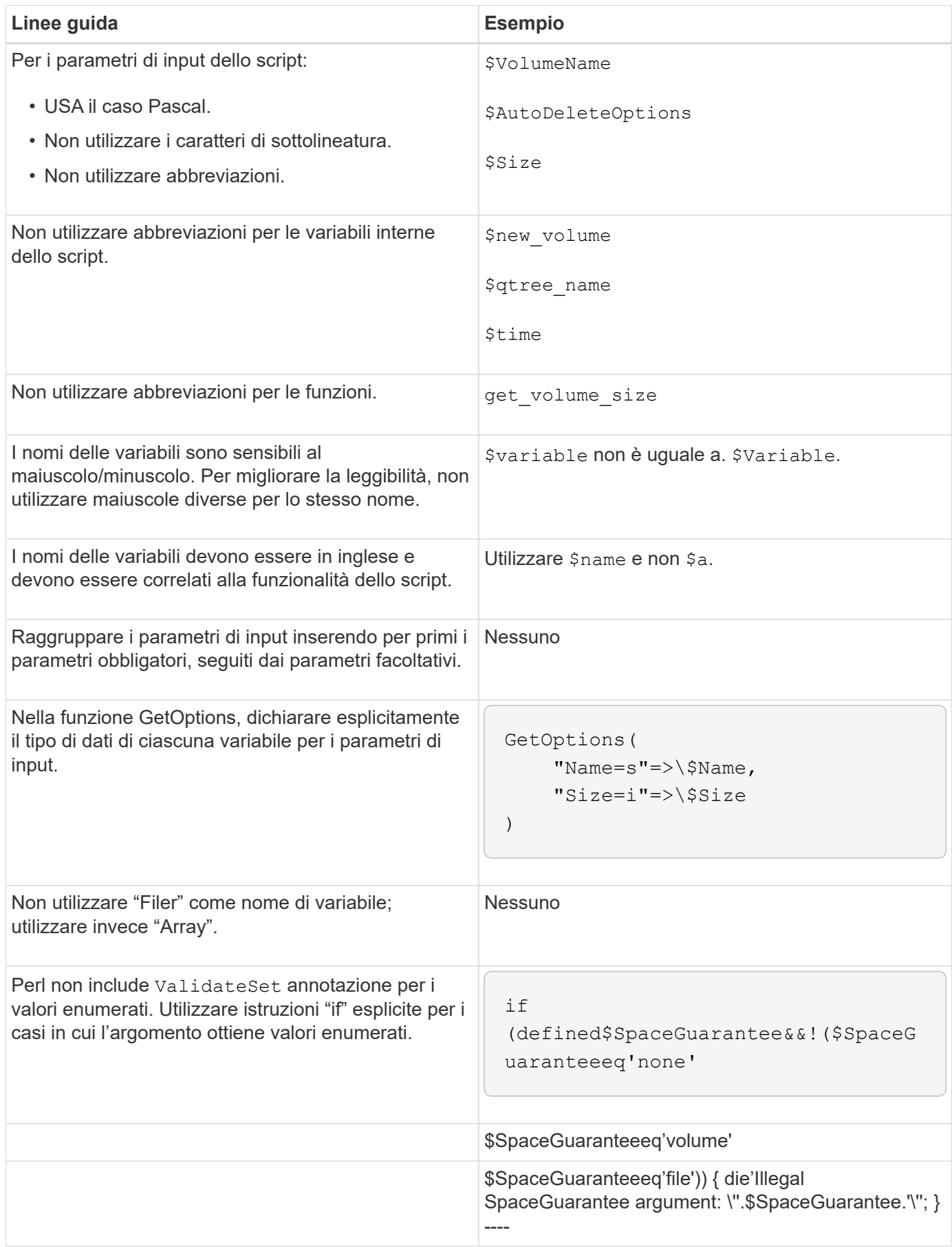

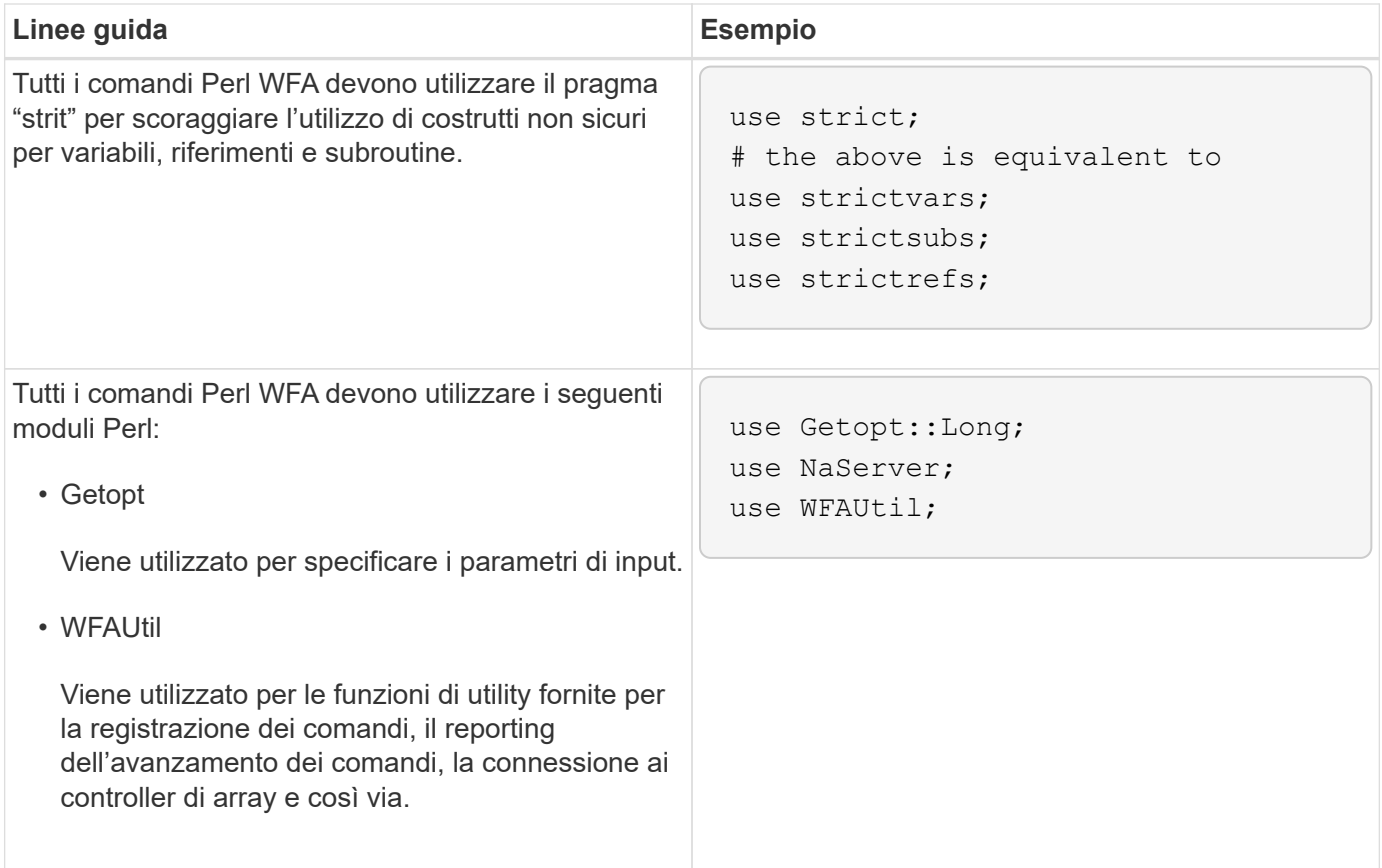

## **Linee guida per il rientro**

È necessario conoscere le linee guida per il rientro durante la scrittura di uno script PowerShell o Perl per OnCommand Workflow Automation (Wfa).

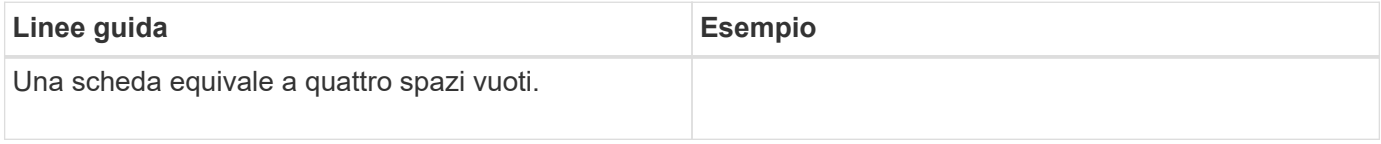

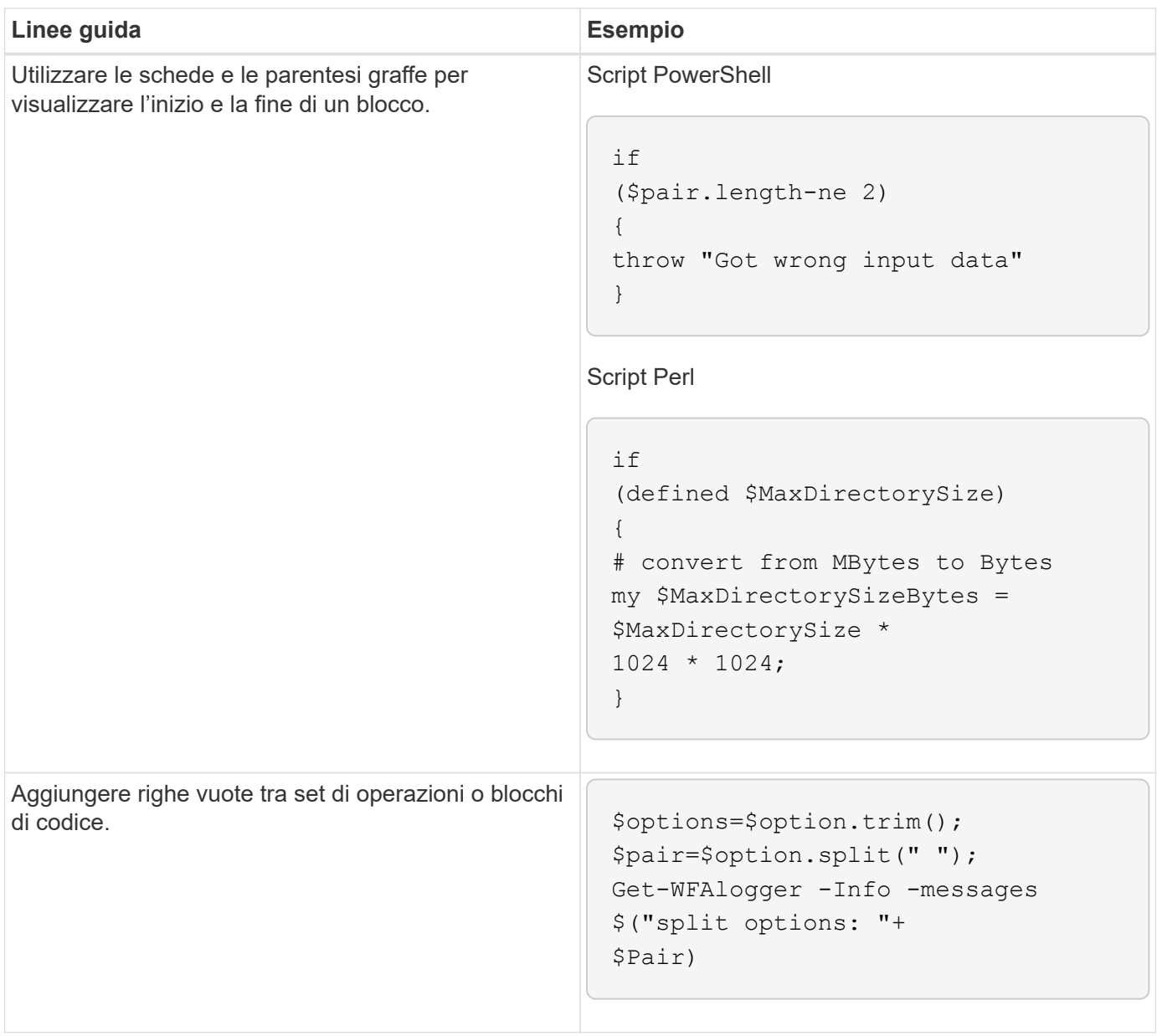

## **Linee guida per i commenti**

È necessario conoscere le linee guida per i commenti di PowerShell e Perl nei propri script per OnCommand Workflow Automation (Wfa).

## **Commenti su PowerShell**

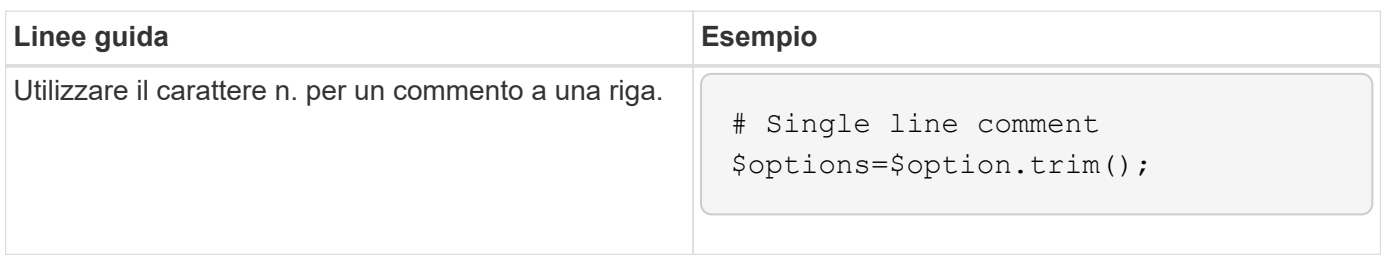

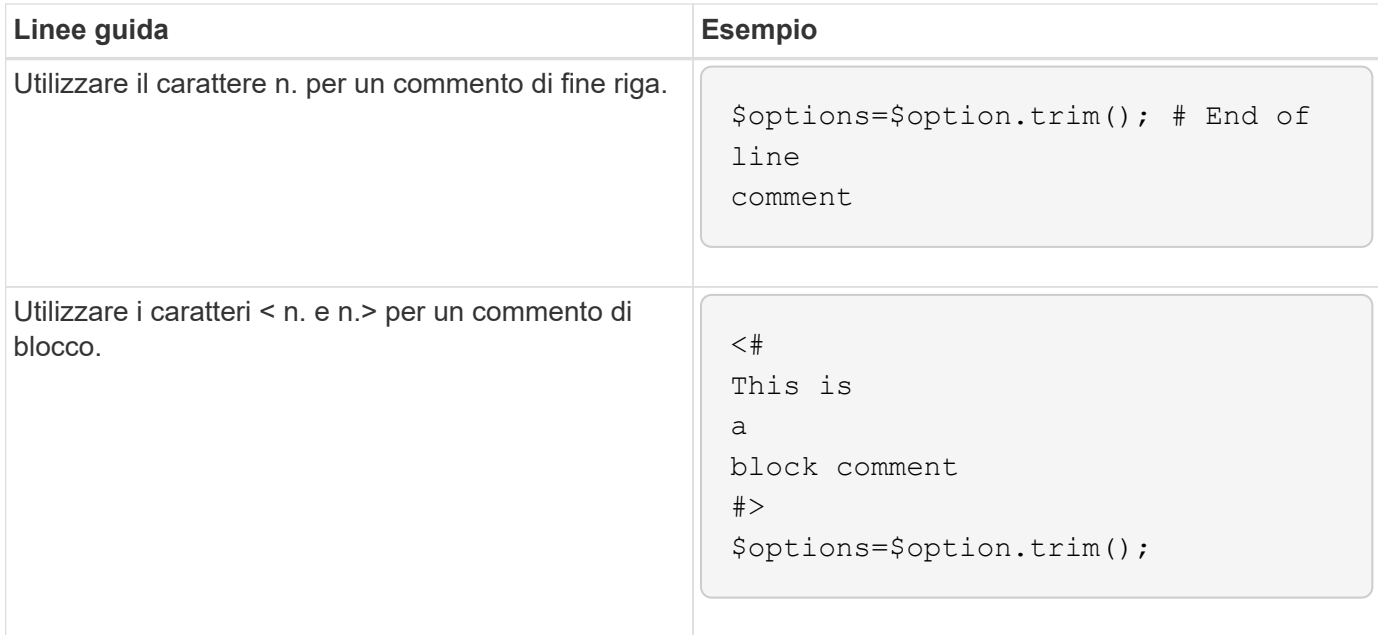

## **Commenti di Perl**

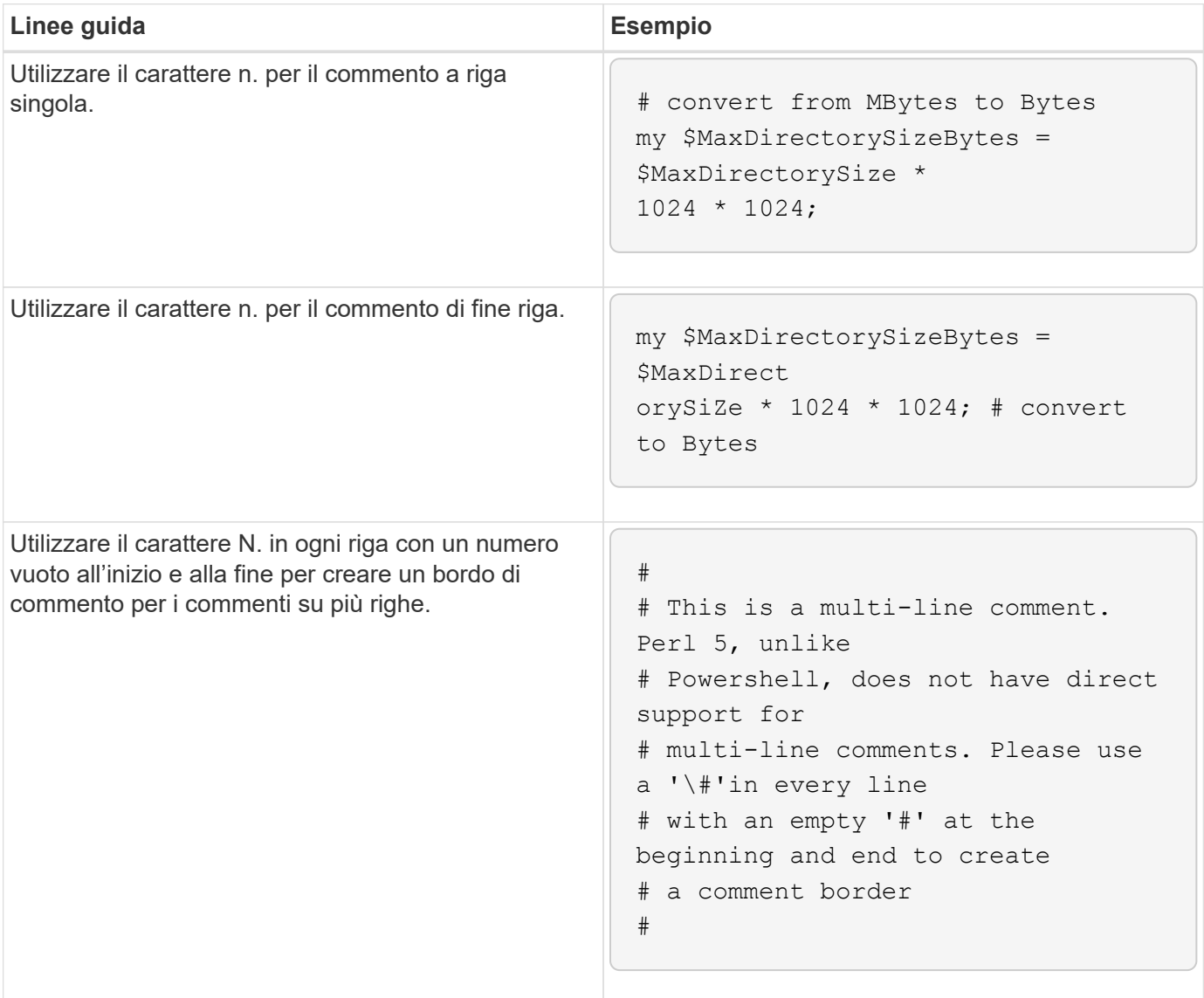

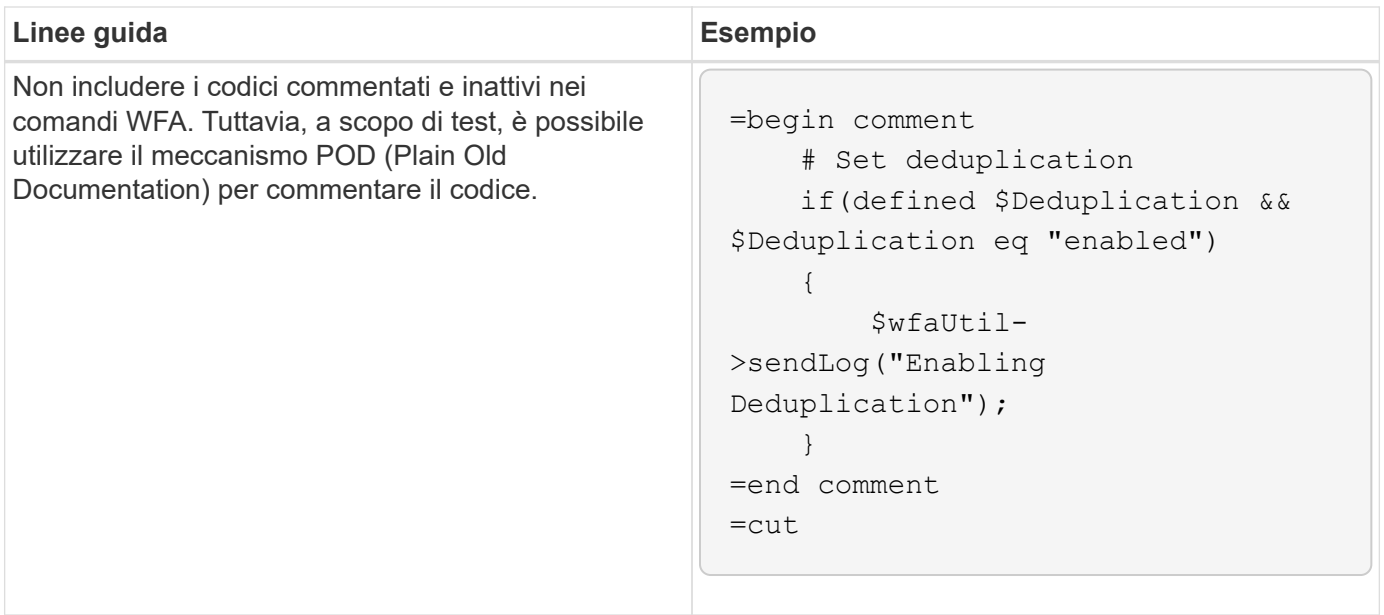

## **Linee guida per la registrazione**

È necessario conoscere le linee guida per la registrazione quando si scrive uno script PowerShell o Perl per OnCommand Workflow Automation (Wfa).

## **Registrazione PowerShell**

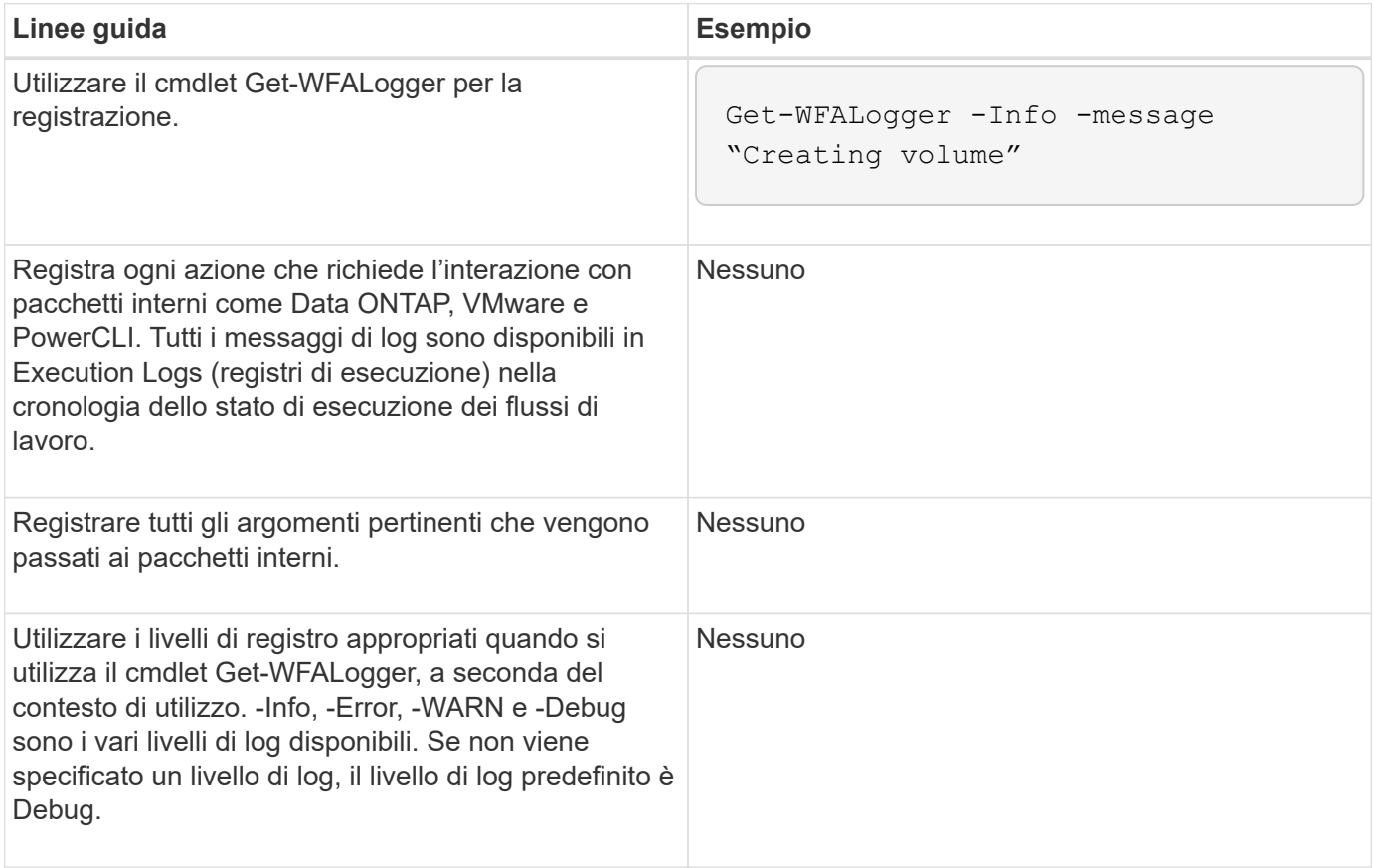

### **Registrazione delle prestazioni**

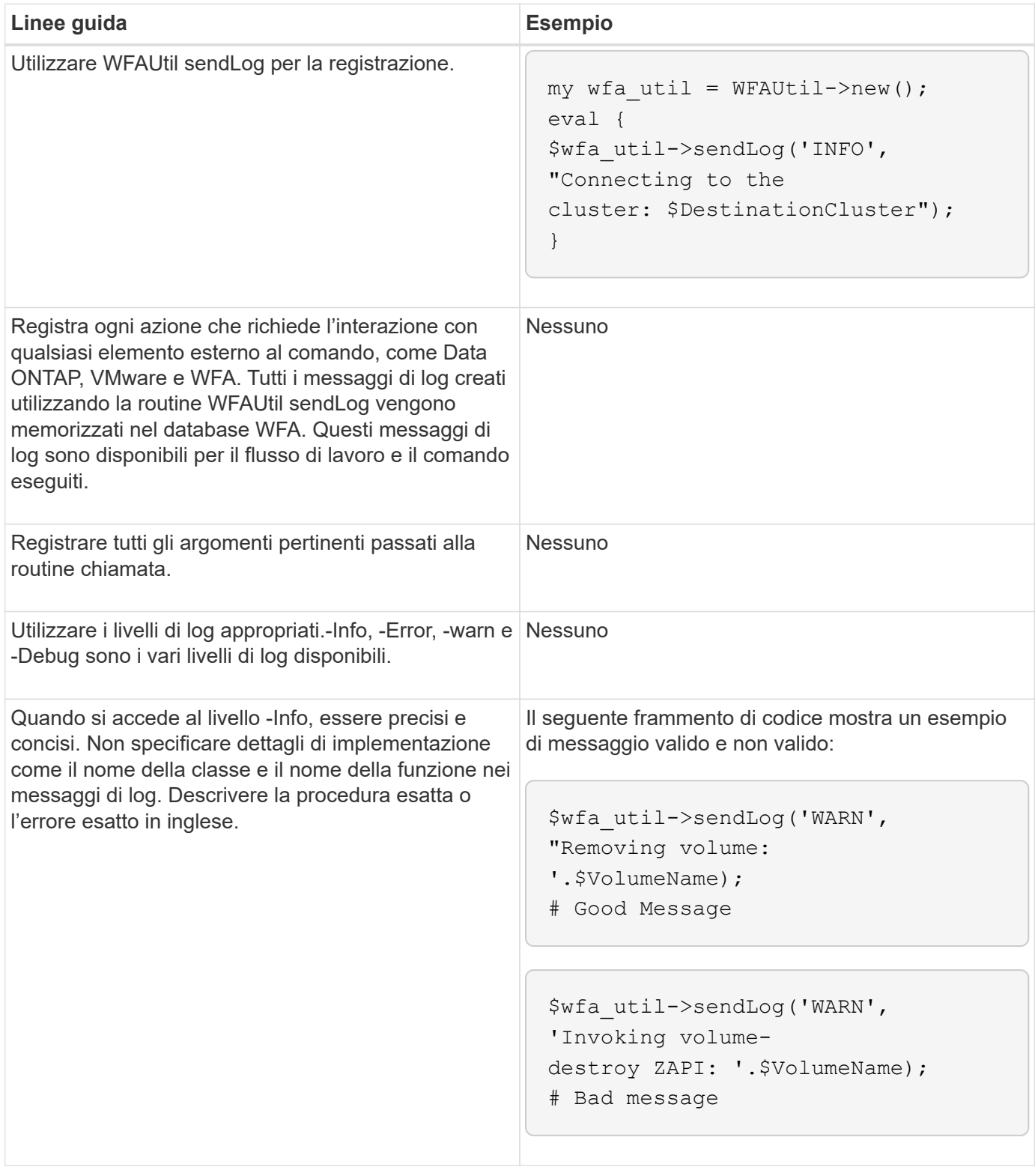

## **Linee guida per la gestione degli errori**

È necessario conoscere le linee guida per la gestione degli errori durante la scrittura di uno script PowerShell o Perl per OnCommand Workflow Automation (Wfa).

## **Gestione degli errori PowerShell**

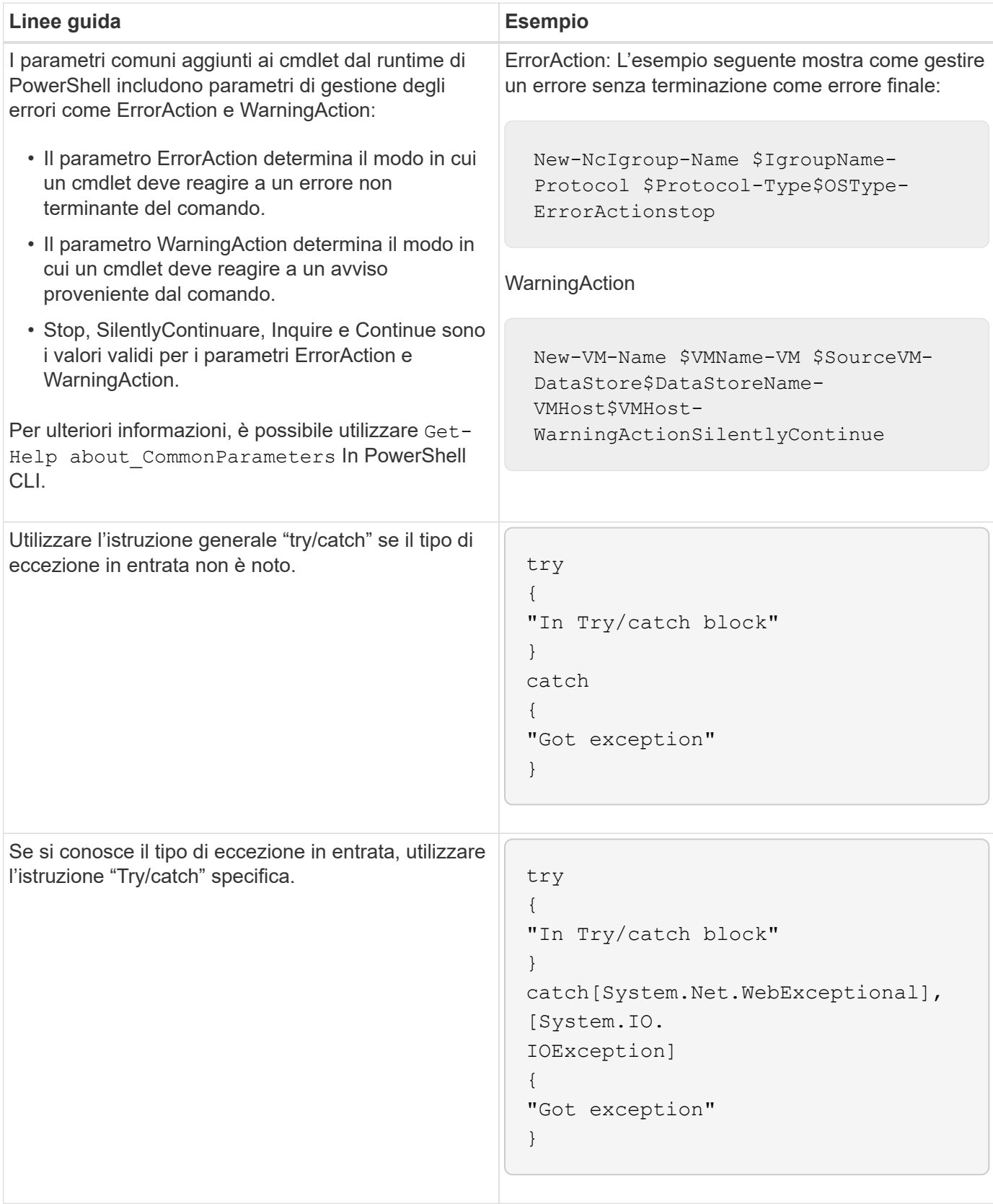

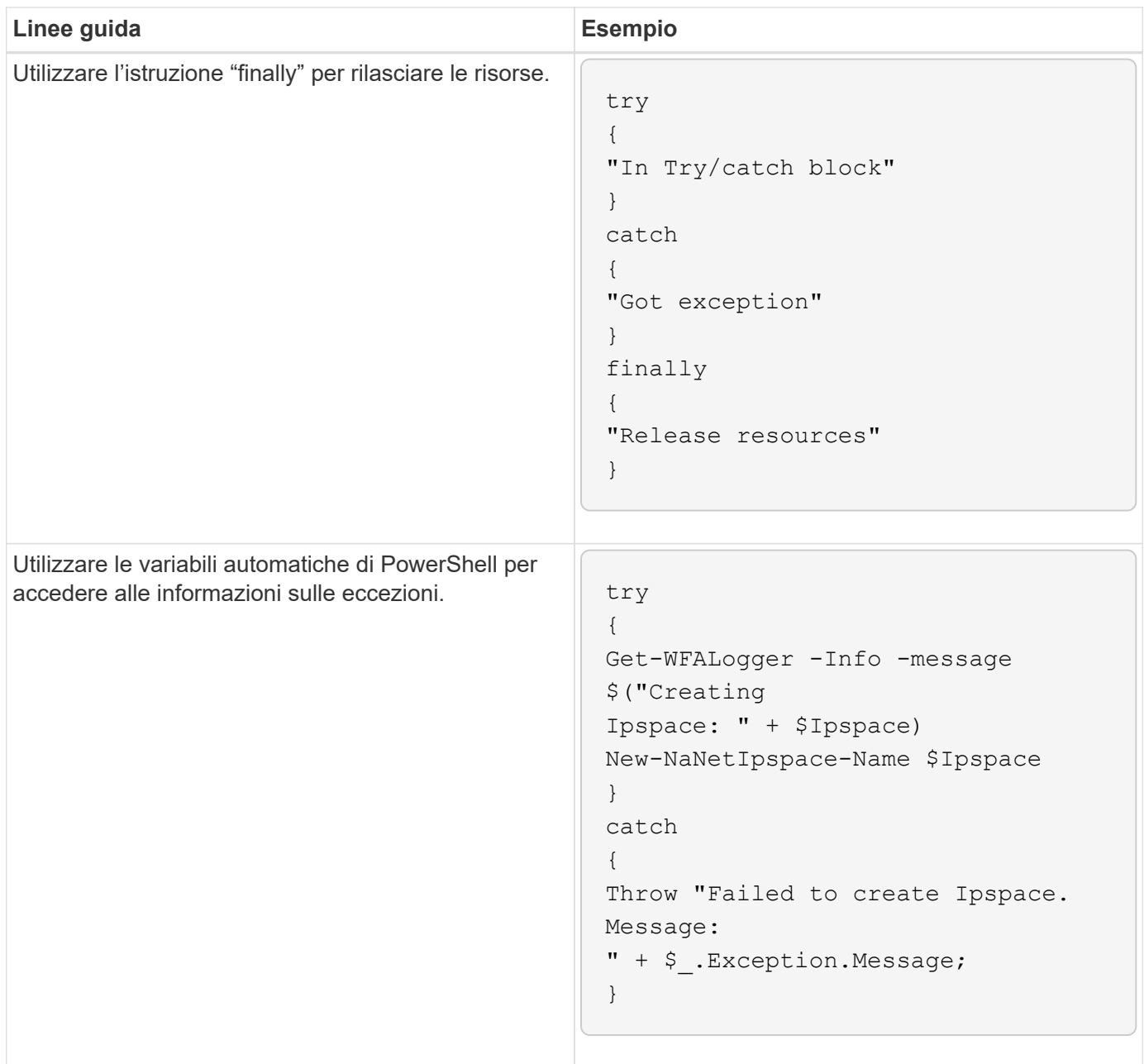

## **Gestione degli errori Perl**
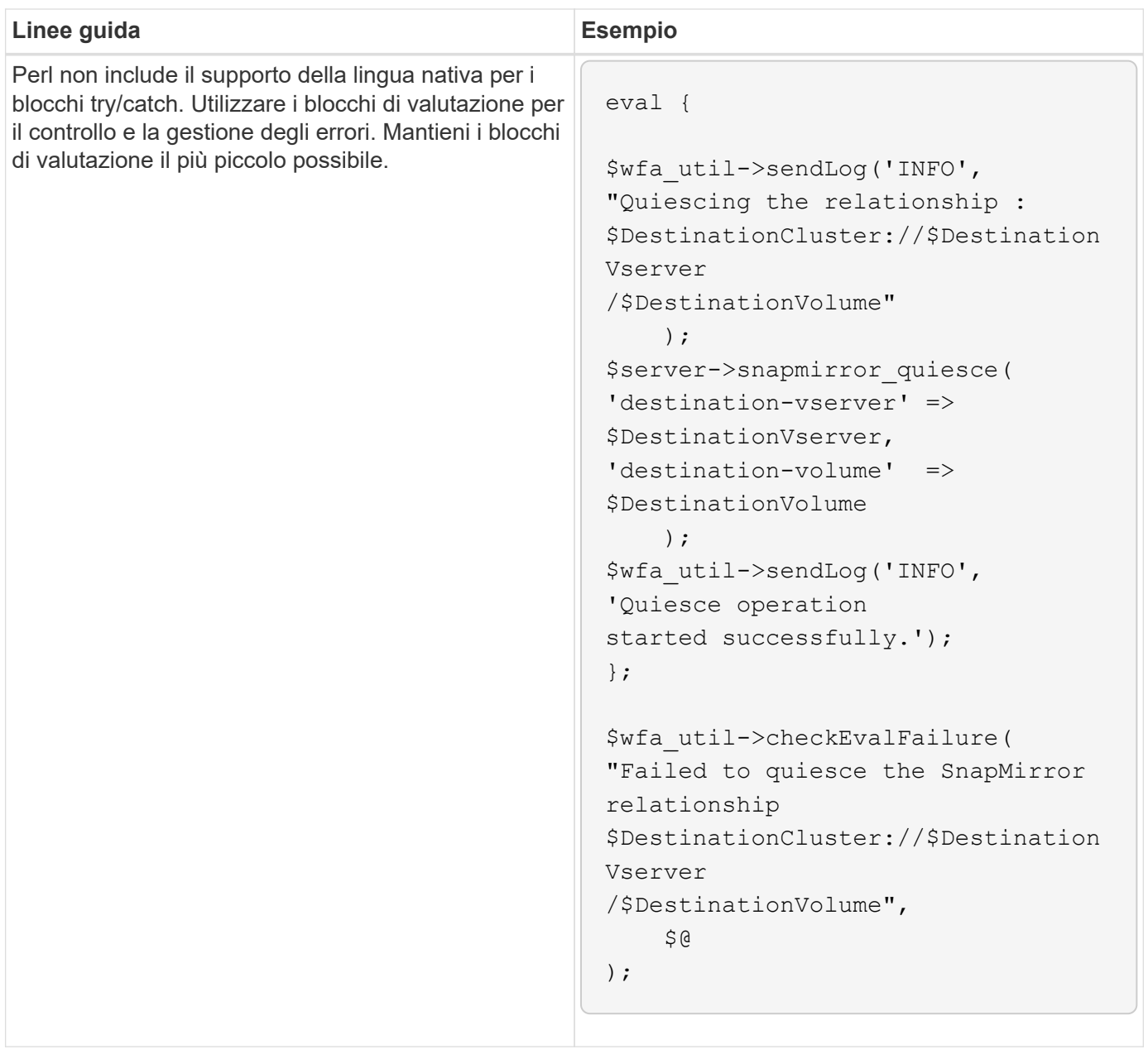

## **Convenzioni generali PowerShell e Perl per WFA**

È necessario comprendere alcune convenzioni PowerShell e Perl utilizzate in WFA per creare script coerenti con quelli esistenti.

- Utilizzare variabili che consentono di chiarire le operazioni che si desidera eseguire nello script.
- Scrivere un codice leggibile che possa essere compreso senza commenti.
- Mantenere gli script e i comandi il più semplice possibile.
- Per gli script PowerShell:
	- Utilizzare i cmdlet quando possibile.
	- Richiamare il codice .NET quando non è disponibile alcun cmdlet.
- Per gli script Perl:
	- Terminare sempre le istruzioni "die" con caratteri nuovi.

In assenza di un carattere newline, viene stampato il numero della riga dello script, che non è utile per il debug dei comandi Perl eseguiti da WFA.

◦ Nel modulo "getopt", rendere obbligatori gli argomenti stringa di un comando.

#### **Moduli Perl in bundle con Windows**

Alcuni moduli Perl sono forniti in bundle con la distribuzione Windows Active state Perl per OnCommand Workflow Automation (Wfa). È possibile utilizzare questi moduli Perl nel codice Perl per la scrittura dei comandi, solo se sono forniti con Windows.

La seguente tabella elenca i moduli di database Perl forniti in bundle con Windows per WFA.

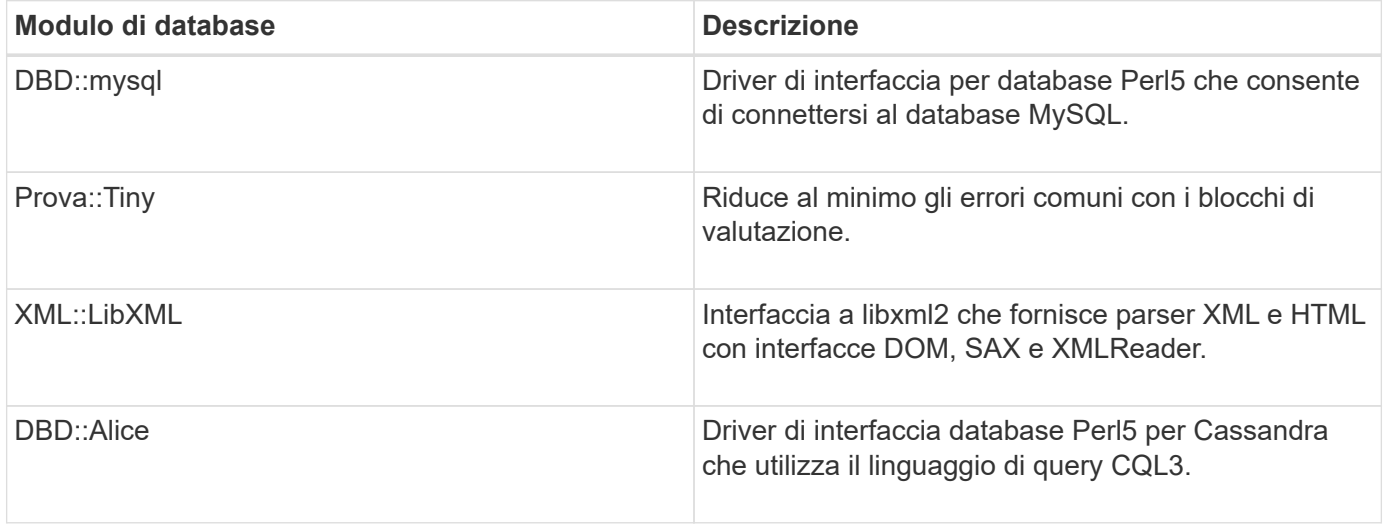

## **Considerazioni per l'aggiunta di moduli PowerShell e Perl personalizzati**

Prima di aggiungere moduli PowerShell e Perl personalizzati a OnCommand Workflow Automation (Wfa), è necessario tenere presenti alcune considerazioni. I moduli personalizzati PowerShell e Perl consentono di utilizzare comandi personalizzati per la creazione di flussi di lavoro.

- Durante l'esecuzione dei comandi WFA, tutti i moduli PowerShell personalizzati vengono aggiunti alla directory di installazione di WFA */Posh/modules* vengono importati automaticamente.
- Tutti i moduli Perl personalizzati aggiunti alla directory *Wfa/perl* sono inclusi nella libreria *@Inc*.
- I moduli personalizzati PowerShell e Perl non vengono sottoposti a backup come parte dell'operazione di backup WFA.
- I moduli personalizzati PowerShell e Perl non vengono ripristinati come parte dell'operazione di ripristino **WFA**

È necessario eseguire manualmente il backup dei moduli PowerShell e Perl personalizzati per poterli copiare in una nuova installazione WFA.

Il nome della cartella nella directory dei moduli deve essere uguale a quello del nome del modulo.

## **Cmdlet E funzioni DI WFA**

OnCommand Workflow Automation (Wfa) offre diversi cmdlet PowerShell, oltre a funzioni PowerShell e Perl che è possibile utilizzare nei comandi Wfa.

È possibile visualizzare tutti i cmdlet e le funzioni PowerShell fornite dal server WFA utilizzando i seguenti comandi PowerShell:

- Get-Command -Module WFAWrapper
- Get-Command -Module WFA

È possibile visualizzare tutte le funzioni Perl fornite dal server WFA in WFAUtil.pm modulo. Le sezioni della guida, la guida ai cmdlet di WFA PowerShell e la guida ai metodi di WFA Perl, del modulo Guida di WFA Support Links consentono di accedere a tutti i cmdlet e alle funzioni di PowerShell e alle funzioni di Perl.

## **Moduli PowerShell e Perl WFA**

È necessario conoscere i moduli PowerShell o Perl per OnCommand Workflow Automation (Wfa) per scrivere gli script per i flussi di lavoro.

#### **Moduli PowerShell**

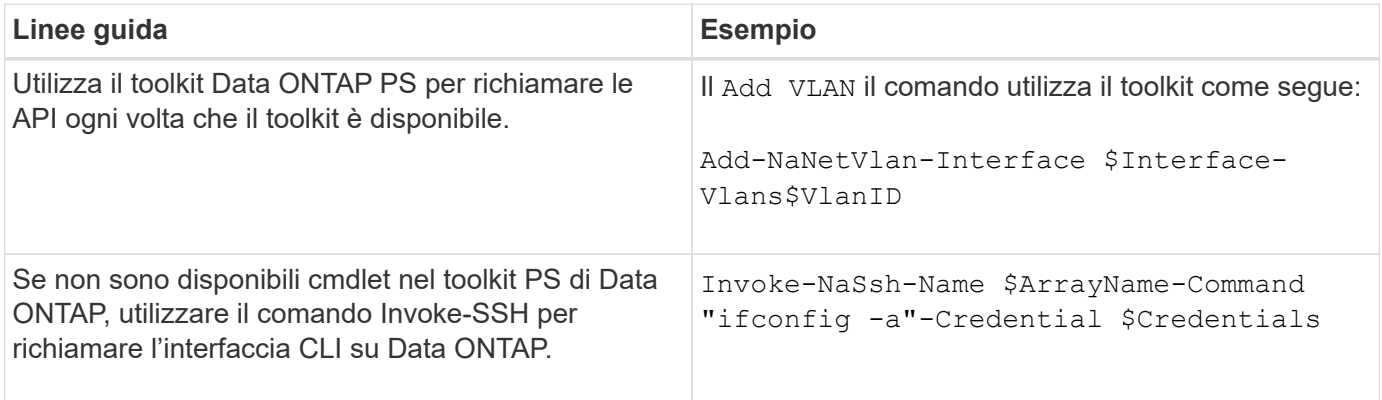

#### **Moduli Perl**

Il modulo NaServer viene utilizzato nei comandi WFA. Il modulo NaServer consente di invocare le API Data ONTAP, utilizzate nella gestione attiva dei sistemi Data ONTAP.

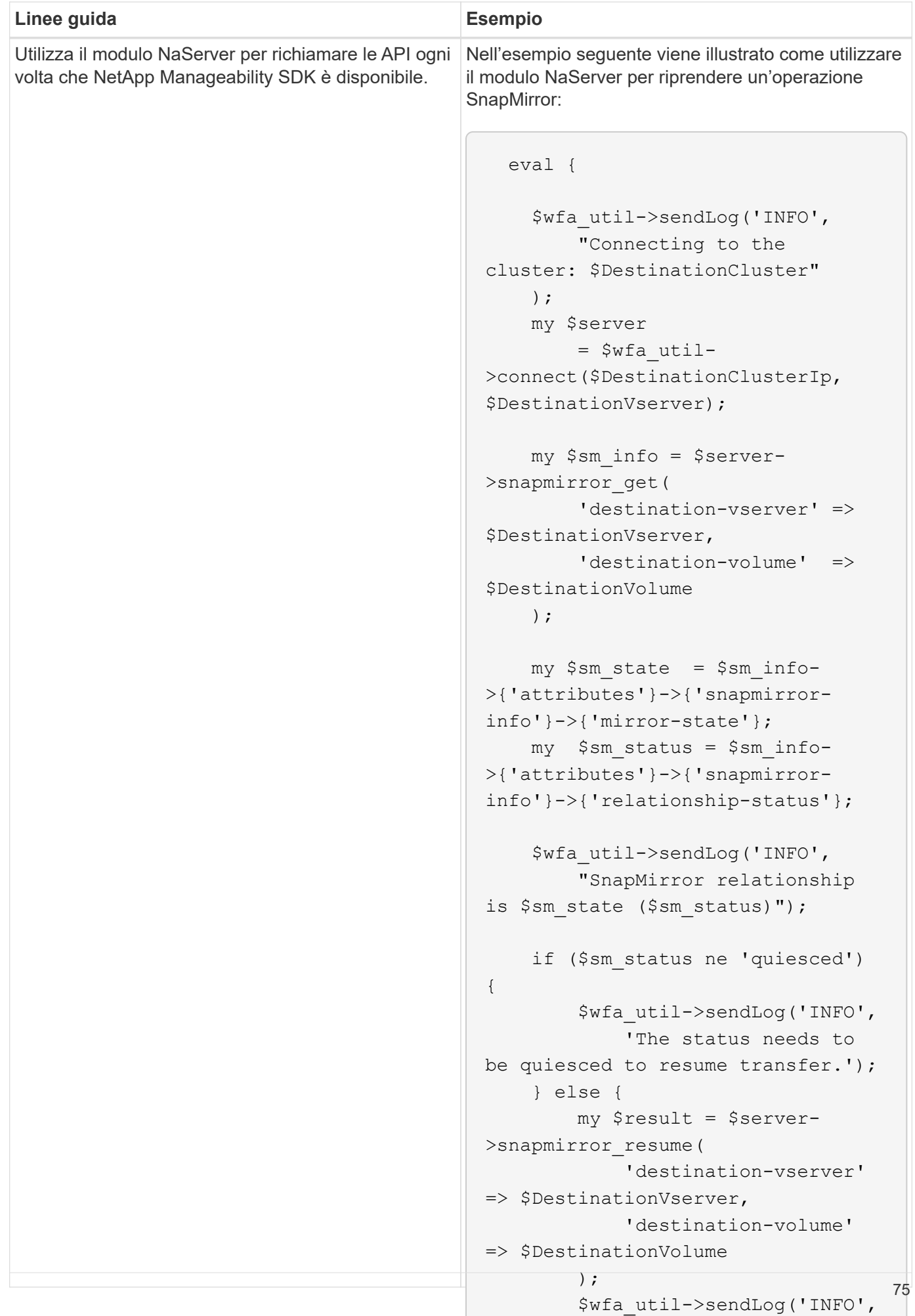

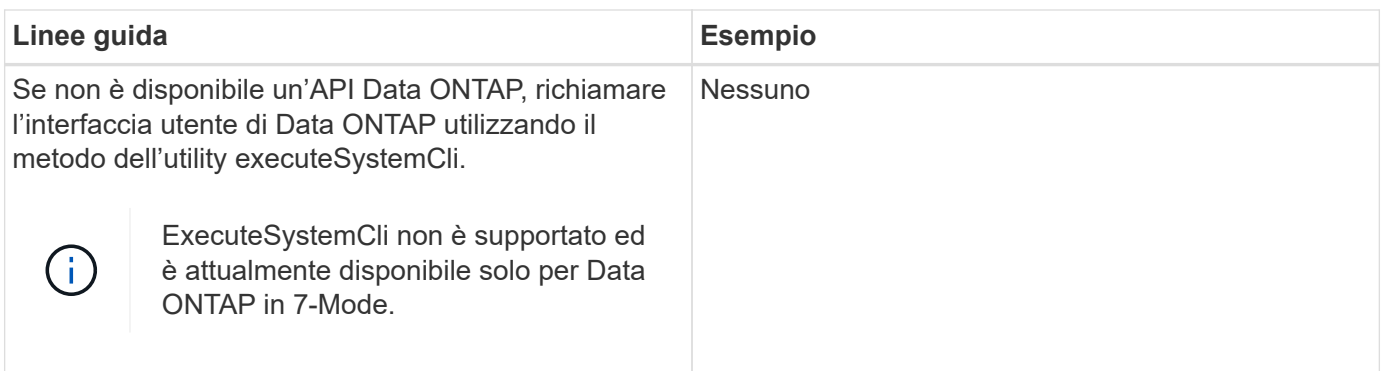

## **Considerazioni sulla conversione dei comandi PowerShell in Perl**

Quando si convertono i comandi PowerShell in Perl, è necessario tenere presenti alcune considerazioni importanti, in quanto PowerShell e Perl hanno funzionalità diverse.

#### **Tipi di input dei comandi**

OnCommand Workflow Automation (WFA) consente ai progettisti di workflow di utilizzare array e hash come input per il comando quando si definisce un comando. Questi tipi di input non possono essere utilizzati quando il comando viene definito utilizzando Perl. Se si desidera che un comando Perl accetti gli input di array e hash, è possibile definire l'input come stringa nella finestra di progettazione. La definizione del comando può quindi analizzare l'input, che viene passato per creare una matrice o un hash secondo necessità. La descrizione dell'input descrive il formato in cui l'input è previsto.

```
my @input as array = split(',', $InputString); #Parse the input string of
format val1,val2 into an array
my %input as hash = split /[;=]/, $InputString; #Parse the input string of
format key1=val1;key2=val2 into a hash.
```
#### **Dichiarazione PowerShell**

I seguenti esempi mostrano come un input di array può essere passato a PowerShell e Perl. Gli esempi descrivono l'input di CronMonth, che specifica il mese in cui è pianificata l'esecuzione del lavoro cron. I valori validi sono numeri interi da -1 a 11. Il valore -1 indica che la pianificazione viene eseguita ogni mese. Qualsiasi altro valore indica un mese specifico, con 0 gennaio e 11 dicembre.

```
[parameter(Mandatory=$false, HelpMessage="Months in which the schedule
executes. This is a comma separated list of values from 0 through 11.
Value -1 means all months.")]
    [ValidateRange(-1, 11)]
    [array]$CronMonths,
```
#### **Dichiarazione Perl**

```
GetOptions(
    "Cluster=s" => \$Cluster,
      "ScheduleName=s" => \$ScheduleName,
    "Type=s" \Rightarrow \sqrt{7}ype,
      "CronMonths=s" => \$CronMonths,
) or die 'Illegal command parameters\n';
sub get cron months {
    return get_cron_input_hash('CronMonths', $CronMonths, 'cron-month',
-1,
          11);
}
sub get cron input hash {
    my $input name = shift;
    my $input value = shift;
      my $zapi_element = shift;
    my $low = shift;
      my $high = shift;
    my $exclude = shift;
      if (!defined $input_value) {
         return undef;
      }
    my @values = split(',', $input value);
      foreach my $val (@values) {
        if (\frac{1}{2} \times / \{+ - ]? \d+ \frac{1}{2} \} {
              die
                 "Invalid value '$input value' for $input name: $val must
be an integer.\n";
  }
        if (\text{Sval} < \text{Slow} || \text{Sval} > \text{Shigh}) {
              die
                 "Invalid value '$input value' for $input name: $val must
be from $low to $high.\n";
  }
          if (defined $exclude && $val == $exclude) {
              die
                 "Invalid value '$input value' for $input name: $val is not
valid.\n";
  }
  }
      # do something
}
```
#### **Definizione del comando**

Un'espressione a riga singola in PowerShell che utilizza un operatore di pipe potrebbe dover essere espansa in più blocchi di istruzioni in Perl per ottenere la stessa funzionalità. Un esempio di uno dei comandi di attesa è illustrato nella seguente tabella.

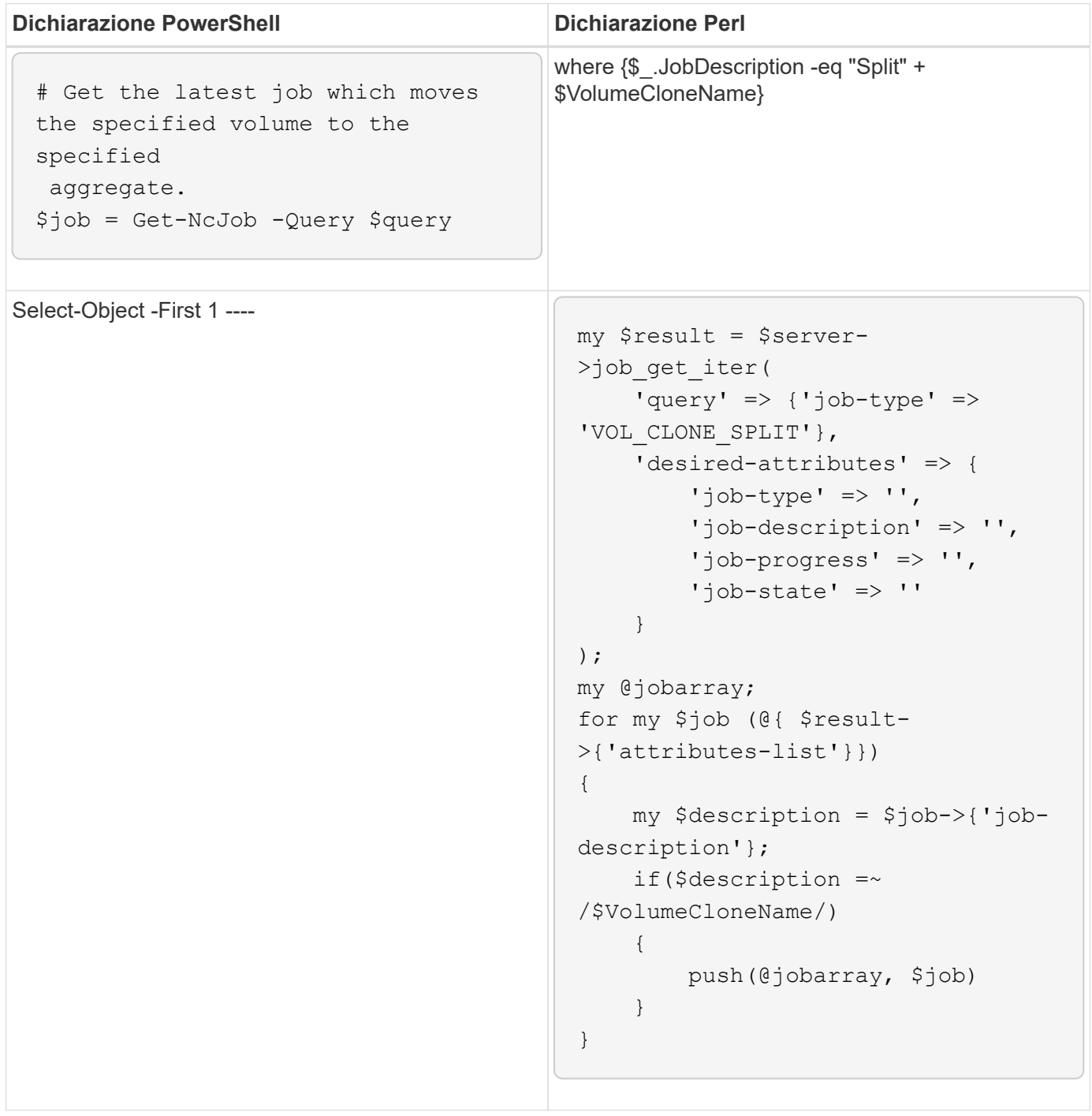

## **Linee guida per gli elementi di base WFA**

È necessario conoscere le linee guida per l'utilizzo degli elementi di base per l'automazione del flusso di lavoro.

#### **Linee guida per SQL in WFA**

È necessario conoscere le linee guida per l'utilizzo di SQL in OnCommand Workflow Automation (Wfa) per scrivere query SQL per Wfa.

SQL viene utilizzato nei seguenti punti di WFA:

- Query SQL per popolare gli input dell'utente per la selezione
- Query SQL per la creazione di filtri per filtrare gli oggetti di un tipo di voce dizionario specifico
- Dati statici nelle tabelle del database del parco giochi
- Tipo di origine dati personalizzata di tipo SQL in cui i dati devono essere estratti da un'origine dati esterna, ad esempio un database di gestione della configurazione personalizzato (CMDB).
- Query SQL per script di prenotazione e verifica

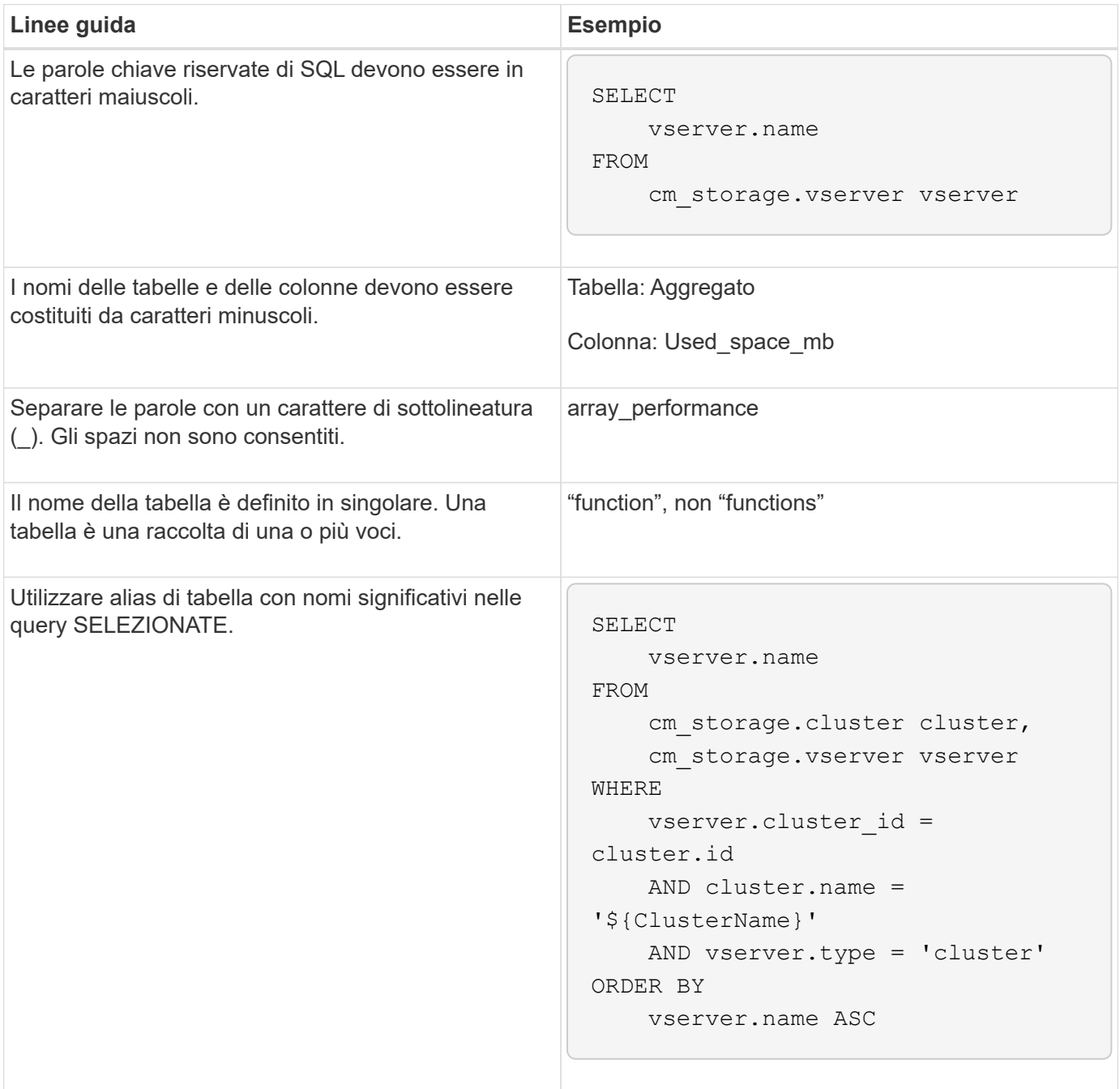

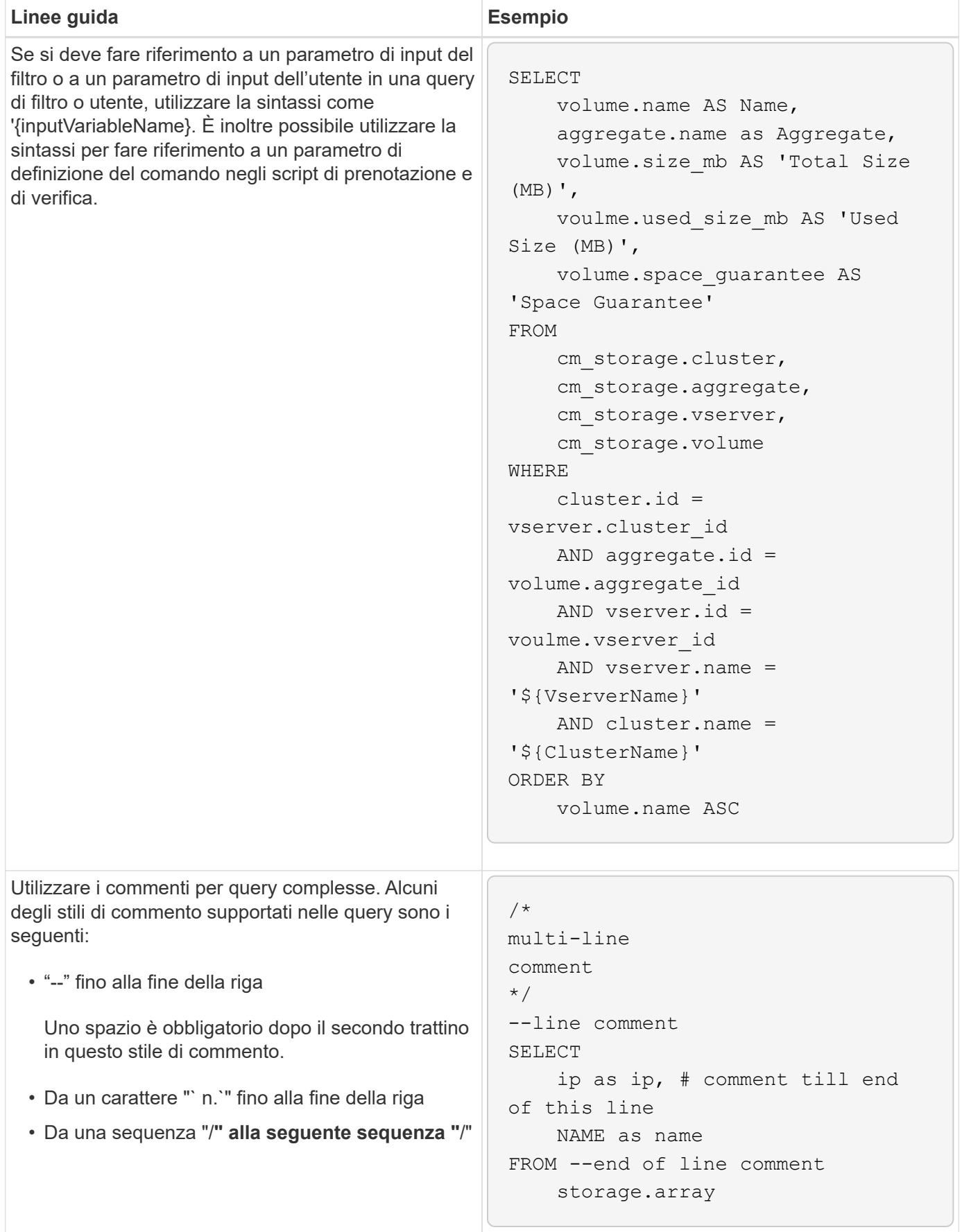

#### **Linee guida per le funzioni WFA**

È possibile creare funzioni per incapsulare la logica comunemente utilizzata e più complessa in una funzione denominata, quindi riutilizzare la funzione come valori dei parametri di comando o valori dei parametri di filtro in OnCommand Workflow Automation (Wfa).

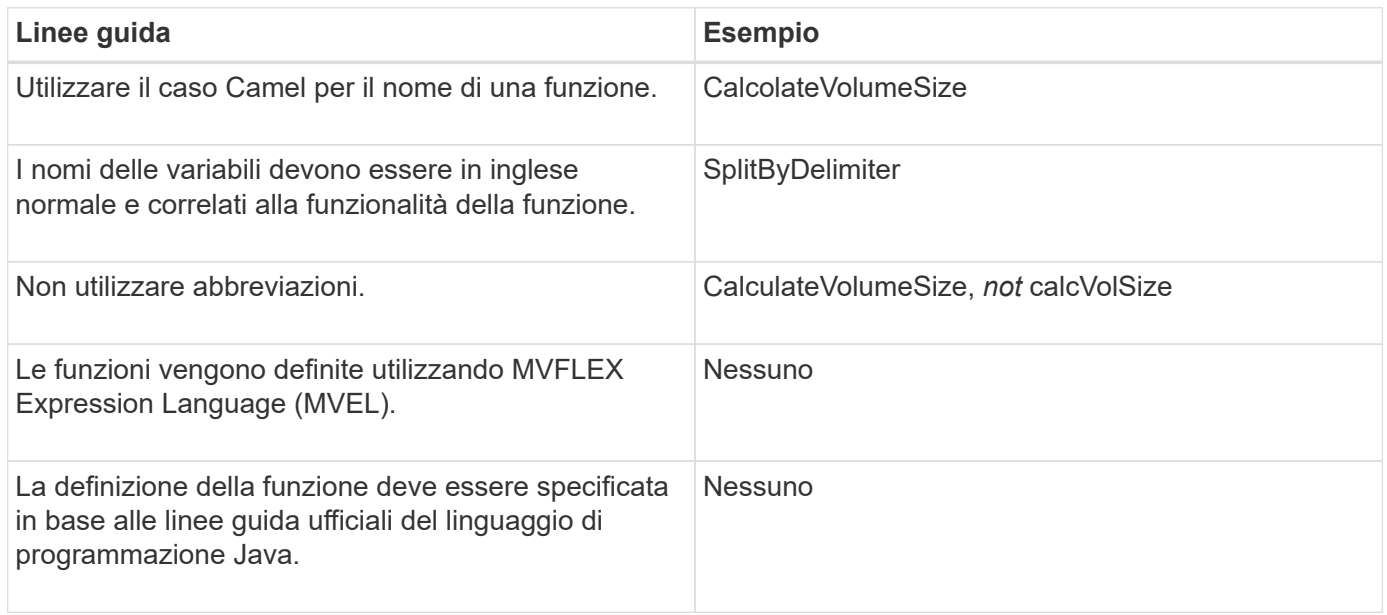

#### **Linee guida per le voci del dizionario WFA**

È necessario conoscere le linee guida per la creazione di voci dizionario in OnCommand Workflow Automation (WFA).

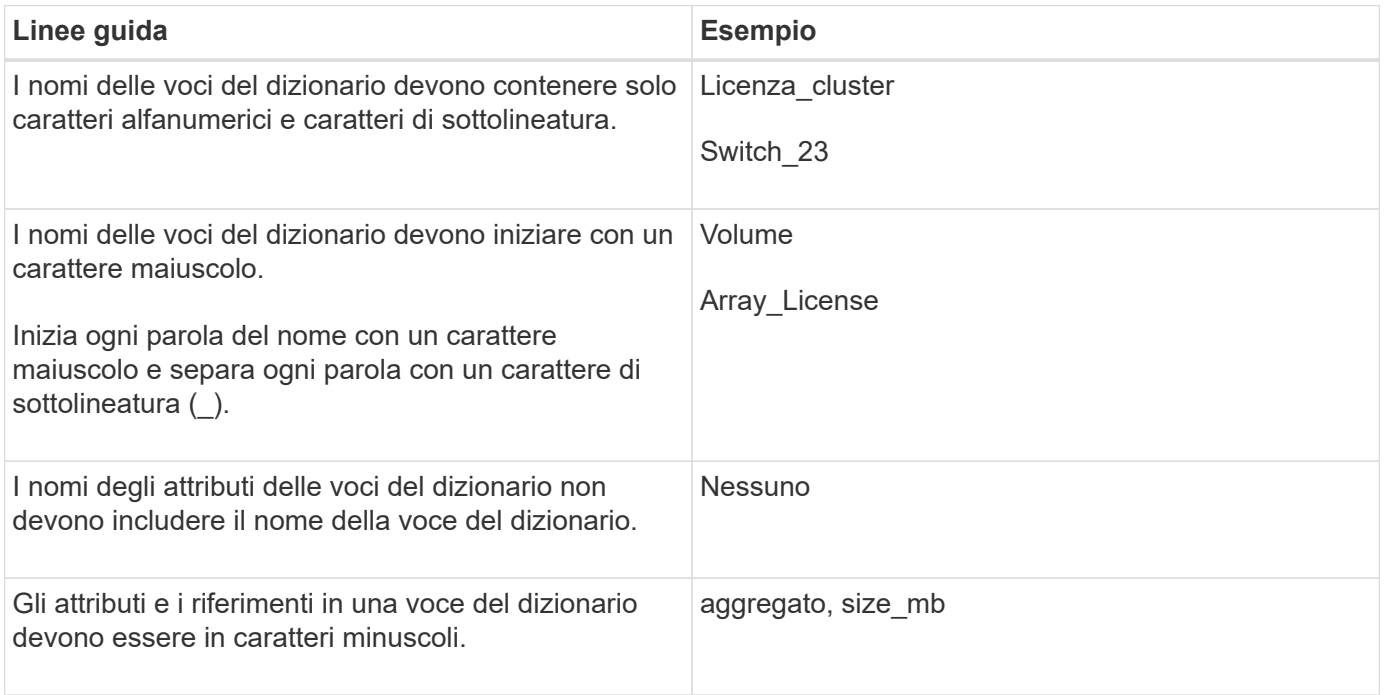

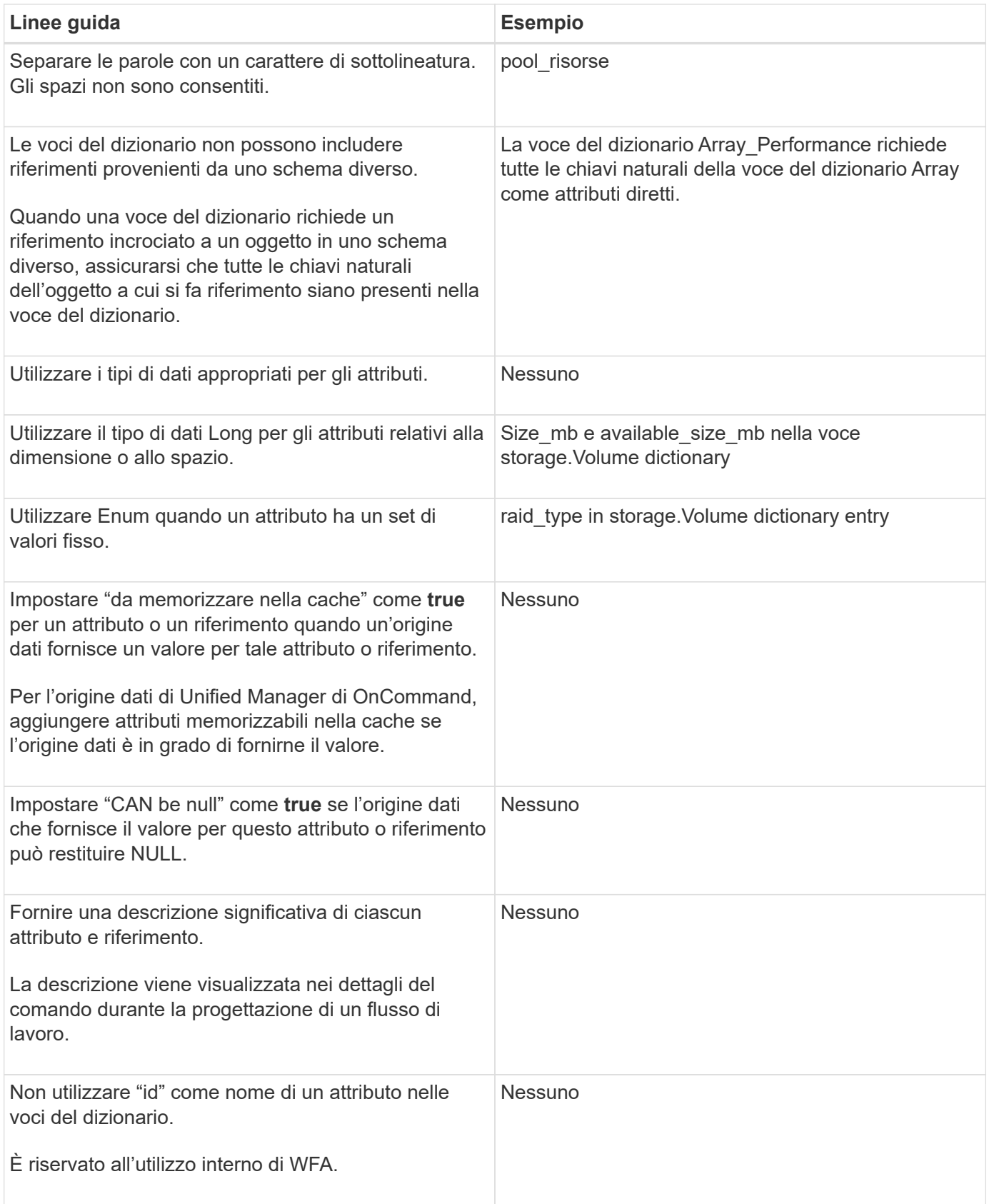

## **Linee guida per i comandi**

È necessario conoscere le linee guida per la creazione dei comandi in OnCommand Workflow Automation (Wfa).

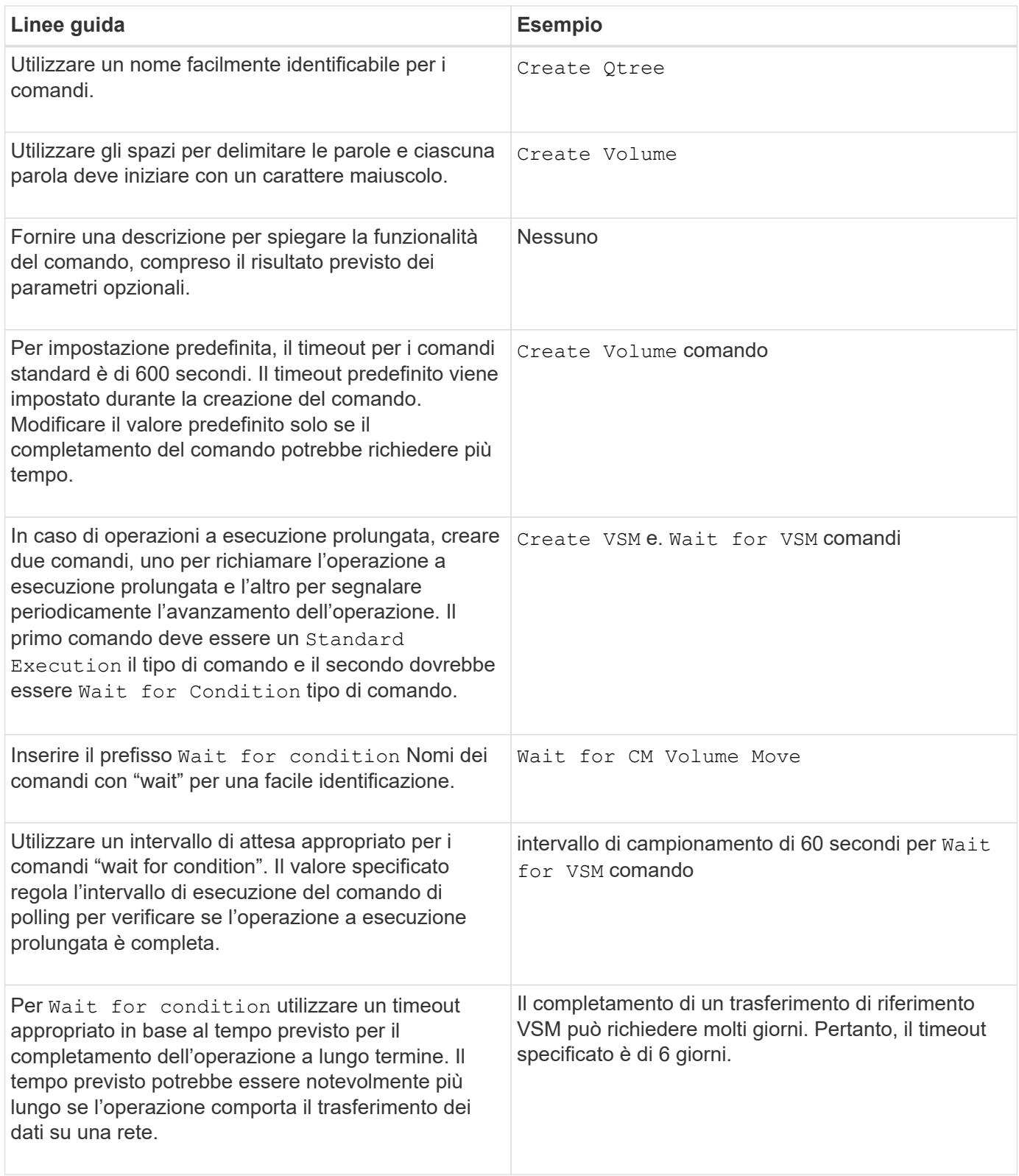

#### **Rappresentazione di stringhe**

La rappresentazione stringa di un comando visualizza i dettagli di un comando in una progettazione del flusso di lavoro durante la pianificazione e l'esecuzione. Nella rappresentazione stringa di un comando possono essere utilizzati solo i parametri del comando.

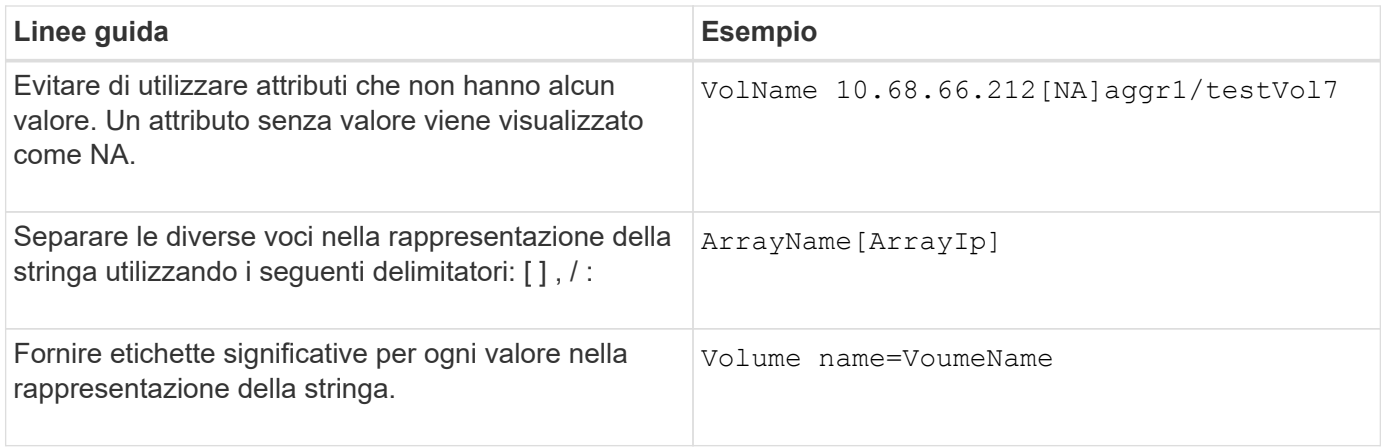

#### **Linguaggio di definizione dei comandi**

I comandi possono essere scritti utilizzando i seguenti linguaggi di scripting supportati:

- PowerShell
- Perl

#### **Definizione del parametro del comando**

I parametri dei comandi sono descritti in base a Nome, Descrizione, tipo, un valore predefinito per il parametro e se il parametro è obbligatorio. Il tipo di parametro può essere String, Boolean, Integer, Long, Double, Enum, DateTime, Capacity, Array, Hashtable, Password o XmlDocument. Sebbene i valori per la maggior parte dei tipi siano intuitivi, i valori per Array e Hashtable devono essere in un formato particolare, come descritto nella tabella seguente:

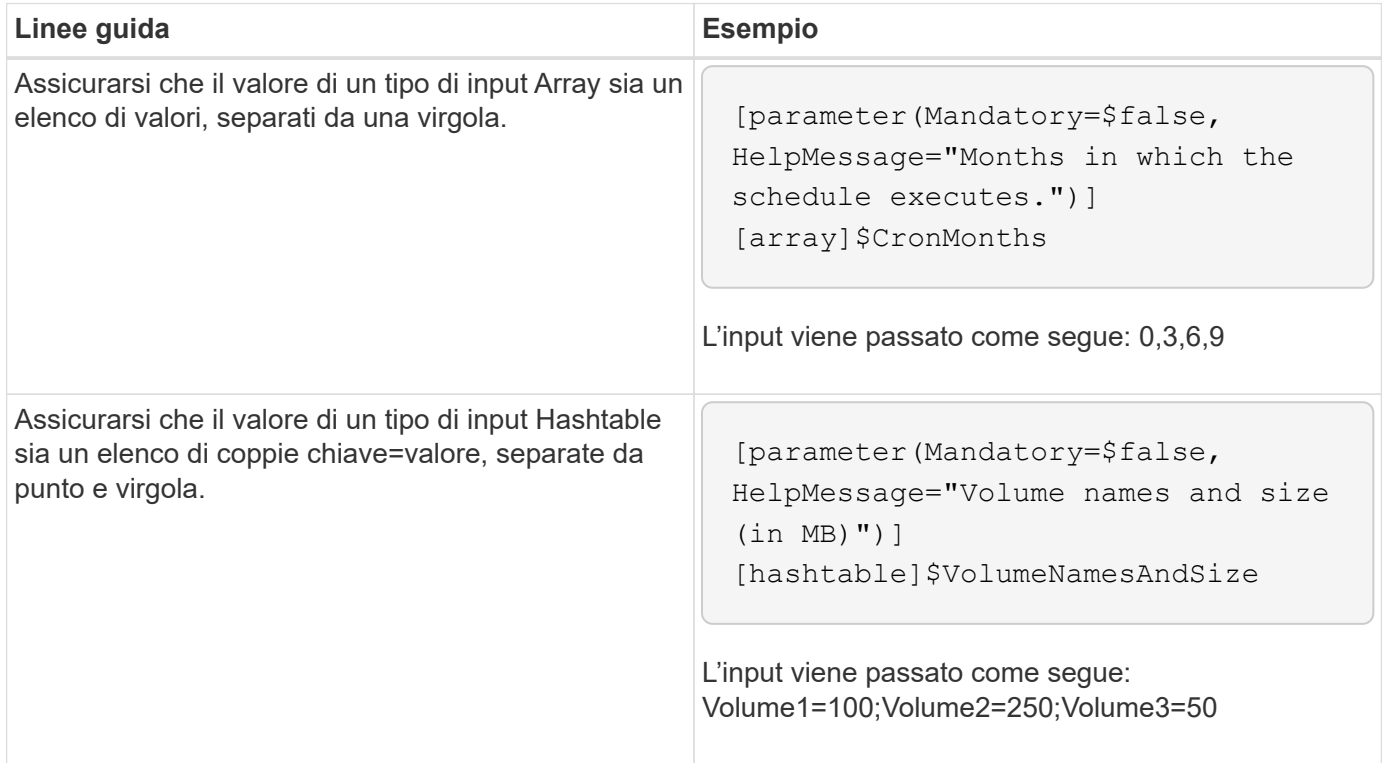

È necessario conoscere le linee guida per la creazione o la modifica di un flusso di lavoro predefinito per OnCommand Workflow Automation (WFA).

**Linee guida generali**

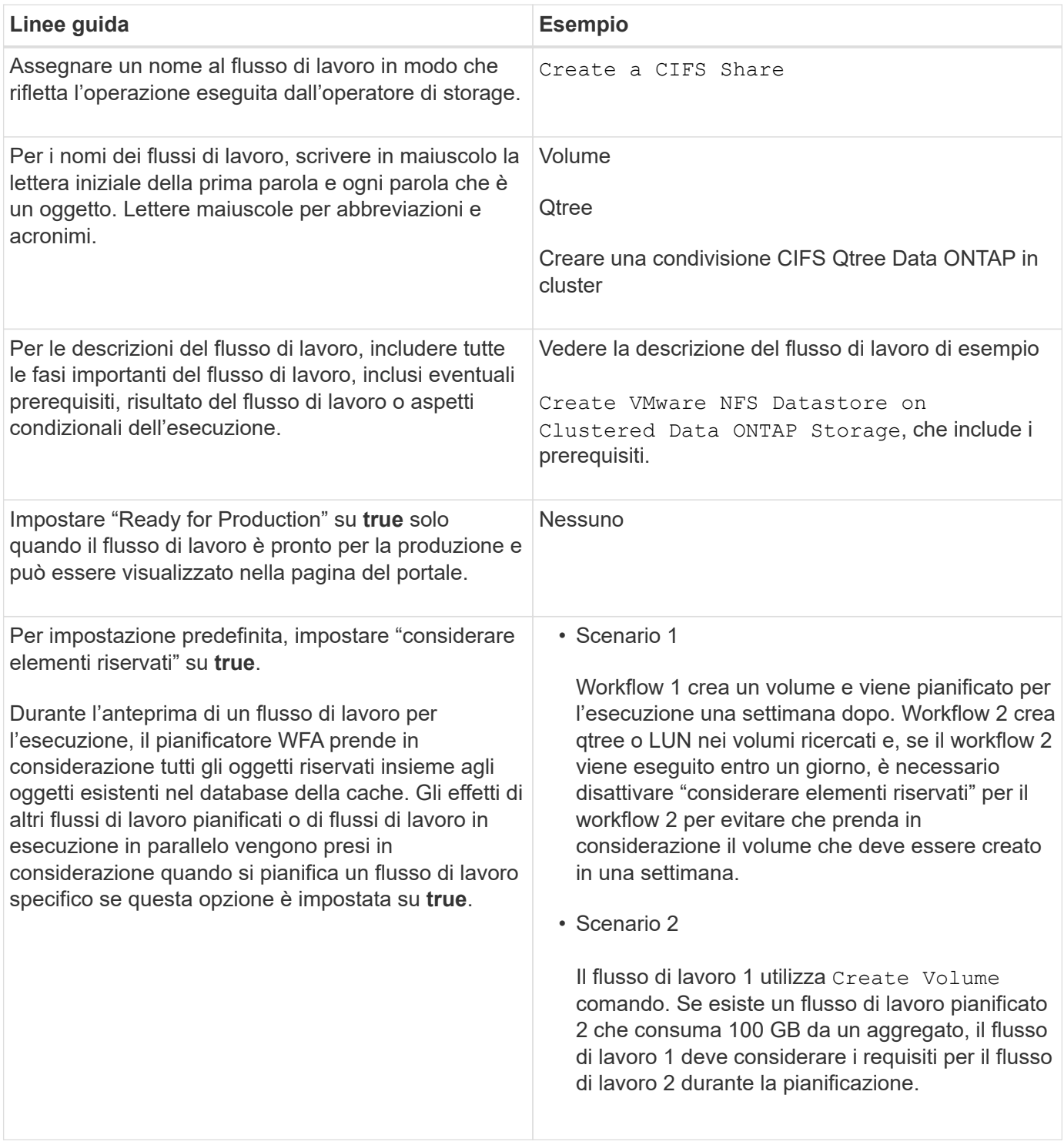

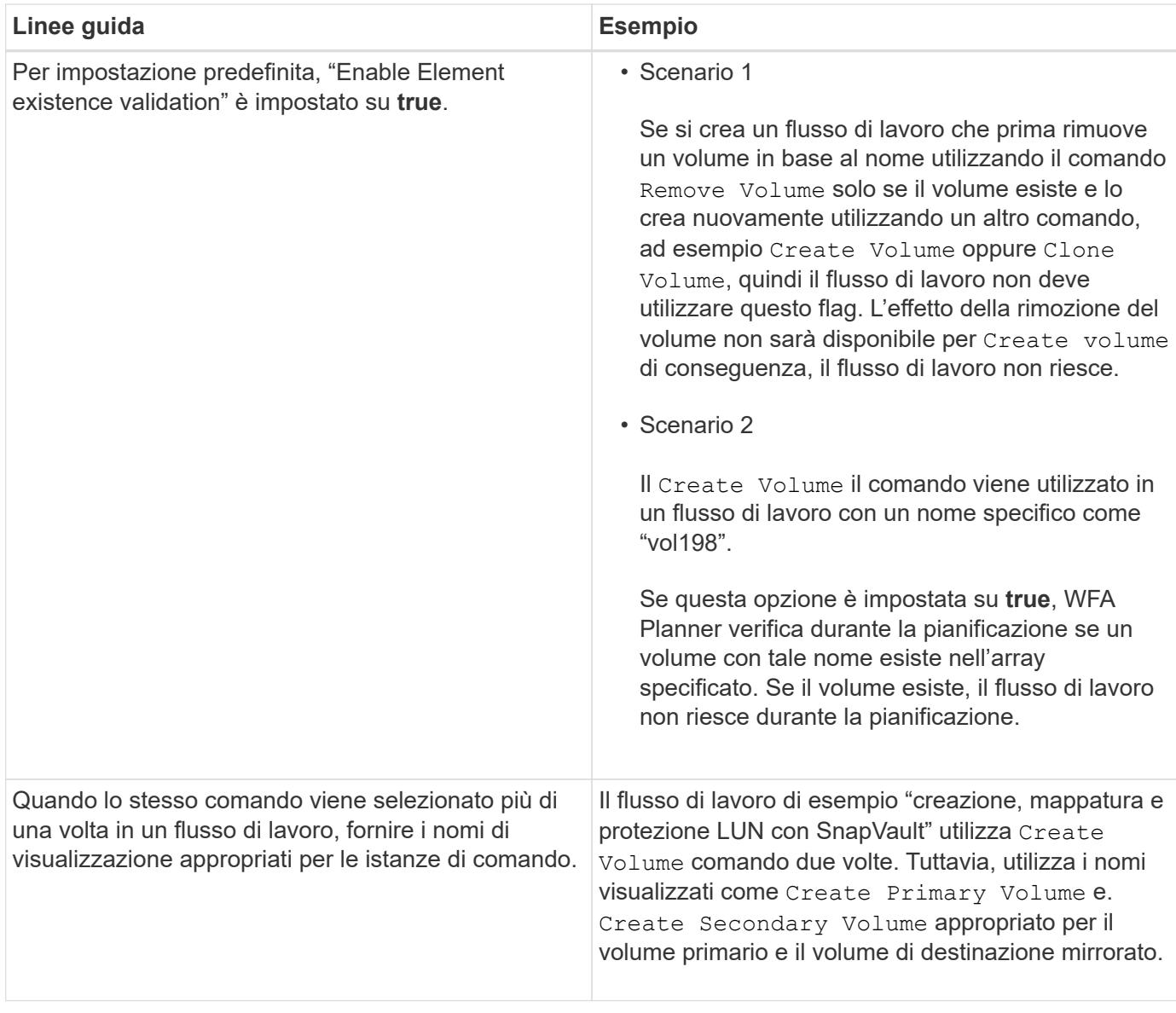

#### **Input dell'utente**

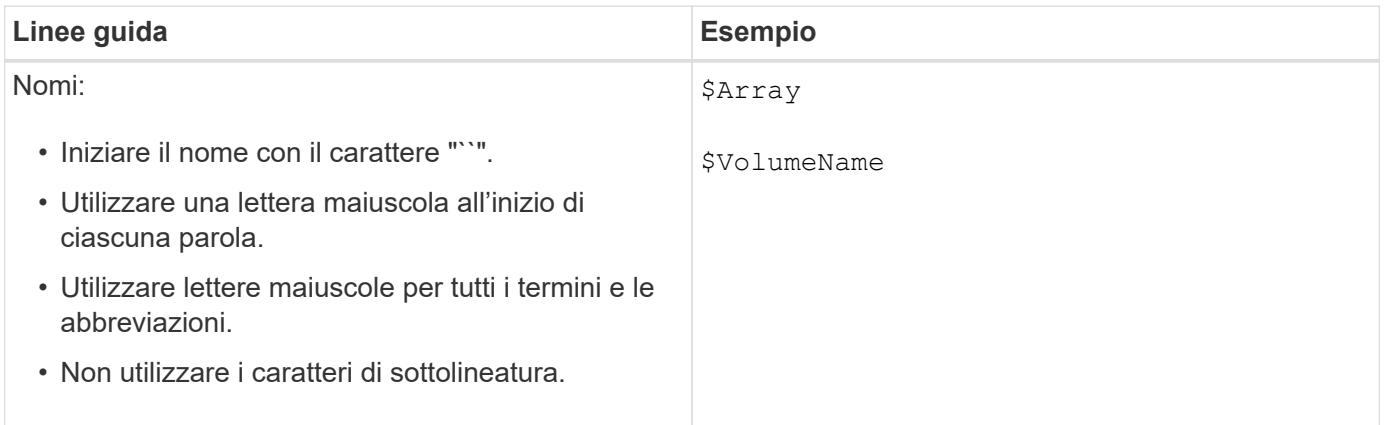

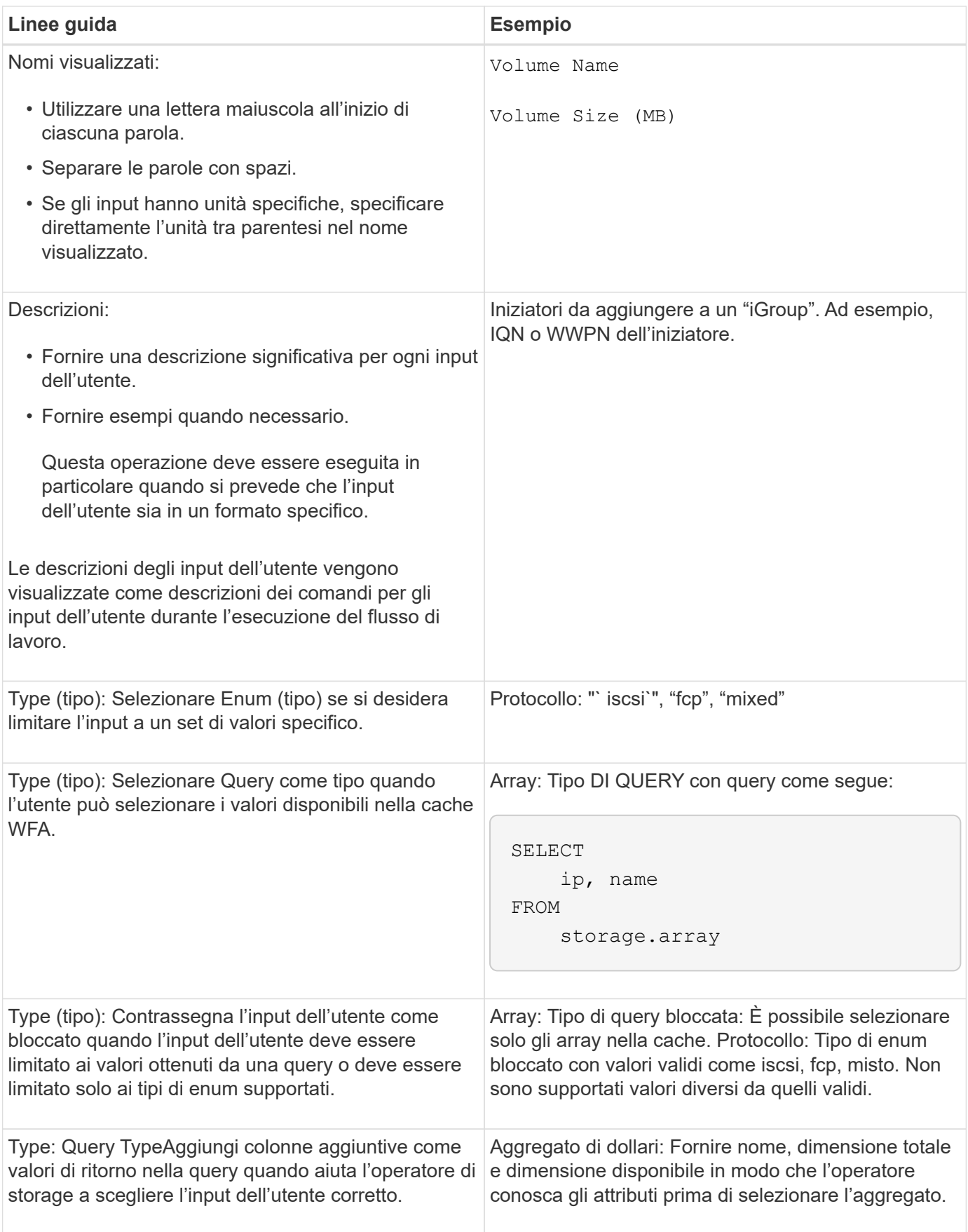

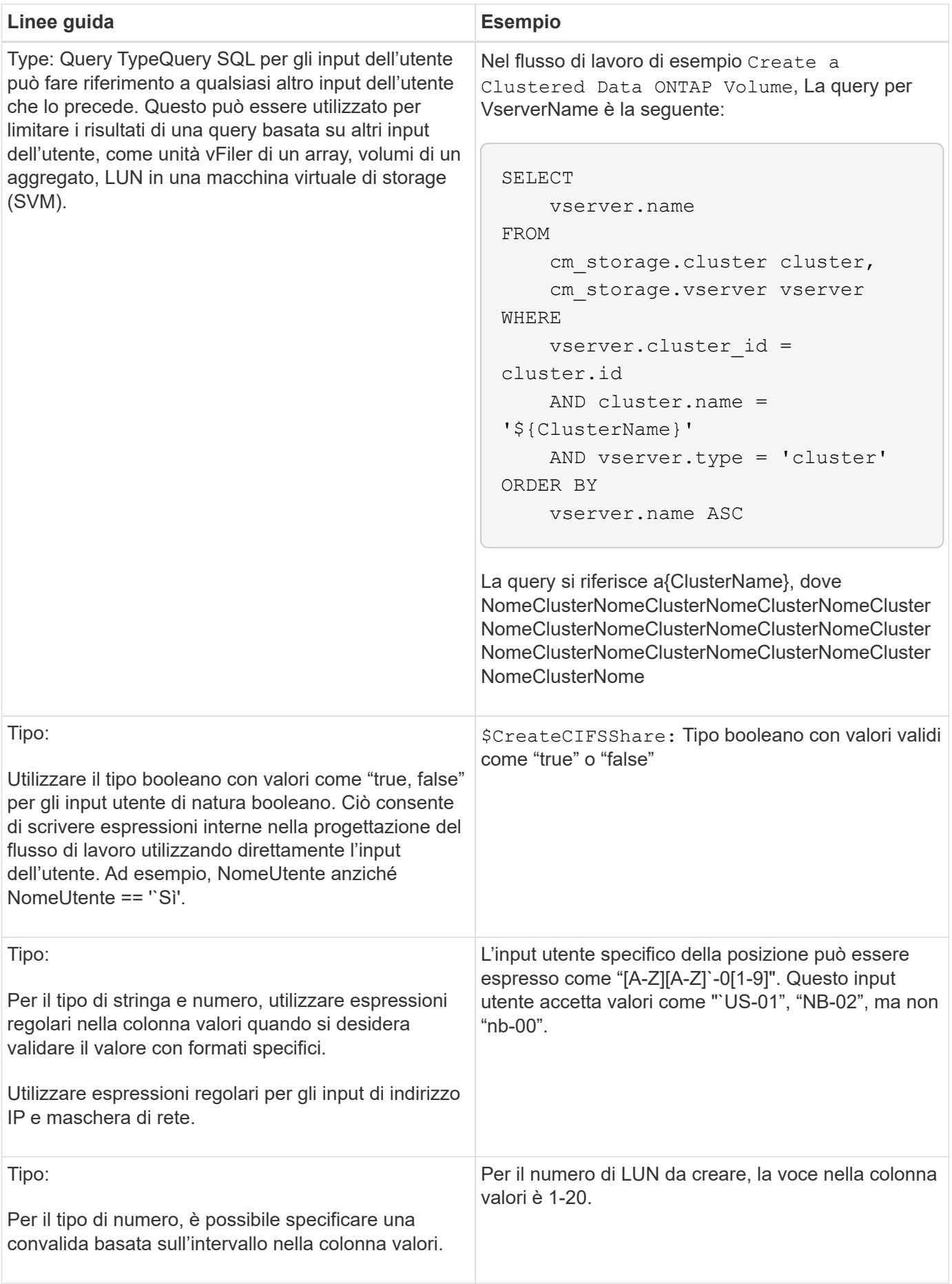

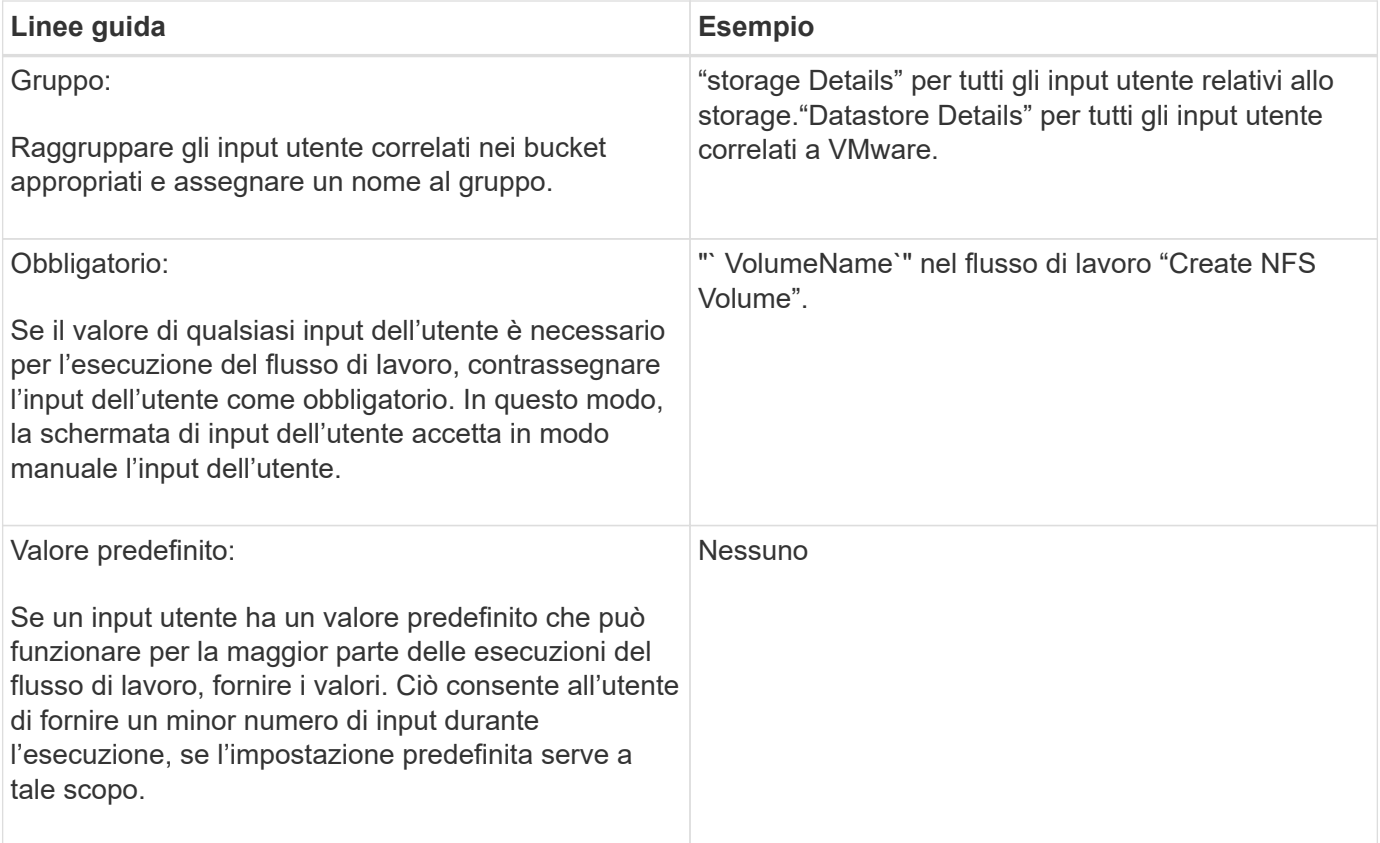

#### **Costanti, variabili e parametri di ritorno**

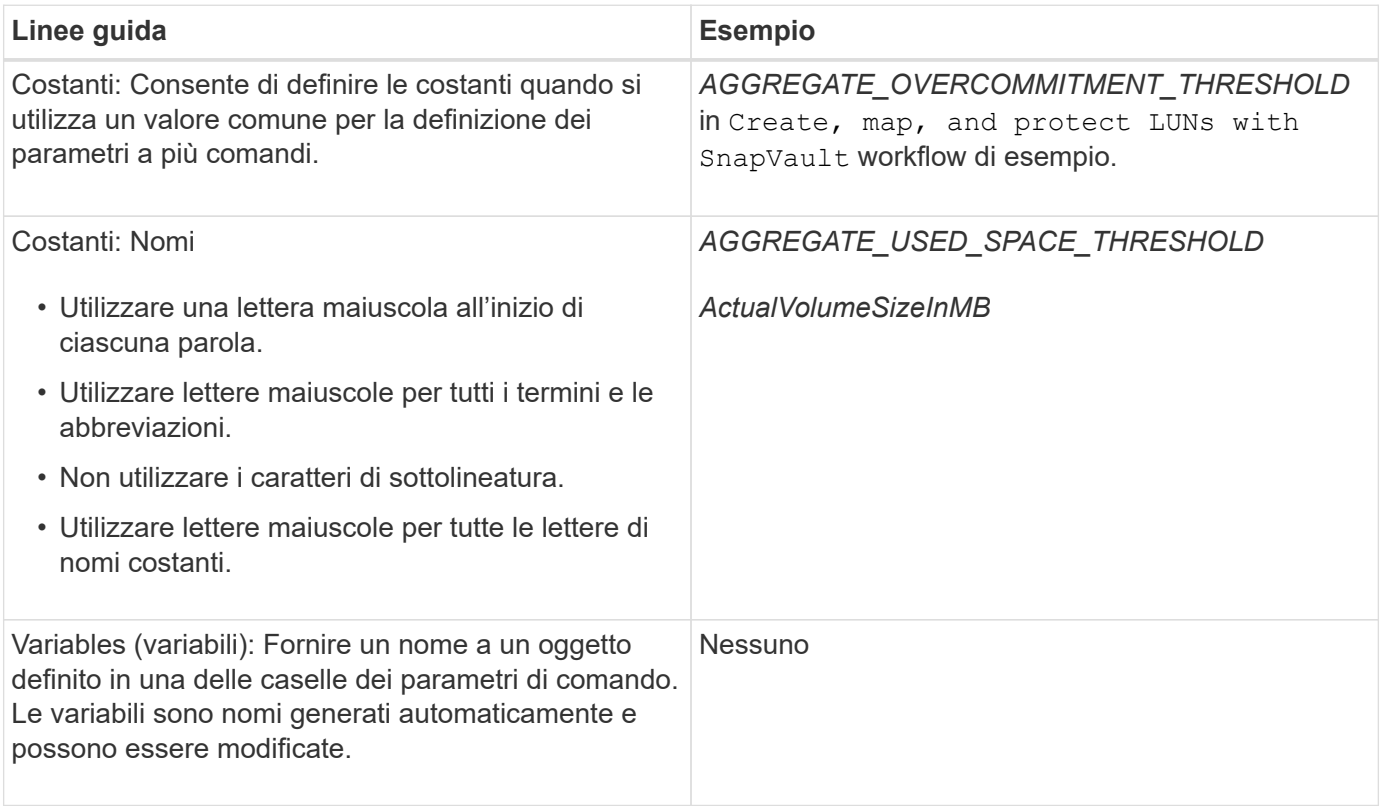

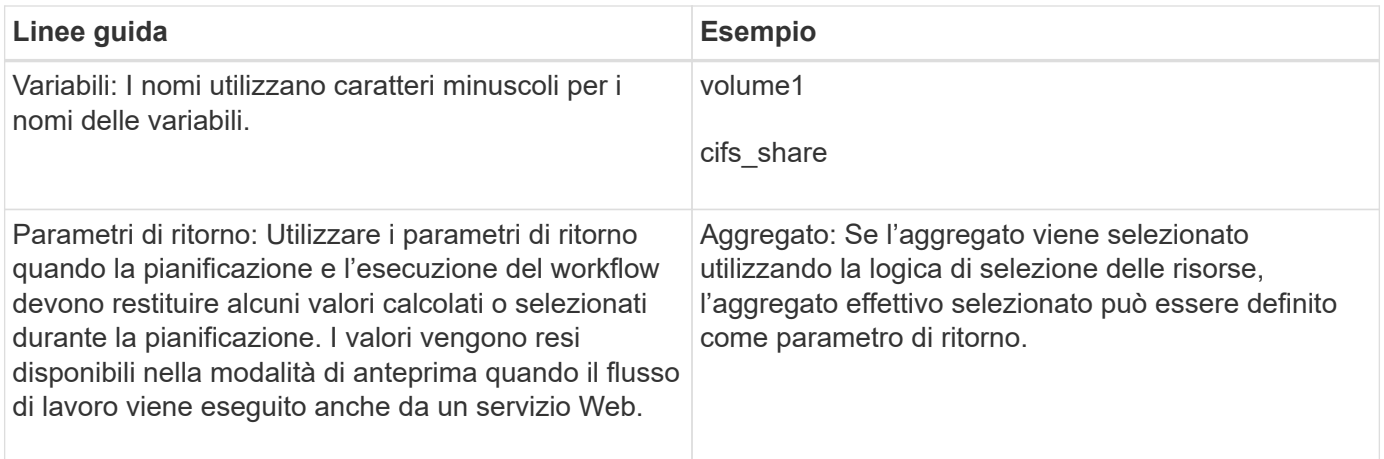

#### **Linee guida per la creazione di script di convalida per i tipi di sistema remoto**

È necessario conoscere le linee guida per la creazione di script di convalida utilizzati per testare i tipi di sistema remoto definiti in OnCommand Workflow Automation (Wfa).

- Lo script Perl creato deve essere simile allo script di esempio fornito nella finestra Validation script (script di convalida).
- L'output dello script di convalida deve essere simile a quello dello script di esempio.

#### **Script di convalida di esempio**

```
# Check connectivity.
# Return 1 on success.
# Return 0 on failure and set $message
sub checkCredentials {
my ($host, $user, $passwd, $protocol, $port, $timeout) = @_;
#
# Please add the code to check connectivity to $host using $protocol here.
#
return 1;
}
```
#### **Linee guida per la creazione di tipi di origine dati**

È necessario conoscere le linee guida per la creazione di tipi di origine dati utilizzati per definire origini dati personalizzate per OnCommand Workflow Automation (Wfa).

È possibile definire un tipo di origine dati utilizzando uno dei seguenti metodi:

- SQL: È possibile utilizzare le linee guida SQL di Wfa per definire query selezionate da origini dati basate su un database esterno.
- SCRIPT: È possibile scrivere uno script PowerShell che fornisce i dati per uno schema specifico di voci del dizionario.

Le linee guida per la creazione dei tipi di origine dati sono le seguenti:

- Per creare lo script, è necessario utilizzare il linguaggio PowerShell.
- Lo script PowerShell deve fornire l'output per ogni voce del dizionario nella directory di lavoro corrente.
- I file di dati devono essere denominati dictionary\_entry.csv, dove il nome della voce del dizionario deve essere in caratteri minuscoli.

Il tipo di origine dati predefinito che raccoglie informazioni da Performance Advisor utilizza un tipo di origine dati basato SU SCRIPT. I file di output sono denominati array performance.csv e. aggregate performance.csv.

• Il file .csv deve includere il contenuto nell'ordine esatto degli attributi delle voci del dizionario.

Una voce del dizionario include gli attributi nel seguente ordine: Array ip, data, giorno, ora, cpu busy, total ops per sec, disk throughput per sec.

Lo script PowerShell aggiunge i dati a . csv file nello stesso ordine.

```
$values = get-Array-CounterValueString ([REF]$data)
Add-Content $arrayFile ([byte[]][char[]] "\N
t$arrayIP't$date't$day't$hour't$values'n")
```
- È necessario utilizzare la codifica per garantire che l'output dei dati dallo script sia caricato correttamente nella cache WFA.
- Utilizzare il pulsante N. durante l'immissione di un valore nullo in .csv file.

## **Parole riservate**

OnCommand Workflow Automation (Wfa) include alcune parole riservate. Non è necessario utilizzare le parole riservate nei flussi di lavoro per attributi o parametri quali nomi di variabili, input dell'utente, costanti e parametri di ritorno.

Di seguito viene riportato un elenco delle parole riservate in WFA:

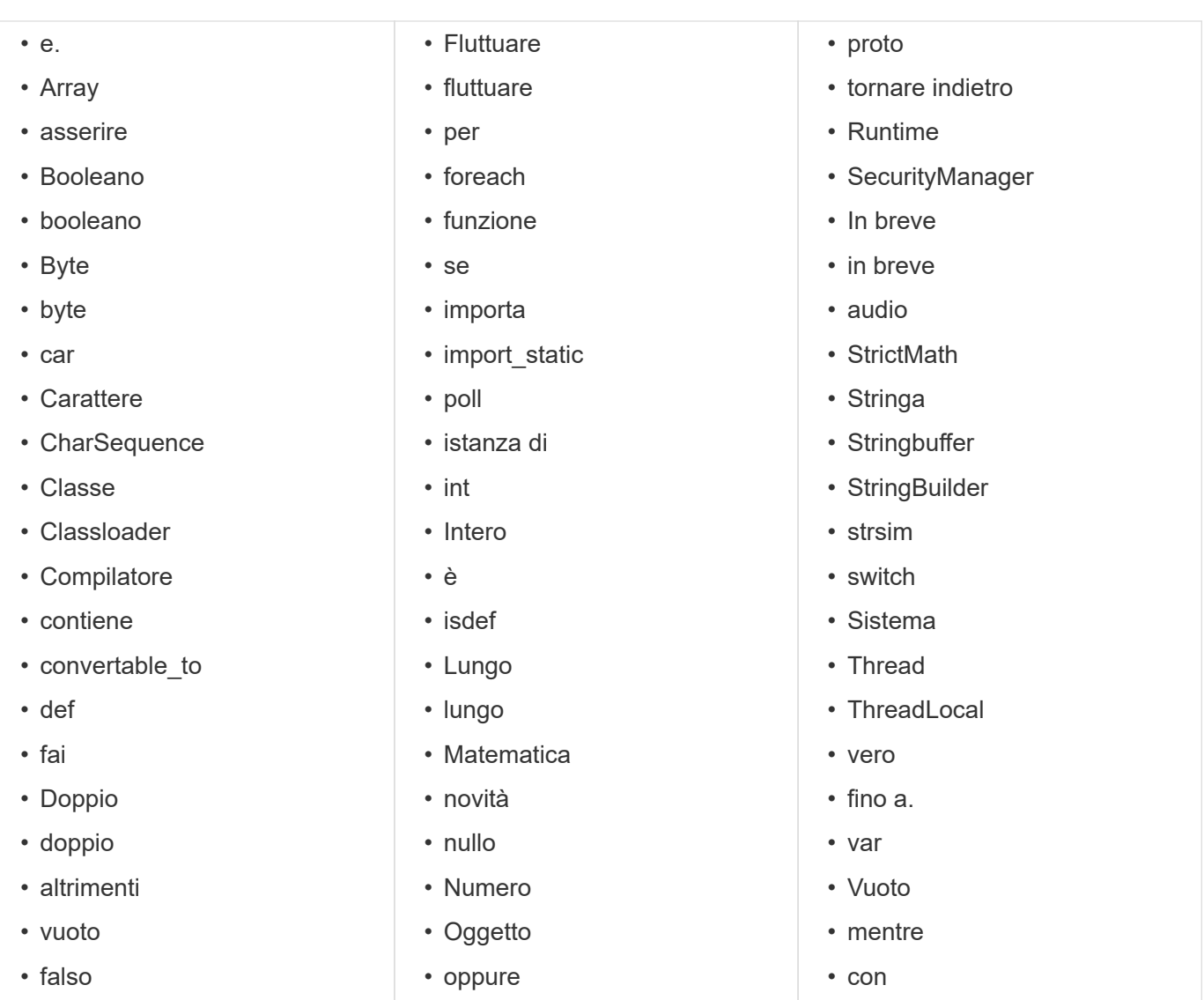

# **Come si utilizzano le API REST**

È possibile utilizzare le API REST fornite da Workflow Automation (Wfa) per richiamare i flussi di lavoro dai portali esterni e dal software di orchestrazione del data center. WFA supporta i tipi di contenuto XML e JSON per tutte le API REST.

WFA consente ai servizi esterni di accedere a varie raccolte di risorse, ad esempio flussi di lavoro, utenti, filtri e finder, Attraverso percorsi URI. I servizi esterni possono utilizzare i metodi HTTP, come GET, PUT, POST e DELETE, Su questi URI per eseguire operazioni CRUD sulle risorse.

È possibile eseguire diverse azioni tramite le API REST WFA, tra cui:

- Accedi alle definizioni e ai metadati del workflow.
- Eseguire i flussi di lavoro e monitorarne l'esecuzione.
- Visualizzare utenti e ruoli e modificare le password.
- Eseguire e testare i filtri di selezione delle risorse.
- Eseguire e testare i resource finder.
- Gestire le credenziali dello storage o di altri oggetti del data center.
- Visualizzare le origini dati e i tipi di origine dati.

La *documentazione REST* contiene ulteriori informazioni sulle API REST:

```
https://wfa_server_ip:port/rest/docs
```
wfa\_server\_ip È l'indirizzo IP del server WFA e *port* è il numero della porta TCP utilizzato per il server WFA durante l'installazione.

# **Riferimenti al materiale di apprendimento**

È necessario conoscere alcune procedure di scripting e programmazione per creare flussi di lavoro avanzati di Workflow Automation (WFA). È possibile utilizzare il materiale di riferimento per ottenere informazioni sulle opzioni richieste prima di creare blocchi di base o flussi di lavoro WFA.

## **Windows PowerShell**

WFA utilizza gli script PowerShell per le operazioni di workflow. La seguente tabella include riferimenti al materiale di apprendimento per PowerShell:

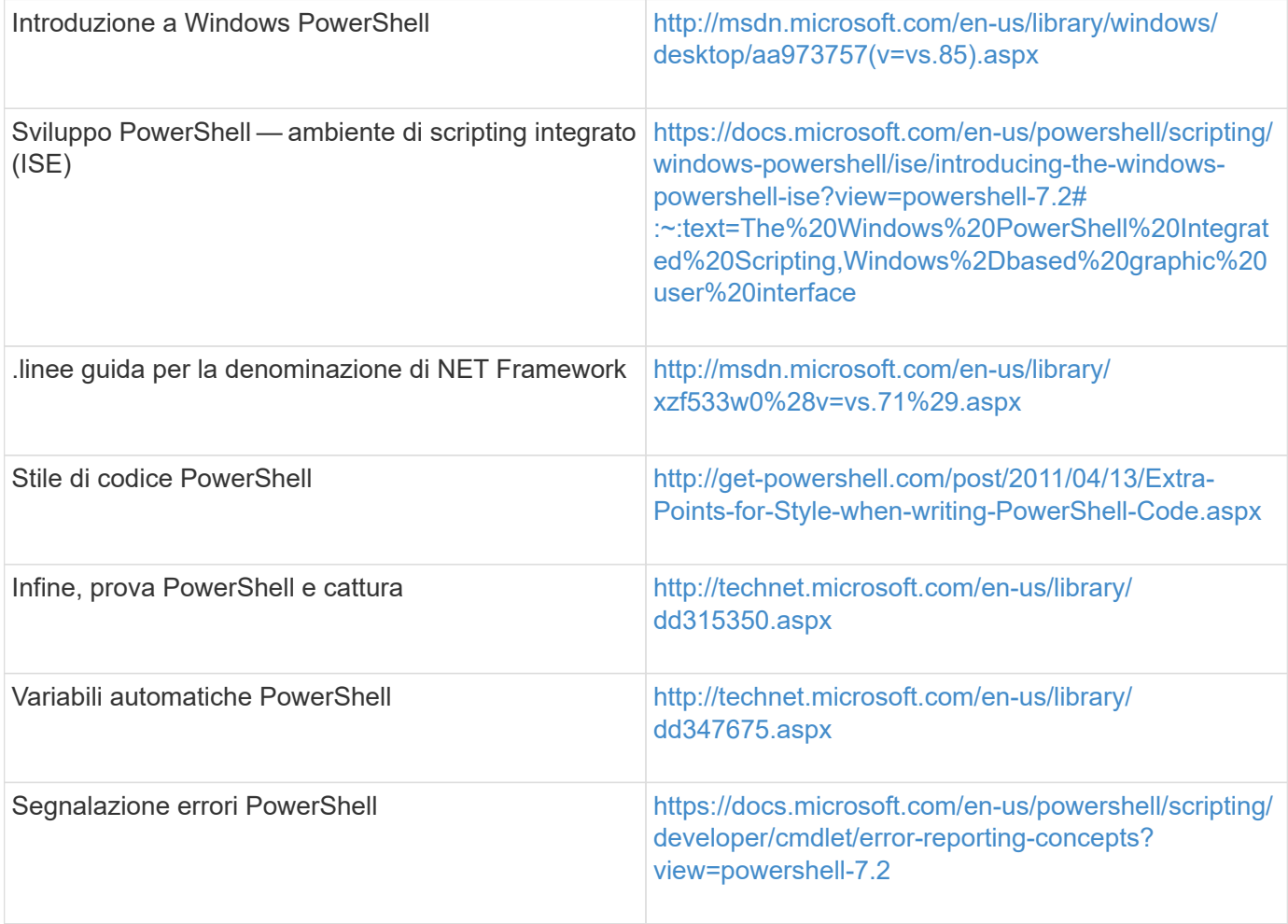

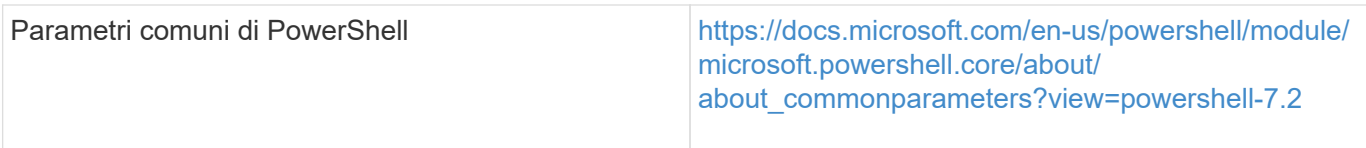

## **Toolkit PowerShell di Data ONTAP**

Il toolkit PowerShell di Data ONTAP viene fornito insieme a Wfa. È possibile utilizzare i cmdlet del toolkit PowerShell per richiamare i comandi Data ONTAP da uno script PowerShell. Per ulteriori informazioni, consultare la *Guida in linea del toolkit PowerShell di Data ONTAP*, accessibile dal seguente percorso:

WFA\_install\_location\WFA\PoSH\Modules\DataONTAP\webhelp\index.html.

WFA install location È la directory di installazione di WFA, e. C:\Program Files\NetApp è la directory di installazione predefinita.

La tabella seguente contiene riferimenti alle informazioni sul toolkit PowerShell di Data ONTAP:

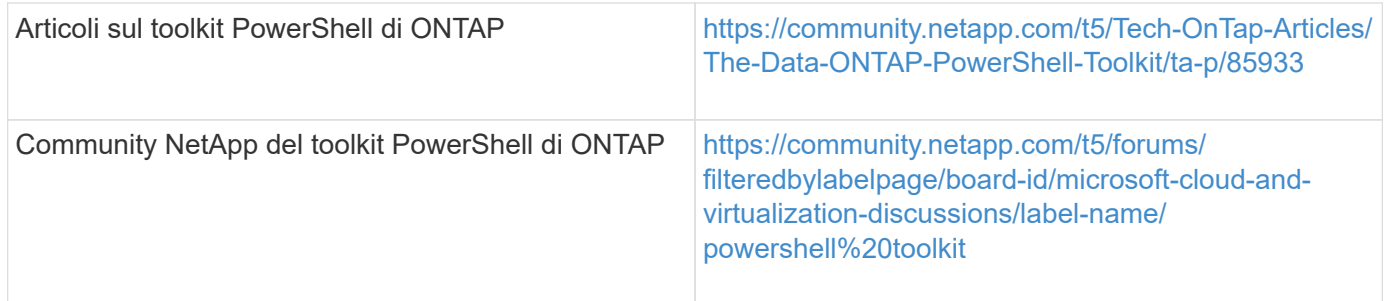

## **Perl**

WFA supporta i comandi Perl per le operazioni del flusso di lavoro. Quando si installa WFA, i moduli Perl e Perl richiesti vengono installati sul server WFA.

#### ["Guida utente di ActivePerl"](https://docs.activestate.com/activeperl/5.26/perl/)

È inoltre possibile accedere alla *Guida utente ActivePerl* dal seguente percorso: WFA\_install\_location/WFA/Perl64/html/index.html.

WFA install location è la directory di installazione WFA e C: NetApp è la directory di installazione predefinita.

WFA utilizza gli script Perl per le operazioni del workflow. La seguente tabella include riferimenti al materiale di apprendimento per Perl:

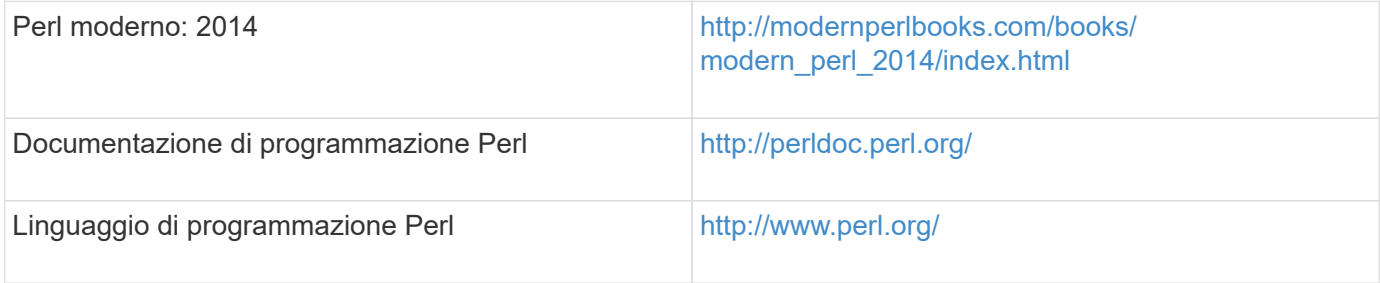

## **SDK per la gestibilità di NetApp**

I moduli Perl richiesti del NetApp Manageability SDK sono forniti in bundle con WFA. Questi moduli Perl sono necessari per l'utilizzo dei comandi Perl in Wfa. Per ulteriori informazioni, consultare la documentazione di NetApp Manageability SDK, accessibile dal seguente indirizzo:

WFA install location\WFA\perl\NMSDK\html.

```
WFA install location È la directory di installazione di WFA, e. C:\Program Files\NetApp è la
directory di installazione predefinita.
```
## **SQL (Structured Query Language)**

La sintassi SQL SELECT viene utilizzata nei filtri e per popolare gli input dell'utente.

["Sintassi MYSQL SELECT"](http://dev.mysql.com/doc/refman/5.1/en/select.html)

## **MVFLEX Expression Language (MVEL)**

È possibile utilizzare le sintassi dell'espressione MVEL nei flussi di lavoro WFA, ad esempio in funzioni e variabili.

Per ulteriori informazioni, consulta la *Guida alla lingua MVEL*.

## **Espressioni regolari**

È possibile utilizzare l'espressione regolare (regex) in WFA.

["ActionScript 3.0 con espressioni regolari"](https://help.adobe.com/en_US/as3/dev/WS5b3ccc516d4fbf351e63e3d118a9b90204-7ea9.html)

## **Documentazione correlata per OnCommand Workflow Automation**

Sono disponibili ulteriori documenti e strumenti per imparare a eseguire una configurazione più avanzata del server OnCommand Workflow Automation (Wfa).

#### **Altri riferimenti**

Lo spazio Workflow Automation all'interno della community NetApp fornisce ulteriori risorse di apprendimento, tra cui:

• **Community NetApp**

["Community NetApp: Workflow Automation \(WFA\)"](http://community.netapp.com/t5/OnCommand-Storage-Management-Software-Articles-and-Resources/tkb-p/oncommand-storage-management-software-articles-and-resources/label-name/workflow%20automation%20%28wfa%29?labels=workflow+automation+%28wfa%29)

#### **Riferimenti agli strumenti**

• **Matrice di interoperabilità**

Elenca le combinazioni supportate di componenti hardware e versioni software.

["Matrice di interoperabilità"](http://mysupport.netapp.com/matrix/)

#### **Informazioni sul copyright**

Copyright © 2024 NetApp, Inc. Tutti i diritti riservati. Stampato negli Stati Uniti d'America. Nessuna porzione di questo documento soggetta a copyright può essere riprodotta in qualsiasi formato o mezzo (grafico, elettronico o meccanico, inclusi fotocopie, registrazione, nastri o storage in un sistema elettronico) senza previo consenso scritto da parte del detentore del copyright.

Il software derivato dal materiale sottoposto a copyright di NetApp è soggetto alla seguente licenza e dichiarazione di non responsabilità:

IL PRESENTE SOFTWARE VIENE FORNITO DA NETAPP "COSÌ COM'È" E SENZA QUALSIVOGLIA TIPO DI GARANZIA IMPLICITA O ESPRESSA FRA CUI, A TITOLO ESEMPLIFICATIVO E NON ESAUSTIVO, GARANZIE IMPLICITE DI COMMERCIABILITÀ E IDONEITÀ PER UNO SCOPO SPECIFICO, CHE VENGONO DECLINATE DAL PRESENTE DOCUMENTO. NETAPP NON VERRÀ CONSIDERATA RESPONSABILE IN ALCUN CASO PER QUALSIVOGLIA DANNO DIRETTO, INDIRETTO, ACCIDENTALE, SPECIALE, ESEMPLARE E CONSEQUENZIALE (COMPRESI, A TITOLO ESEMPLIFICATIVO E NON ESAUSTIVO, PROCUREMENT O SOSTITUZIONE DI MERCI O SERVIZI, IMPOSSIBILITÀ DI UTILIZZO O PERDITA DI DATI O PROFITTI OPPURE INTERRUZIONE DELL'ATTIVITÀ AZIENDALE) CAUSATO IN QUALSIVOGLIA MODO O IN RELAZIONE A QUALUNQUE TEORIA DI RESPONSABILITÀ, SIA ESSA CONTRATTUALE, RIGOROSA O DOVUTA A INSOLVENZA (COMPRESA LA NEGLIGENZA O ALTRO) INSORTA IN QUALSIASI MODO ATTRAVERSO L'UTILIZZO DEL PRESENTE SOFTWARE ANCHE IN PRESENZA DI UN PREAVVISO CIRCA L'EVENTUALITÀ DI QUESTO TIPO DI DANNI.

NetApp si riserva il diritto di modificare in qualsiasi momento qualunque prodotto descritto nel presente documento senza fornire alcun preavviso. NetApp non si assume alcuna responsabilità circa l'utilizzo dei prodotti o materiali descritti nel presente documento, con l'eccezione di quanto concordato espressamente e per iscritto da NetApp. L'utilizzo o l'acquisto del presente prodotto non comporta il rilascio di una licenza nell'ambito di un qualche diritto di brevetto, marchio commerciale o altro diritto di proprietà intellettuale di NetApp.

Il prodotto descritto in questa guida può essere protetto da uno o più brevetti degli Stati Uniti, esteri o in attesa di approvazione.

LEGENDA PER I DIRITTI SOTTOPOSTI A LIMITAZIONE: l'utilizzo, la duplicazione o la divulgazione da parte degli enti governativi sono soggetti alle limitazioni indicate nel sottoparagrafo (b)(3) della clausola Rights in Technical Data and Computer Software del DFARS 252.227-7013 (FEB 2014) e FAR 52.227-19 (DIC 2007).

I dati contenuti nel presente documento riguardano un articolo commerciale (secondo la definizione data in FAR 2.101) e sono di proprietà di NetApp, Inc. Tutti i dati tecnici e il software NetApp forniti secondo i termini del presente Contratto sono articoli aventi natura commerciale, sviluppati con finanziamenti esclusivamente privati. Il governo statunitense ha una licenza irrevocabile limitata, non esclusiva, non trasferibile, non cedibile, mondiale, per l'utilizzo dei Dati esclusivamente in connessione con e a supporto di un contratto governativo statunitense in base al quale i Dati sono distribuiti. Con la sola esclusione di quanto indicato nel presente documento, i Dati non possono essere utilizzati, divulgati, riprodotti, modificati, visualizzati o mostrati senza la previa approvazione scritta di NetApp, Inc. I diritti di licenza del governo degli Stati Uniti per il Dipartimento della Difesa sono limitati ai diritti identificati nella clausola DFARS 252.227-7015(b) (FEB 2014).

#### **Informazioni sul marchio commerciale**

NETAPP, il logo NETAPP e i marchi elencati alla pagina<http://www.netapp.com/TM> sono marchi di NetApp, Inc. Gli altri nomi di aziende e prodotti potrebbero essere marchi dei rispettivi proprietari.